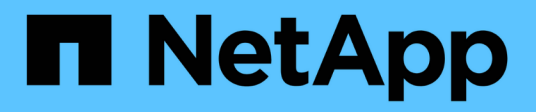

# **Management von FlexGroup Volumes mit der CLI**

ONTAP 9

NetApp April 24, 2024

This PDF was generated from https://docs.netapp.com/de-de/ontap/flexgroup/index.html on April 24, 2024. Always check docs.netapp.com for the latest.

# **Inhalt**

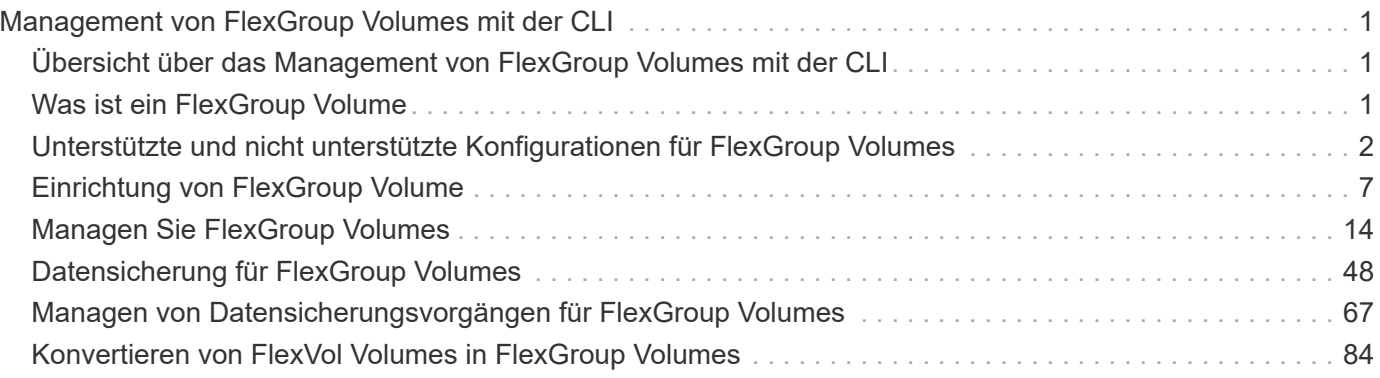

# <span id="page-2-0"></span>**Management von FlexGroup Volumes mit der CLI**

# <span id="page-2-1"></span>**Übersicht über das Management von FlexGroup Volumes mit der CLI**

Sie können FlexGroup Volumes einrichten, managen und sichern, um Skalierbarkeit und Performance zu erhalten. Ein FlexGroup Volume ist ein Scale-out-Volume, das eine hohe Performance zusammen mit automatischer Lastverteilung bietet.

Sie können FlexGroup Volumes konfigurieren, wenn folgende Werte erfüllt sind:

- Sie verwenden ONTAP 9.1 oder höher.
- Sie möchten NFSv4.x, NFSv3, SMB 2.0 oder SMB 2.1 verwenden.
- Sie möchten die ONTAP Befehlszeilenschnittstelle (CLI) verwenden, nicht System Manager oder ein automatisiertes Scripting Tool.

Details zur Befehlssyntax finden Sie in der CLI-Hilfe und den ONTAP-man-Pages.

Ein wichtiger Teil der FlexGroup Funktion ist in System Manager verfügbar.

- Sie möchten Best Practices verwenden und nicht alle verfügbaren Optionen erkunden.
- Sie verfügen über Cluster-Administratorrechte, keine SVM-Administratorrechte.

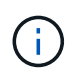

Ab ONTAP 9.5 ersetzen FlexGroups Infinite Volumes, die in ONTAP 9.5 oder höheren Versionen nicht unterstützt werden.

### **Verwandte Informationen**

Konzeptionelle Informationen zu FlexVol Volumes lassen sich auf FlexGroup Volumes anwenden. Informationen zu FlexVol Volumes und ONTAP Technologien finden Sie in der ONTAP Referenzbibliothek und in den technischen Berichten (TRs).

# <span id="page-2-2"></span>**Was ist ein FlexGroup Volume**

Ein FlexGroup-Volume ist ein horizontal skalierbarer NAS-Container mit hoher Performance, automatischer Lastverteilung und Skalierbarkeit. Ein FlexGroup Volume enthält mehrere Komponenten, die den Datenverkehr automatisch und transparent gemeinsam nutzen. *Komponenten* sind die zugrunde liegenden FlexVol Volumes, aus denen ein FlexGroup Volume besteht.

FlexGroup Volumes bieten folgende Vorteile:

• Hohe Skalierbarkeit

Die maximale Größe für ein FlexGroup Volume in ONTAP 9.1 und höher beträgt 20 PB mit 400 Milliarden Dateien auf einem Cluster mit 10 Nodes.

• Hohe Performance

FlexGroup Volumes können die Ressourcen des Clusters nutzen, um Workloads mit hohem Durchsatz und niedriger Latenz zu unterstützen.

• Vereinfachtes Management

Ein FlexGroup Volume ist ein Single Namespace Container, der ähnlich wie FlexVol Volumes gemanagt werden kann.

## <span id="page-3-0"></span>**Unterstützte und nicht unterstützte Konfigurationen für FlexGroup Volumes**

ONTAP Funktionen werden von FlexGroup Volumes in ONTAP 9 unterstützt und werden nicht unterstützt.

### **Ab ONTAP 9.14.1 unterstützte Funktionen**

• Snapshot Copy-Tagging: Unterstützt das Erstellen, Ändern und Löschen von Snapshot Copy-Tags (SnapMirror Labels und Kommentare) für Snapshot Kopien auf FlexGroup Volumes mithilfe der volume snapshot Befehl.

### **Ab ONTAP 9.13.1 unterstützte Funktionen**

- Autonomer Ransomware-Schutz (ARP) für FlexGroup Volumes, einschließlich der folgenden unterstützten Funktionen:
	- FlexGroup Expand Operations: Eine neue Komponente übernimmt die Attribute des autonomen Ransomware-Schutzes.
	- Konvertierungen von FlexVol zu FlexGroup: Konvertierungen von FlexVols mit aktivem autonomen Ransomware-Schutz ist möglich.
	- FlexGroup-Ausbalancierung: Autonomer Ransomware-Schutz wird bei störenden und unterbrechungsfreien Ausbalancierungsvorgängen unterstützt.
- Planen Sie eine Ausbalancierung in einem einzelnen FlexGroup.
- SnapMirror Fanout-Beziehungen mit SVM-DR auf FlexGroup Volumes. Unterstützt Fanout bis zu acht Standorten.

### **Funktionen werden ab ONTAP 9.12.1 unterstützt**

- FlexGroup-Ausbalancierung
- SnapLock für SnapVault
- FabricPool, FlexGroup und SVM DR sind in Zusammenarbeit. (In Versionen vor ONTAP 9.12.1 haben alle zwei dieser Funktionen miteinander kombiniert, nicht alle drei Funktionen miteinander kombiniert.)
- FlexGroup Volume-Komponentegröße bis zu maximal 300 TB auf AFF und FAS Plattformen bei Verwendung von ONTAP 9.12.1 P2 und höher.

### **Funktionen werden ab ONTAP 9.11.1 unterstützt**

• SnapLock Volumes

SnapLock unterstützt in FlexGroup Volumes nicht die folgenden Funktionen:

- Gesetzliche Aufbewahrungspflichten
- Ereignisbasierte Aufbewahrung
- SnapLock für SnapVault

Sie konfigurieren SnapLock auf FlexGroup-Ebene. SnapLock kann nicht auf Komponentebene konfiguriert werden.

[Was ist SnapLock](https://docs.netapp.com/de-de/ontap/snaplock/snaplock-concept.html)

• Asynchrones Clientverzeichnis löschen

[Verwalten Sie die Clientrechte, um Verzeichnisse schnell zu löschen](#page-23-0)

### **Funktionen werden ab ONTAP 9.10.1 unterstützt**

• Konvertieren von FlexVol Volumes zu FlexGroup Volumes in einer SVM-DR-Quelle

[Konvertieren eines FlexVol Volumes in ein FlexGroup Volume innerhalb einer SVM-DR-Beziehung](#page-64-0)

• SVM DR FlexClone Unterstützung für FlexGroup Volumes

[Weitere Informationen zum Erstellen von FlexClone Volumes](https://docs.netapp.com/de-de/ontap/volumes/create-flexclone-task.html)

### **Funktionen werden ab ONTAP 9.9.1 unterstützt**

• Disaster Recovery für SVM

Das Klonen eines FlexGroup Volumes, das Teil einer SVM-DR-Beziehung ist, wird nicht unterstützt.

• SnapMirror Fanout-Beziehungen von 2 oder mehr (A bis B, A bis C), mit maximal 8 Fanout-Beinen.

[Überlegungen bei der Erstellung von SnapMirror-Kaskadierungs- und Fanout-Beziehungen für FlexGroups](#page-65-0)

• SnapMirror Kaskadierung von Beziehungen bis zu zwei Ebenen (Von A bis B bis C)

[Überlegungen bei der Erstellung von SnapMirror-Kaskadierungs- und Fanout-Beziehungen für FlexGroups](#page-65-0)

### **Funktionen werden ab ONTAP 9.8 unterstützt**

- Wiederherstellen einer einzelnen Datei aus einem FlexGroup SnapMirror Vault oder von einem UDP-Ziel
	- Die Wiederherstellung kann aus einem FlexGroup Volumen jeder Geometrie im FlexGroup Volume jeder beliebigen Geometrie sein
	- Es wird nur eine Datei pro Wiederherstellungsvorgang unterstützt
- Das Konvertieren von Volumes führte von 7-Mode Systemen in FlexGroup Volumes über

Weitere Informationen finden Sie im Knowledge Base-Artikel ["So konvertieren Sie eine überführte FlexVol](https://kb.netapp.com/Advice_and_Troubleshooting/Data_Storage_Software/ONTAP_OS/How_To_Convert_a_Transitioned_FlexVol_to_FlexGroup) [zu FlexGroup".](https://kb.netapp.com/Advice_and_Troubleshooting/Data_Storage_Software/ONTAP_OS/How_To_Convert_a_Transitioned_FlexVol_to_FlexGroup)

- NFSv4.2
- Asynchrones Löschen von Dateien und Verzeichnissen
- File System Analytics (FSA)
- FlexGroup als VMware vSphere Datastore
- Zusätzliche Unterstützung für Tape-Backup und -Wiederherstellung mithilfe von NDMP, einschließlich der folgenden Funktionen:
	- NDMP Restartable Backup Extension (RBE) und Snapshot Management Extension (SSME)
	- Umgebungsvariablen EXCLUDE und MULTI\_SUBTREE\_NAMES unterstützen FlexGroup-Backups
	- Einführung der Umgebungsvariable IGNORE\_CTIME\_MTIME für FlexGroup-Backups
	- Individuelle Dateiwiederherstellung in einem FlexGroup mit der NDMP\_SNAP\_RECOVERY-Nachricht, die Teil der Erweiterung 0x2050 ist.Dump und Wiederherstellungssitzungen werden während eines Upgrades abgebrochen oder rückgängig gemacht.

### **Funktionen werden ab ONTAP 9.7 unterstützt**

- FlexClone Volume
- NFSv4 und NFSv4 1
- PNFS
- Tape-Backup und -Restore mit NDMP

Für NDMP Unterstützung auf FlexGroup Volumes müssen Sie die folgenden Punkte kennen:

◦ Die NDMP\_SNAP\_RECOVERY-Nachricht in der Erweiterungsklasse 0x2050 kann nur zur Wiederherstellung eines gesamten FlexGroup-Volumes verwendet werden.

Einzelne Dateien in einem FlexGroup Volume können nicht wiederhergestellt werden.

- NDMP Restartable Backup Extension (RBE) wird für FlexGroup Volumes nicht unterstützt.
- Umgebungsvariablen EXCLUDE und MULTI\_SUBTREE\_NAMES werden für FlexGroup-Volumes nicht unterstützt.
- Der ndmpcopy Der Befehl wird für den Datentransfer zwischen FlexVol und FlexGroup Volumes unterstützt.

Wenn Sie von Data ONTAP 9.7 auf eine frühere Version zurücksetzen, werden die inkrementellen Transfer-Informationen der vorherigen Transfers nicht beibehalten. Daher müssen Sie nach dem Zurücksetzen eine Basiskopie durchführen.

- VMware vStorage APIs für Array Integration (VAAI)
- Konvertierung eines FlexVol Volumes in ein FlexGroup Volume
- FlexGroup Volumes als Ursprungs-Volumes von FlexCache

### **Funktionen werden ab ONTAP 9.6 unterstützt**

- Kontinuierlich verfügbare SMB-Freigaben
- MetroCluster Konfigurationen
- Umbenennen eines FlexGroup-Volumes (volume rename Befehl)
- Verkleinerung oder Verkleinerung eines FlexGroup Volumes (volume size Befehl)
- Elastisches Sizing
- NetApp Aggregatverschlüsselung (NAE)
- Cloud Volumes ONTAP

### **Funktionen werden ab ONTAP 9.5 unterstützt**

- ODX Copy-Offload
- Storage-Level Access Guard
- Verbesserungen bei der Änderung von Benachrichtigungen für SMB-Freigaben

Änderungsbenachrichtigungen werden für Änderungen an das übergeordnete Verzeichnis gesendet, in dem das gespeichert ist changenotify Die Eigenschaft ist festgelegt und für Änderungen an allen Unterverzeichnissen in diesem übergeordneten Verzeichnis.

- FabricPool
- Durchsetzung von Kontingenten
- Qtree-Statistiken
- Anpassungsfähige QoS für Dateien in FlexGroup Volumes
- FlexCache (nur Cache; FlexGroup als Ursprung in ONTAP 9.7 unterstützt)

### **Funktionen werden ab ONTAP 9.4 unterstützt**

- FPolicy
- Prüfung von Dateien
- Durchsatzboden (QoS Min.) und anpassungsfähige QoS für FlexGroup Volumes
- Durchsatzobergrenze (max. QoS) und Durchsatzboden (QoS Min.) für Dateien in FlexGroup Volumes

Sie verwenden das volume file modify Befehl zum Verwalten der QoS-Richtliniengruppe, die einer Datei zugeordnet ist.

- Relaxed-Limits für SnapMirror
- SMB 3.x Multi Channel

### **Funktionen werden ab ONTAP 9.3 unterstützt**

- Virenschutzkonfiguration
- Ändern Sie Benachrichtigungen für SMB-Freigaben

Benachrichtigungen werden nur für Änderungen an das übergeordnete Verzeichnis gesendet, in dem das gespeichert ist changenotify Eigenschaft ist festgelegt. Änderungsbenachrichtigungen werden nicht für Änderungen an Unterverzeichnissen im übergeordneten Verzeichnis gesendet.

- Qtrees
- Durchsatzobergrenze (QoS max.)
- Erweitern Sie den Quell-FlexGroup-Volume und das Ziel-FlexGroup-Volume in einer SnapMirror Beziehung
- SnapVault Backup und Restore
- Einheitliche Datensicherungsbeziehungen
- Autogrow Option und automatische hrink-Option
- Die Inode-Anzahl wurde an die Aufnahme angepasst

### **Funktion ab ONTAP 9.2 unterstützt**

- Volume-Verschlüsselung
- Inline-Deduplizierung von Aggregaten (Volume-übergreifende Deduplizierung)
- NetApp Volume-Verschlüsselung (NVE)

### **Funktionen werden ab ONTAP 9.1 unterstützt**

FlexGroup Volumes wurden ab ONTAP 9.1 eingeführt und unterstützen mehrere ONTAP Funktionen.

- SnapMirror Technologie
- Snapshots
- Active IQ
- Anpassungsfähige Inline-Komprimierung
- Inline-Deduplizierung
- Inline-Data-Compaction
- AFF
- Kontingentberichterstellung
- Die NetApp Snapshot Technologie
- SnapRestore Software (FlexGroup-Ebene)
- Hybrid-Aggregate
- Verschiebung von Bestkomponente oder Member Volume
- Nachgelagerte Deduplizierung
- NetApp RAID-TEC Technologie
- Konsistenzpunkt pro Aggregat
- Gemeinsame Nutzung von FlexGroup mit FlexVol Volume in derselben SVM

### **Nicht unterstützte Konfigurationen in ONTAP 9**

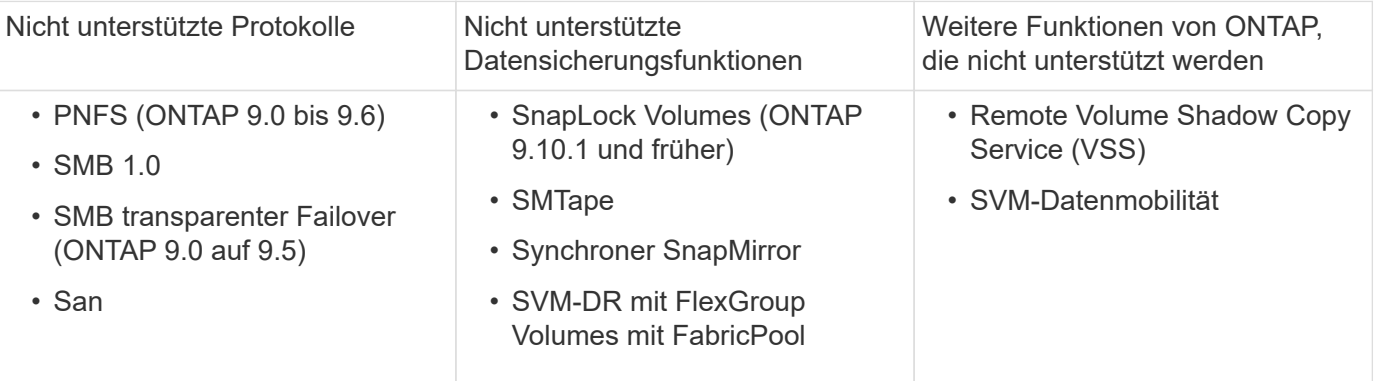

### **Verwandte Informationen**

# <span id="page-8-0"></span>**Einrichtung von FlexGroup Volume**

### **Setup-Workflow für FlexGroup Volumes**

Sie können entweder ein FlexGroup Volume bereitstellen, bei dem ONTAP die Aggregate automatisch basierend auf den Best Practices für eine optimale Performance wählt. Alternativ können Sie ein FlexGroup Volume erstellen, indem Sie die Aggregate manuell auswählen und für den Datenzugriff konfigurieren.

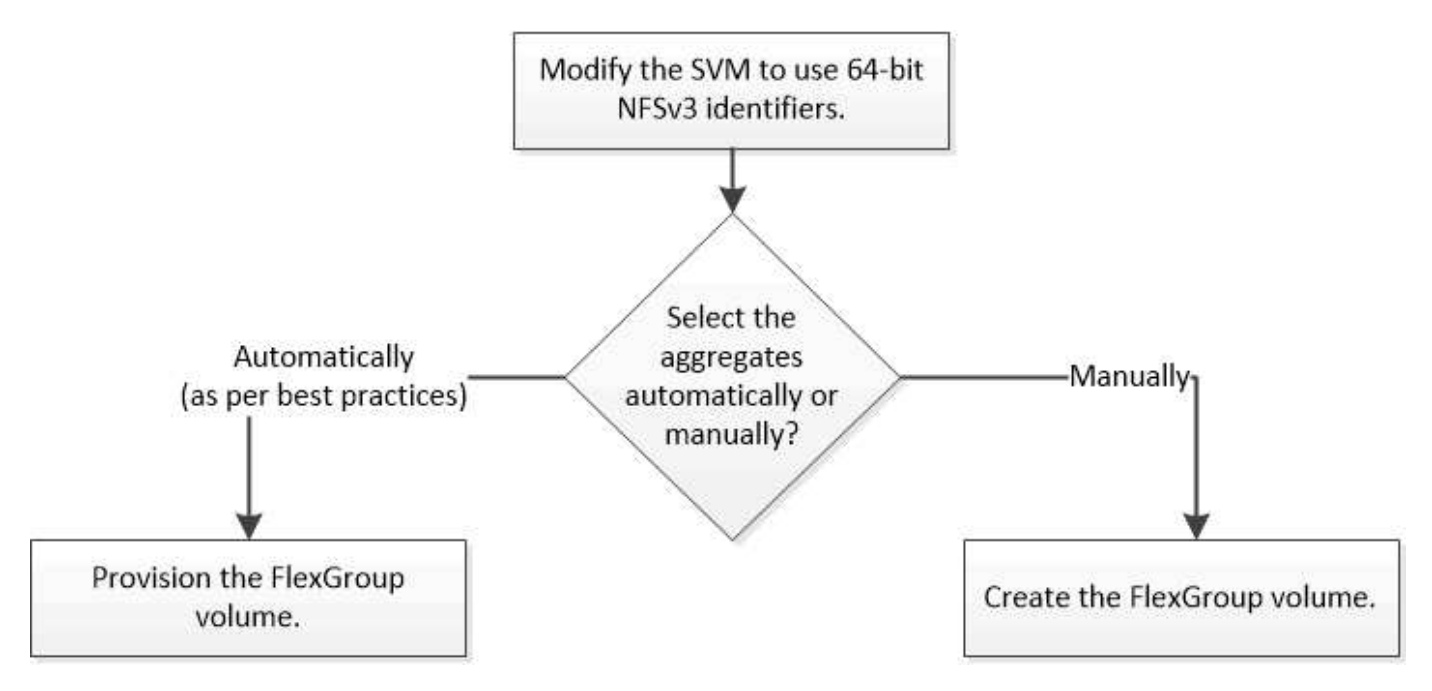

### **Was Sie benötigen**

Die SVM muss mit NFS und SMB in die Liste der zugelassenen Protokolle für die SVM aufgenommen worden sein.

### **Über diese Aufgabe**

Ein FlexGroup-Volume kann automatisch nur auf Clustern mit maximal vier Nodes bereitgestellt werden. Bei Clustern mit mehr als vier Nodes müssen Sie ein FlexGroup Volume manuell erstellen.

### **64-Bit-NFSv3-IDs auf einer SVM aktivieren**

Um eine hohe Anzahl von FlexGroup Volumes zu unterstützen und Datei-ID-Kollisionen zu vermeiden, sollten Sie die 64-Bit-Dateikennungen auf der SVM aktivieren, auf der das FlexGroup Volume erstellt werden muss.

### **Schritte**

- 1. Melden Sie sich bei der erweiterten Berechtigungsebene an: set -privilege advanced
- 2. Ändern Sie die SVM, um 64-Bit-NFSv3-FSIDs und Datei-IDs zu verwenden: vserver nfs modify -vserver svm name -v3-64bit-identifiers enabled

```
cluster1::*> vserver nfs modify -vserver vs0 -v3-64bit-identifiers
enabled
Warning: You are attempting to increase the number of bits used for
NFSv3
           FSIDs and File IDs from 32 to 64 on Vserver "vs0". This could
           result in older client software no longer working with the
volumes
           owned by Vserver "vs0".
Do you want to continue? {y|n}: y
Warning: Based on the changes you are making to the NFS server on
Vserver
           "vs0", it is highly recommended that you remount all NFSv3
clients
           connected to it after the command completes.
Do you want to continue? {y|n}: y
```
### **Nachdem Sie fertig sind**

Alle Clients müssen neu eingebunden werden. Dies ist erforderlich, da sich die Filesystem-IDs ändern und die Clients beim Versuch, NFS-Vorgänge auszuführen, möglicherweise veraltete Meldungen erhalten.

### **Automatische Bereitstellung eines FlexGroup Volumes**

Sie können ein FlexGroup Volume automatisch bereitstellen. ONTAP erstellt und konfiguriert ein FlexGroup Volume durch die automatische Auswahl der Aggregate. Aggregate werden basierend auf den Best Practices zur Optimierung der Performance ausgewählt.

### **Was Sie benötigen**

Jeder Node im Cluster muss mindestens ein Aggregat aufweisen.

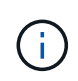

Um ein FlexGroup Volume für FabricPool in ONTAP 9.5 zu erstellen, muss jeder Knoten mindestens ein Aggregat haben, das FabricPool ist.

### **Über diese Aufgabe**

ONTAP wählt zwei Aggregate mit dem größten nutzbaren Speicherplatz auf jedem Node zur Erstellung des FlexGroup Volume aus. Wenn nicht zwei Aggregate verfügbar sind, wählt ONTAP ein Aggregat pro Node aus, um das FlexGroup Volume zu erstellen.

#### **Schritte**

1. Bereitstellen des FlexGroup Volume:

Sie verwenden eine staat de Befehl Befehl

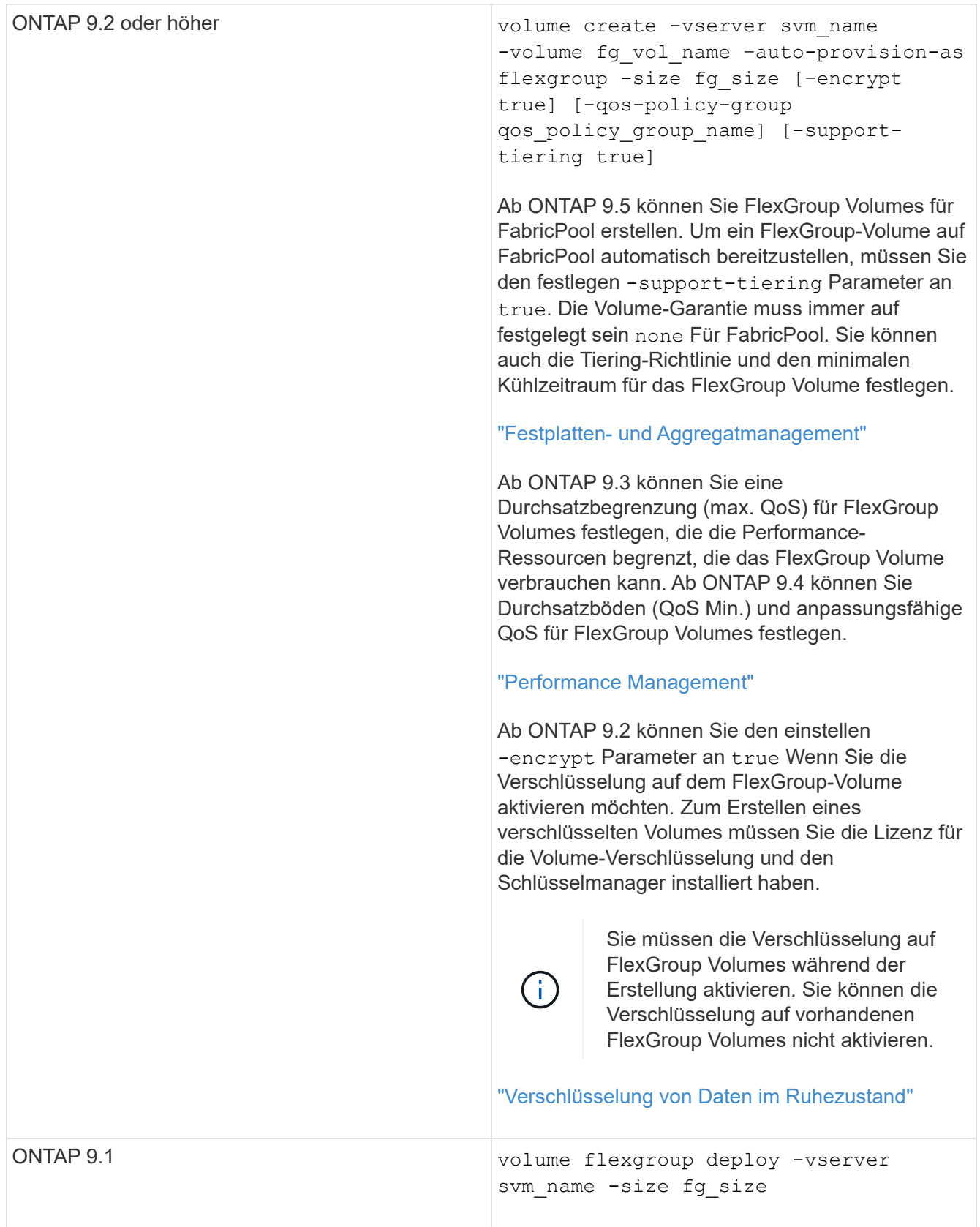

Der size Der Parameter gibt die Größe des FlexGroup-Volume in KB, MB, GB, TB oder PB an.

Das folgende Beispiel zeigt, wie ein FlexGroup Volume mit einer Größe von 400 TB in ONTAP 9.2 bereitgestellt wird:

```
cluster-1::> volume create -vserver vs0 -volume fg –auto-provision-as
flexgroup -size 400TB
Warning: The FlexGroup "fg" will be created with the following number of
constituents of size 25TB: 16.
The constituents will be created on the following aggregates:
aggr1,aggr2
Do you want to continue? \{y|n\}: y
[Job 34] Job succeeded: Successful
```
Das folgende Beispiel zeigt, wie eine QoS-Richtliniengruppe für eine Durchsatzobergrenze erstellt und wie sie auf ein FlexGroup Volume angewendet wird:

cluster1::> qos policy-group create -policy group pg-vs1 -vserver vs1 -max-throughput 5000iops

cluster-1::> volume create -vserver vs0 -volume fg –auto-provision-as flexgroup -size 400TB -qos-policy-group pg-vs1 Warning: The FlexGroup "fg" will be created with the following number of constituents of size 25TB: 16. The constituents will be created on the following aggregates: aggr1,aggr2 Do you want to continue? {y|n}: y [Job 34] Job succeeded: Successful

Das folgende Beispiel zeigt, wie ein FlexGroup Volume mit der Größe 400 TB auf Aggregaten in FabricPool in ONTAP 9.5 bereitgestellt wird:

cluster-1::> volume create -vserver vs0 -volume fg –auto-provision-as flexgroup -size 400TB -support-tiering true -tiering-policy auto Warning: The FlexGroup "fg" will be created with the following number of constituents of size 25TB: 16. The constituents will be created on the following aggregates: aggr1,aggr2 Do you want to continue? {y|n}: y [Job 34] Job succeeded: Successful

Das FlexGroup Volume wird mit acht Komponenten auf jedem Node im Cluster erstellt. Die Komponenten werden auf jedem Node gleich zwischen den beiden größten Aggregaten verteilt.

Standardmäßig wird das FlexGroup Volume mit erstellt volume Einstellung für Speicherplatzzusagen außer in AFF Systemen. Bei AFF Systemen wird standardmäßig das FlexGroup Volume mit erstellt none Speicherplatzgarantie:

2. Mounten Sie das FlexGroup Volume mit einem Verbindungspfad: volume mount -vserver vserver name -volume vol name -junction-path junction path

```
cluster1::> volume mount -vserver vs0 -volume fg2 -junction-path /fg2
```
#### **Nachdem Sie fertig sind**

Sie sollten das FlexGroup-Volume vom Client mounten.

Wenn Sie ONTAP 9.6 oder früher ausführen und wenn die Storage Virtual Machine (SVM) sowohl NFSv3 als auch NFSv4 konfiguriert ist, kann das Mounten des FlexGroup Volumes vom Client fehlschlagen. In diesen Fällen müssen Sie beim Mounten des FlexGroup-Volume vom Client explizit die NFS-Version angeben.

```
# mount -t nfs -o vers=3 192.53.19.64:/fg2 /mnt/fg2
# ls /mnt/fg2
file1 file2
```
### **FlexGroup Volume erstellen**

Sie können ein FlexGroup Volume erstellen, indem Sie manuell die Aggregate auswählen, auf denen das FlexGroup Volume erstellt werden muss. Anschließend wird die Anzahl der Komponenten für jedes Aggregat angegeben.

#### **Über diese Aufgabe**

Für die Erstellung eines FlexGroup Volume müssen Sie den in den Aggregaten erforderlichen Speicherplatz kennen.

Wenn Sie ein FlexGroup Volume erstellen, müssen Sie die folgenden Richtlinien berücksichtigen, um mit einem FlexGroup Volume die besten Performance-Ergebnisse zu erzielen:

• Ein FlexGroup Volume sollte nur Aggregate umfassen, die sich auf identischen Hardwaresystemen befinden.

Der Einsatz identischer Hardwaresysteme ermöglicht eine vorhersehbare Performance für das gesamte FlexGroup Volume.

• Ein FlexGroup Volume sollte Aggregate mit demselben Festplattentyp und RAID-Gruppenkonfigurationen umfassen.

Um eine konsistente Performance zu erzielen, müssen alle Aggregate aus allen SSDs, HDDs oder allen hybriden Aggregaten bestehen. Außerdem sollten die Aggregate im FlexGroup Volume die gleiche Anzahl an Laufwerken und RAID-Gruppen aufweisen.

• Ein FlexGroup Volume kann Teile eines Clusters umfassen.

Ein FlexGroup Volume muss nicht so konfiguriert werden, dass er den gesamten Cluster umfasst, sondern kann daher die verfügbaren Hardware-Ressourcen besser nutzen.

• Bei der Erstellung eines FlexGroup Volume ist es am besten, wenn die Aggregate, auf denen das FlexGroup Volume bereitgestellt wird, folgende Merkmale aufweisen:

- Ungefähr der gleiche freie Speicherplatz sollte über mehrere Aggregate verfügbar sein, besonders bei Thin Provisioning.
- Etwa 3 Prozent des freien Speicherplatzes sollten nach der Erstellung des FlexGroup Volume für aggregierte Metadaten reserviert werden.
- Bei FAS Systemen ist es am besten, zwei Aggregate pro Node zu verwenden. Und für AFF Systeme ist ein Aggregat pro Node für das FlexGroup Volume erforderlich.
- Jedes FlexGroup Volume sollte mindestens acht Komponenten erstellen, die auf zwei oder mehr Aggregaten auf FAS Systemen und über ein oder mehrere Aggregate auf AFF Systemen verteilt sind.

### **Bevor Sie beginnen**

• Ab ONTAP 9.13.1 können Sie Volumes mit aktivierten Kapazitätsanalysen und Aktivitätsverfolgung erstellen. Um die Kapazitäts- oder Aktivitätsverfolgung zu aktivieren, geben Sie das ein volume create Befehl mit -analytics-state Oder -activity-tracking-state Auf einstellen on.

Weitere Informationen zur Kapazitätsanalyse und Aktivitätsverfolgung finden Sie unter [Dateisystemanalyse](https://docs.netapp.com/de-de/ontap/task_nas_file_system_analytics_enable.html) [Aktivieren](https://docs.netapp.com/de-de/ontap/task_nas_file_system_analytics_enable.html).

### **Schritte**

- 1. Erstellung des FlexGroup Volume: volume create -vserver svm\_name -volume flexgroup name -aggr-list aggr1,aggr2,.. -aggr-list-multiplier constituents per aggr -size fg size [-encrypt true] [-qos-policy-group qos\_policy\_group\_name]
	- Der -aggr-list Der Parameter gibt die Liste der Aggregate an, die für FlexGroup Volume-Komponenten verwendet werden sollen.

Jeder Eintrag in der Liste erstellt eine Komponente im angegebenen Aggregat. Sie können ein Aggregat mehrmals angeben, damit mehrere Komponenten auf dem Aggregat erstellt werden.

Für eine konsistente Performance im FlexGroup Volume müssen alle Aggregate denselben Festplattentyp und dieselbe Konfiguration der RAID-Gruppen verwenden.

◦ Der -aggr-list-multiplier Parameter gibt die Anzahl der Wiederholungen über die Aggregate an, die mit dem aufgeführt sind -aggr-list Parameter beim Erstellen eines FlexGroup-Volumes.

Der Standardwert des -aggr-list-multiplier Der Parameter ist 4.

- Der size Der Parameter gibt die Größe des FlexGroup-Volume in KB, MB, GB, TB oder PB an.
- Ab ONTAP 9.5 können Sie FlexGroup Volumes für FabricPool erstellen, die nur alle SSD-Aggregate verwenden.

Um ein FlexGroup Volume für FabricPool zu erstellen, wurden alle mit dem angegebenen Aggregate angegeben -aggr-list Der Parameter muss FabricPool sein. Die Volume-Garantie muss immer auf festgelegt sein none Für FabricPool. Sie können auch die Tiering-Richtlinie und den minimalen Kühlzeitraum für das FlexGroup Volume festlegen.

### [Festplatten- und Aggregatmanagement](https://docs.netapp.com/de-de/ontap/disks-aggregates/index.html)

◦ Ab ONTAP 9.4 können Sie Durchsatzböden (QoS Min.) und anpassungsfähige QoS für FlexGroup Volumes festlegen.

- Ab ONTAP 9.3 können Sie eine Durchsatzbegrenzung (max. QoS) für FlexGroup Volumes festlegen, die die Performance-Ressourcen begrenzt, die das FlexGroup Volume verbrauchen kann.
- Ab ONTAP 9.2 können Sie den einstellen -encrypt Parameter an true Wenn Sie die Verschlüsselung auf dem FlexGroup-Volume aktivieren möchten.

Zum Erstellen eines verschlüsselten Volumes müssen Sie die Lizenz für die Volume-Verschlüsselung und den Schlüsselmanager installiert haben.

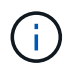

Sie müssen die Verschlüsselung auf FlexGroup Volumes während der Erstellung aktivieren. Sie können die Verschlüsselung auf vorhandenen FlexGroup Volumes nicht aktivieren.

["Verschlüsselung von Daten im Ruhezustand"](https://docs.netapp.com/de-de/ontap/encryption-at-rest/index.html)

```
cluster-1::> volume create -vserver vs0 -volume fg2 -aggr-list
aggr1,aggr2,aggr3,aggr1 -aggr-list-multiplier 2 -size 500TB
Warning: A FlexGroup "fg2" will be created with the following number of
constituents of size 62.50TB: 8.
Do you want to continue? {y|n}: y
[Job 43] Job succeeded: Successful
```
Wenn Sie im vorherigen Beispiel das FlexGroup Volume für FabricPool erstellen möchten, müssen alle Aggregate (aggr1, aggr2 und aggr3) Aggregate in FabricPool sein. Mounten Sie das FlexGroup Volume mit einem Verbindungspfad: volume mount -vserver vserver\_name -volume vol\_name -junction -path junction path

cluster1::> volume mount -vserver vs0 -volume fg2 -junction-path /fg

#### **Nachdem Sie fertig sind**

Sie sollten das FlexGroup-Volume vom Client mounten.

Wenn Sie ONTAP 9.6 oder früher ausführen und wenn die Storage Virtual Machine (SVM) sowohl NFSv3 als auch NFSv4 konfiguriert ist, kann das Mounten des FlexGroup Volumes vom Client fehlschlagen. In diesen Fällen müssen Sie explizit die NFS-Version angeben, wenn Sie das FlexGroup-Volume vom Client mounten.

```
# mount -t nfs -o vers=3 192.53.19.64:/fg /mnt/fg2
# ls /mnt/fg2
file1 file2
```
#### **Verwandte Informationen**

["NetApp Technical Report 4571: NetApp FlexGroup Best Practices and Implementation Guide"](http://www.netapp.com/us/media/tr-4571.pdf)

# <span id="page-15-0"></span>**Managen Sie FlexGroup Volumes**

### **Überwachen Sie die Speicherplatznutzung eines FlexGroup Volumes**

Es können ein FlexGroup Volume und seine Komponenten angezeigt und der vom FlexGroup Volume genutzte Speicherplatz überwacht werden.

### **Über diese Aufgabe**

Ab ONTAP 9.6 wird die flexible Dimensionierung unterstützt. Wenn beim ONTAP-Volume nicht mehr genügend Speicherplatz zur Verfügung steht, wird automatisch eine Komponente eines FlexGroup Volume vergrößert, indem jede andere Komponente im FlexGroup Volume mit freiem Speicherplatz um das entsprechende Maß verkleinert wird. Bei der flexiblen Dimensionierung werden Fehler vermieden, die bei nicht genügend Speicherplatz auftreten, die durch ein oder mehrere FlexGroup-zusammengehörige Volumes generiert werden, deren Speicherplatz knapp wird.

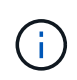

Ab ONTAP 9.9 ist die Erstellung und Durchsetzung von logischem Speicherplatz auch für FlexGroup Volumes verfügbar. Weitere Informationen finden Sie unter ["Berichterstellung und](https://docs.netapp.com/ontap-9/topic/com.netapp.doc.dot-cm-vsmg/GUID-65C34C6C-29A0-4DB7-A2EE-019BA8EB8A83.html) [Durchsetzung von logischem Speicherplatz für Volumes".](https://docs.netapp.com/ontap-9/topic/com.netapp.doc.dot-cm-vsmg/GUID-65C34C6C-29A0-4DB7-A2EE-019BA8EB8A83.html)

### **Schritt**

1. Hier können Sie den Speicherplatz anzeigen, den das FlexGroup Volume und seine Komponenten verwendet: volume show -vserver vserver name -volume-style-extended [flexgroup | flexgroup-constituent]

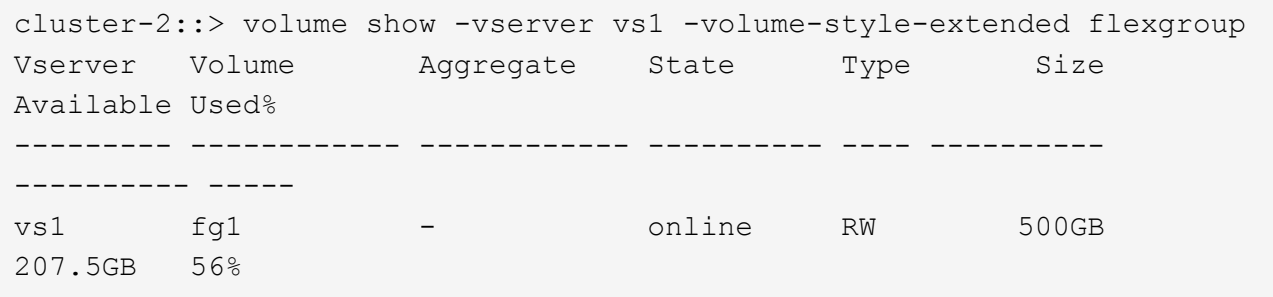

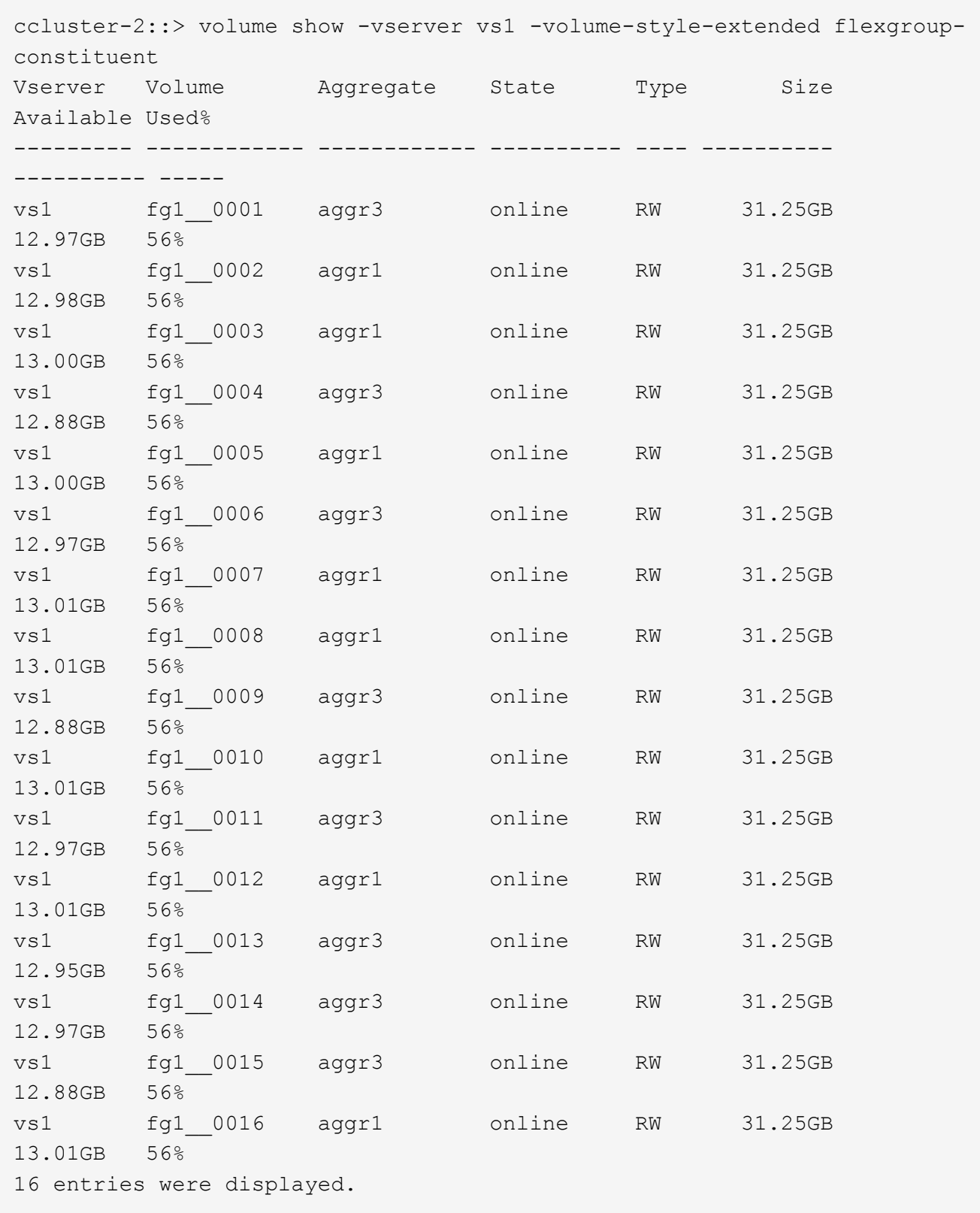

Sie können den verfügbaren Speicherplatz und den prozentualen Speicherplatz verwenden, der zum Überwachen der Speicherplatznutzung des FlexGroup-Volumes verwendet wird.

### **Vergrößerung eines FlexGroup Volumes**

Sie können die Größe eines FlexGroup Volumes erhöhen, indem Sie den vorhandenen Komponenten des FlexGroup Volume mehr Kapazität hinzufügen oder das FlexGroup Volume um neue Komponenten erweitern.

### **Was Sie benötigen**

In den Aggregaten muss ausreichend Platz vorhanden sein.

### **Über diese Aufgabe**

Falls Sie mehr Speicherplatz hinzufügen möchten, können Sie die kollektive Größe des FlexGroup Volume erhöhen. Vergrößern eines FlexGroup-Volumes zur Umgröße der vorhandenen Komponenten des FlexGroup Volume

Wenn Sie die Performance verbessern möchten, können Sie das FlexGroup Volume erweitern. Es ist u. U. sinnvoll, ein FlexGroup Volume zu erweitern und neue Komponenten hinzuzufügen:

- Dem Cluster wurden neue Nodes hinzugefügt.
- Auf den vorhandenen Nodes wurden neue Aggregate erstellt.
- Die vorhandenen Komponenten des FlexGroup Volume haben die maximale FlexVol-Größe für die Hardware erreicht, sodass die Größe des FlexGroup Volume nicht geändert werden kann.

In älteren Versionen als ONTAP 9.3 müssen Sie FlexGroup Volumes nicht erweitern, nachdem eine SnapMirror-Beziehung aufgebaut wurde. Wenn Sie das FlexGroup-Quell-Volume erweitern, nachdem Sie die SnapMirror Beziehung in Versionen vor ONTAP 9.3 unterbrochen haben, müssen Sie erneut einen Basistransfer zum Ziel-FlexGroup-Volume durchführen. Ab ONTAP 9.3 können Sie die FlexGroup Volumes in einer SnapMirror Beziehung erweitern.

### **Schritt**

1. Vergrößern Sie das FlexGroup Volume, indem Sie bei Bedarf die Kapazität oder Performance des FlexGroup Volume erhöhen:

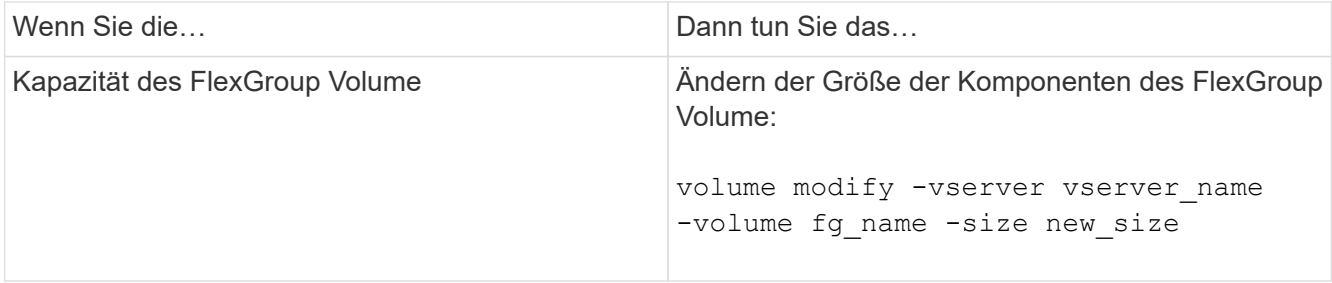

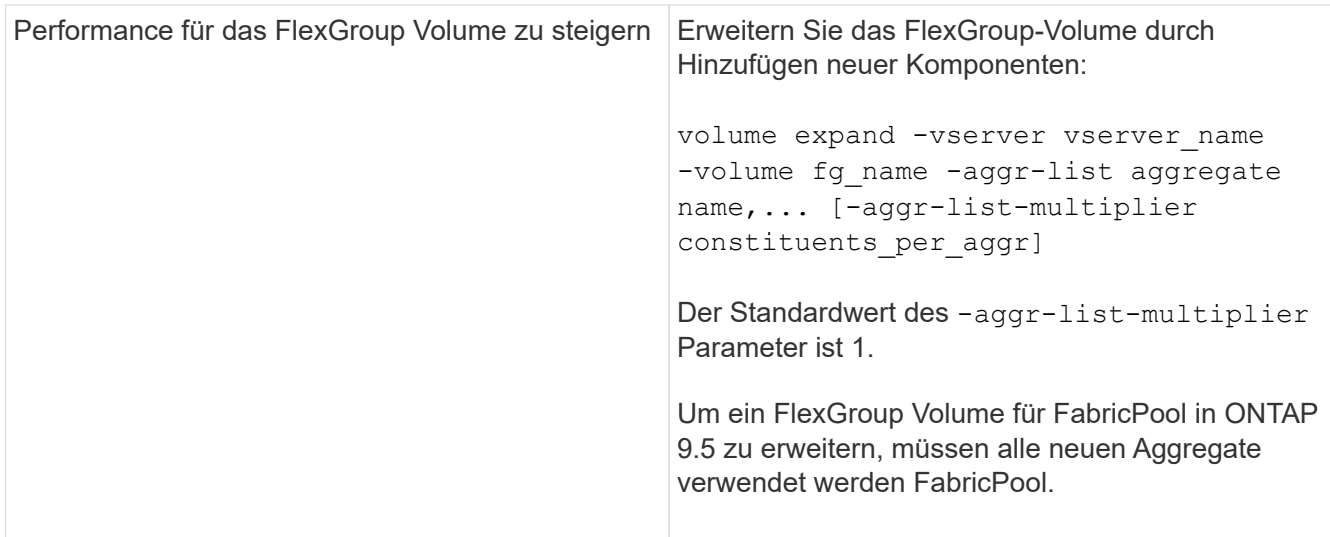

Sofern möglich, sollten Sie die Kapazität eines FlexGroup Volume erhöhen. Wenn ein FlexGroup-Volume erweitert werden muss, sollten die Komponenten in den gleichen Vielfachen wie die Komponenten des vorhandenen FlexGroup Volumes hinzugefügt werden, um eine konsistente Performance zu gewährleisten. Wenn das vorhandene FlexGroup-Volume beispielsweise 16 Komponenten mit acht Komponenten pro Node enthält, können Sie das vorhandene FlexGroup-Volume um 8 oder 16 Komponenten erweitern.

### **Beispiele**

### **Beispiel zur Erhöhung der Kapazität der vorhandenen Bestandteile**

Das folgende Beispiel zeigt, wie man einem FlexGroup-Volume Volx 20 TB Speicherplatz hinzufügt:

```
cluster1::> volume modify -vserver svm1 -volume volX -size +20TB
```
Wenn das FlexGroup-Volume 16 Komponenten umfasst, wird der Speicherplatz jeder Komponente um 1.25 TB erhöht.

• Beispiel für die Leistungssteigerung durch Hinzufügen neuer Komponenten\*

Das folgende Beispiel zeigt, wie zwei weitere Komponenten zum FlexGroup Volume Volx hinzugefügt werden können:

cluster1::> volume expand -vserver vs1 -volume volX -aggr-list aggr1,aggr2

Die Größe der neuen Bestandteile ist identisch mit der der der vorhandenen Komponenten.

### **Verkleinerung eines FlexGroup Volumes**

Ab ONTAP 9.6 können Sie die Größe eines FlexGroup-Volumes auf einen Wert skalieren, der unter der aktuellen Größe liegt, um den ungenutzten Speicherplatz aus dem Volume freizugeben. Bei der Verkleinerung eines FlexGroup Volumes wird ONTAP automatisch alle FlexGroup Komponenten neu dimensionieren.

### **Schritt**

- 1. Überprüfen Sie die aktuelle FlexGroup-Volume-Größe: 'Volume size -vserver\_vserver\_Name\_ -Volume *fg\_Name*'
- 2. Reduzierung der Größe des FlexGroup Volumes: volume size -vserver *vserver name* -volume *fg\_name new\_size*

Wenn Sie die neue Größe angeben, können Sie entweder einen niedrigeren Wert als die aktuelle Größe oder einen negativen Wert mit dem Minuszeichen (-) angeben, um das die aktuelle Größe des FlexGroup-Volumes reduziert wird.

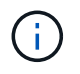

Wenn das automatische Verkleinern für das Volume aktiviert ist (volume autosize Befehl). Die minimale Autosize wird auf die neue Größe des Volume festgelegt.

Im folgenden Beispiel wird die aktuelle Volume-Größe für das FlexGroup Volume mit dem Namen Volx angezeigt und die Größe des Volume auf 10 TB angepasst:

```
cluster1::> volume size -vserver svm1 -volume volX
(volume size)
vol size: FlexGroup volume 'svm1:volX' has size 15TB.
cluster1::> volume size -vserver svm1 -volume volX 10TB
(volume size)
vol size: FlexGroup volume 'svm1:volX' size set to 10TB.
```
Im folgenden Beispiel wird die aktuelle Volume-Größe für das FlexGroup Volume mit dem Namen Volx angezeigt und die Größe des Volumes um 5 TB reduziert:

```
cluster1::> volume size -vserver svm1 -volume volX
(volume size)
vol size: FlexGroup volume 'svm1:volX' has size 15TB.
cluster1::> volume size -vserver svm1 -volume volX -5TB
(volume size)
vol size: FlexGroup volume 'svm1:volX' size set to 10TB.
```
### **Konfigurieren Sie FlexGroup Volumes für die automatische Vergrößerung und Verkleinerung ihrer Größe**

Ab ONTAP 9.3 können Sie FlexGroup Volumes so konfigurieren, dass sie entsprechend dem aktuellen Platzbedarf automatisch erweitert und verkleinert werden können.

### **Was Sie benötigen**

Das FlexGroup Volume muss online sein.

### **Über diese Aufgabe**

Die automatische Größenanpassung von FlexGroup Volumes kann in zwei Modi ausgeführt werden:

• Erhöhen Sie die Größe des Volumens automatisch (grow Modus)

Das automatische Vergrößern verhindert, dass ein FlexGroup Volume nicht mehr über genügend Speicherplatz verfügt, wenn das Aggregat mehr Speicherplatz bereitstellen kann. Sie können die Maximalgröße für das Volume konfigurieren. Die Erhöhung wird automatisch basierend auf der auf dem Volume geschriebenen Datenmenge in Bezug auf die aktuelle Menge des belegten Speicherplatzes und die festgelegten Grenzwerte ausgelöst.

Standardmäßig beträgt die maximale Größe, die ein Volume auf 120 % der Größe anwachsen kann, bei der Autogrow aktiviert ist. Wenn sichergestellt werden soll, dass das Volumen größer werden kann, müssen Sie die maximale Größe für das Volume entsprechend einstellen.

• Minimieren Sie die Größe des Volumens automatisch (grow shrink Modus)

Durch die automatische Verkleinerung wird verhindert, dass ein Volume größer wird als nötig, wodurch Speicherplatz im Aggregat zur Verwendung durch andere Volumes freigegeben wird.

Autoshrink kann nur in Kombination mit Autogrow verwendet werden, um den sich ändernden Raumbedarf zu erfüllen. Es ist nicht allein verfügbar. Wenn Autochrink aktiviert ist, managt ONTAP das Schrumpfverhalten eines Volumes automatisch und verhindert so eine endlose Schleife mit Autogrow- und automatischen hrink-Aktionen.

Wenn ein Volume wächst, kann die maximale Anzahl an enthaltenen Dateien automatisch erhöht werden. Wenn ein Volume verkleinert wird, bleibt die maximale Anzahl an enthaltenen Dateien unverändert. Ein Volume kann nicht automatisch unter die Größe verkleinert werden, die der aktuellen maximalen Anzahl von Dateien entspricht. Aus diesem Grund ist es möglicherweise nicht möglich, ein Volume automatisch bis zur Originalgröße zu verkleinern.

### **Schritt**

1. Konfigurieren Sie das Volume automatisch für die Vergrößerung und Verkleinerung des Volumes: volume autosize -vserver vserver name -volume vol name -mode [grow | grow shrink]

Außerdem können Sie die Maximalgröße, die Mindestgröße und die Schwellenwerte für das Vergrößern oder Verkleinern des Volumes angeben.

Der folgende Befehl ermöglicht automatische Größenänderungen für ein Volumen namens fg1. Das Volume wird so konfiguriert, dass es bei einer Auslastung von 70 % auf eine maximale Größe von 5 TB erweitert wird.

```
cluster1::> volume autosize -volume fg1 -mode grow -maximum-size 5TB
-grow-threshold-percent 70
vol autosize: volume "vs_src:fg1" autosize settings UPDATED.
```
### **Verzeichnisse auf dem Cluster schnell löschen**

Ab ONTAP 9.8 können Sie mit der Funktion zum Löschen von Verzeichnissen mit niedriger Latenz *fast-Directory* asynchron (d. h. im Hintergrund) aus Linux- und Windows-Client-Freigaben löschen. Cluster- und SVM-Administratoren können asynchrone Löschvorgänge sowohl auf FlexVol als auch auf FlexGroup Volumes durchführen.

Wenn Sie eine ältere Version von ONTAP als ONTAP 9.11.1 verwenden, müssen Sie ein Cluster-Administrator oder SVM-Administrator sein, der den erweiterten Berechtigungsmodus verwendet.

Ab ONTAP 9.11.1 kann ein Storage-Administrator einem Volume Rechte erteilen, damit NFS- und SMB-Clients asynchrone Löschvorgänge durchführen können. Weitere Informationen finden Sie unter ["Verwalten Sie die](#page-23-0) [Clientrechte, um Verzeichnisse schnell zu löschen".](#page-23-0)

Ab ONTAP 9.8 können Sie die Funktion zum Löschen von Verzeichnissen über die ONTAP-CLI verwenden. Ab ONTAP 9.9 können Sie diese Funktion auch in System Manager verwenden. Weitere Informationen zu diesem Prozess finden Sie unter ["Durchführung von Korrekturmaßnahmen basierend auf Analysen"](https://docs.netapp.com/us-en/ontap/task_nas_file_system_analytics_take_corrective_action.html).

#### **System Manager**

1. Klicken Sie auf **Storage > Volumes** und dann auf **Explorer**.

Wenn Sie den Mauszeiger über eine Datei oder einen Ordner bewegen, wird die Option zum Löschen angezeigt. Sie können jeweils nur ein Objekt löschen.

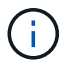

Wenn Verzeichnisse und Dateien gelöscht werden, werden die neuen Speicherkapazitätswerte nicht sofort angezeigt.

#### **CLI**

#### **Verwenden Sie die CLI, um ein schnelles Verzeichnis zu löschen**

1. Wechseln Sie in den erweiterten Berechtigungsmodus:

-privilege advance

2. Verzeichnisse auf einem FlexVol oder FlexGroup Volume löschen:

```
volume file async-delete start -vserver vserver name -volume volume name
-path file path -throttle throttle
```
Der minimale Drosselwert ist 10, der Höchstwert ist 100,000 und der Standardwert ist 5000.

Im folgenden Beispiel wird das Verzeichnis d2 gelöscht, das sich im Verzeichnis d1 befindet.

```
cluster::*>volume file async-delete start -vserver vs1 -volume vol1
-path d1/d2
```
3. Überprüfen Sie, ob das Verzeichnis gelöscht wurde:

```
event log show
```
Das folgende Beispiel zeigt die Ausgabe für das Ereignisprotokoll, wenn das Verzeichnis erfolgreich gelöscht wurde.

```
cluster-cli::*> event log show
Time Node Severity Event
------------------- ---------------- -------------
--------------------
MM/DD/YYYY 00:11:11 cluster-vsim INFORMATIONAL
asyncDelete.message.success: Async delete job on path d1/d2 of
volume (MSID: 2162149232) was completed.
```
#### **Abbrechen eines Verzeichnisses löschen Job**

1. Wechseln Sie in den erweiterten Berechtigungsmodus:

```
set -privilege advanced
```
2. Überprüfen Sie, ob das Verzeichnis gelöscht wird:

volume file async-delete show

Wenn die SVM, das Volume, die JobID und der Pfad Ihres Verzeichnisses angezeigt werden, können Sie den Job abbrechen.

3. Löschen des Verzeichnisses abbrechen:

```
volume file async-delete cancel -vserver SVM_name -volume volume_name
-jobid job_id
```
### <span id="page-23-0"></span>**Verwalten Sie die Clientrechte, um Verzeichnisse schnell zu löschen**

Ab ONTAP 9.11.1 können Storage-Administratoren Rechte auf einem Volume gewähren, damit NFS- und SMB-Clients selbst Vorgänge mit niedriger Latenz *fast-Directory-Löschung* durchführen können. Wenn das asynchrone Löschen auf dem Cluster aktiviert ist, können Linux-Client-Benutzer den verwenden mv Benutzer von Befehlen und Windows-Clients können den verwenden rename Befehl zum schnellen Löschen eines Verzeichnisses auf dem angegebenen Volume, indem es in ein verborgenes Verzeichnis verschoben wird, das standardmäßig .ontaptrashbin heißt.

### **Aktivieren Sie das asynchrone Löschen des Clientverzeichnisses**

### **Schritte**

- 1. Geben Sie in der Cluster-CLI den erweiterten Berechtigungsebene ein: -privilege advance
- 2. Aktivieren Sie das asynchrone Löschen des Clients und geben Sie auf Wunsch einen alternativen Namen für das Trashbin-Verzeichnis an:

volume file async-delete client enable volume *volname* vserver *vserverName* trashbinname *name*

Beispiel für den Standardname für Trashbin:

```
cluster1::*> volume file async-delete client enable -volume v1 -vserver
vs0
Info: Async directory delete from the client has been enabled on volume
"v1" in
        Vserver "vs0".
```
Beispiel zur Angabe eines alternativen Trashbin-Namens:

```
cluster1::*> volume file async-delete client enable -volume test
-trashbin .ntaptrash -vserver vs1
Success: Async directory delete from the client is enabled on volume
"v1" in
       Vserver "vs0".
```
3. Überprüfen Sie, ob das asynchrone Löschen des Clients aktiviert ist:

volume file async-delete client show

Beispiel:

```
cluster1::*> volume file async-delete client show
Vserver Volume async-delete client TrashBinName
------------ ------------ ----------------------- -------------
vs1 vol1 Enabled .ntaptrash
vs2 vol2 Disabled -
2 entries were displayed.
```
#### **Deaktivieren Sie das Löschen des asynchronen Client-Verzeichnisses**

#### **Schritte**

1. Aus dem Cluster CLI deaktivieren Sie das asychronous Directory des Clients löschen:

```
volume file async-delete client disable volume volname vserver vserverName
```
Beispiel:

```
cluster1::*> volume file async-delete client disable -volume vol1
-vserver vs1
         Success: Asynchronous directory delete client disabled
successfully on volume.
```
2. Überprüfen Sie, ob das asynchrone Löschen des Clients deaktiviert ist:

volume file async-delete client show

Beispiel:

```
cluster1::*> volume file async-delete client show
Vserver Volume async-delete client TrashBinName
------------ ------------ ----------------------- -------------
vs1 vol1 Disabled
vs2 vol2 Disabled -
2 entries were displayed.
```
### **Erstellen von qtrees mit FlexGroup Volumes**

Ab ONTAP 9.3 können Sie qtrees mit FlexGroup Volumes erstellen. Qtrees ermöglicht Ihnen, Ihre FlexGroup Volumes in kleinere Segmente zu partitionieren, die Sie individuell managen können.

### **Über diese Aufgabe**

• Wenn Sie ONTAP 9.2 oder früher wiederherstellen möchten und wenn Sie eine oder mehrere qtrees im FlexGroup Volume erstellt oder die Attribute (Sicherheitsstil und SMB-Oplocks) des Standardqtree geändert haben, Sie müssen alle nicht standardmäßigen qtrees löschen und dann die qtree-Funktion auf jedem FlexGroup Volume deaktivieren, bevor Sie auf ONTAP 9.2 oder früher zurücksetzen.

["Deaktivieren Sie vor dem Zurücksetzen die qtree-Funktion in FlexGroup Volumes"](https://docs.netapp.com/us-en/ontap/revert/task_disabling_qtrees_in_flexgroup_volumes_before_reverting.html)

- Wenn das FlexGroup Quell-Volume qtrees in einer SnapMirror Beziehung hat, muss auf dem Ziel-Cluster ONTAP 9.3 oder höher ausgeführt werden (eine Version der ONTAP Software, die qtrees unterstützt).
- Ab ONTAP 9.5 werden qtree Statistiken für FlexGroup-Volumes unterstützt.

#### **Schritte**

1. Erstellen eines qtree im FlexGroup Volume: volume gtree create -vserver vserver name -volume volume name -qtree qtree name

Optional können Sie den Sicherheitsstil, SMB-Oplocks, UNIX-Berechtigungen und die Exportrichtlinie für den qtree festlegen.

```
cluster1::> volume qtree create -vserver vs0 -volume fg1 -qtree qtree1
-security-style mixed
```
#### **Verwandte Informationen**

["Logisches Storage-Management"](https://docs.netapp.com/de-de/ontap/volumes/index.html)

### **Nutzen Sie Quoten für FlexGroup Volumes**

In ONTAP 9.4 und älteren Versionen können Sie Regeln für Kontingente auf FlexGroup Volumes nur für Reporting-Zwecke anwenden, aber nicht zur Durchsetzung von Kontingentbeschränkungen. Ab ONTAP 9.5 sind Grenzen für Kontingentregeln möglich, die auf FlexGroup Volumes angewendet werden.

### **Über diese Aufgabe**

• Ab ONTAP 9.5 können Sie fixe, weiche und Schwellenwertlimits für FlexGroup Volumes festlegen.

Sie können diese Einschränkungen angeben, um die Menge des Speicherplatzes, die Anzahl der Dateien einzuschränken, die ein bestimmter Benutzer, eine bestimmte Gruppe oder ein qtree erstellen kann. Quota Limits erzeugen Warnmeldungen in den folgenden Szenarien:

◦ Wenn die Auslastung einen konfigurierten Soft-Limit überschreitet, gibt ONTAP eine Warnmeldung aus, weiterer Traffic ist jedoch weiterhin zulässig.

Wenn die Nutzung später wieder unter das konfigurierte Softlimit fällt, wird eine klare Meldung ausgegeben.

◦ Wenn die Verwendung einen konfigurierten Schwellenwert überschreitet, gibt ONTAP eine zweite Warnmeldung aus.

Wenn die Nutzung später unter eine konfigurierte Grenze fällt, wird keine klare administrative Meldung ausgegeben.

- Wenn die Nutzung ein konfiguriertes hartes Limit erreicht, verhindert ONTAP den weiteren Ressourcenverbrauch durch die Ablehnung des Datenverkehrs.
- In ONTAP 9.5 können Kontingentregeln nicht erstellt oder aktiviert werden für den Ziel-FlexGroup Volume einer SnapMirror Beziehung.
- Während der Kontingentinitialisierung werden Kontingente nicht durchgesetzt, und es gibt keine Benachrichtigungen über nicht verletzungen nach Kontingentinitialisierung.

Um zu überprüfen, ob Quoten während der Kontingentinitialisierung verletzt wurden, können Sie den verwenden volume quota report Befehl.

### **Kontingenttypen und -Typen**

Quoten haben einen Typ: Sie können entweder Benutzer, Gruppe oder Baum sein. Die Kontingentziele geben den Benutzer, die Gruppe oder den qtree an, für den die Kontingentgrenzen angewendet werden.

In der folgenden Tabelle sind die verschiedenen Kontingenttypen, mit welchen Quotenarten jedes Kontingents verknüpft ist und wie die einzelnen Kontingentnutzer dargestellt werden:

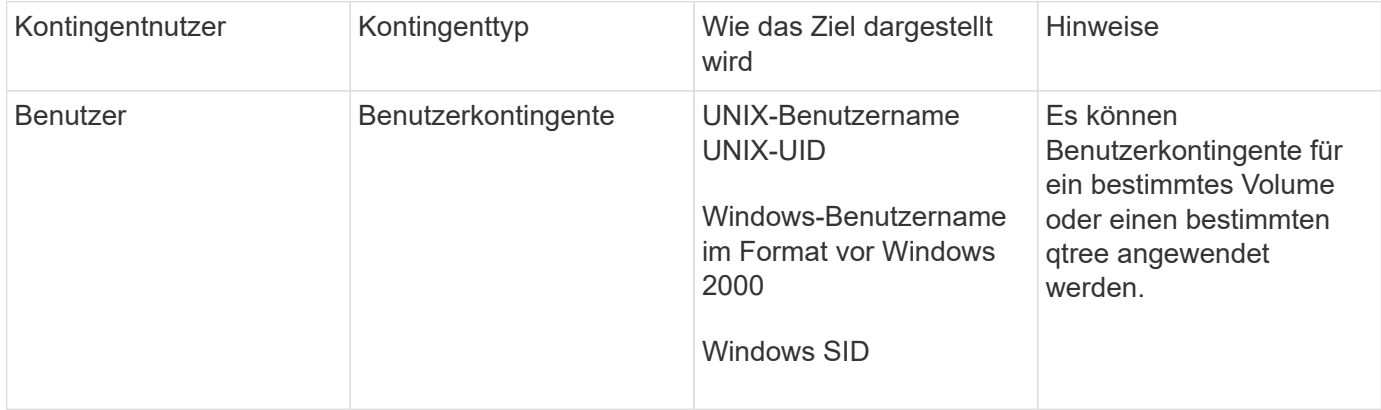

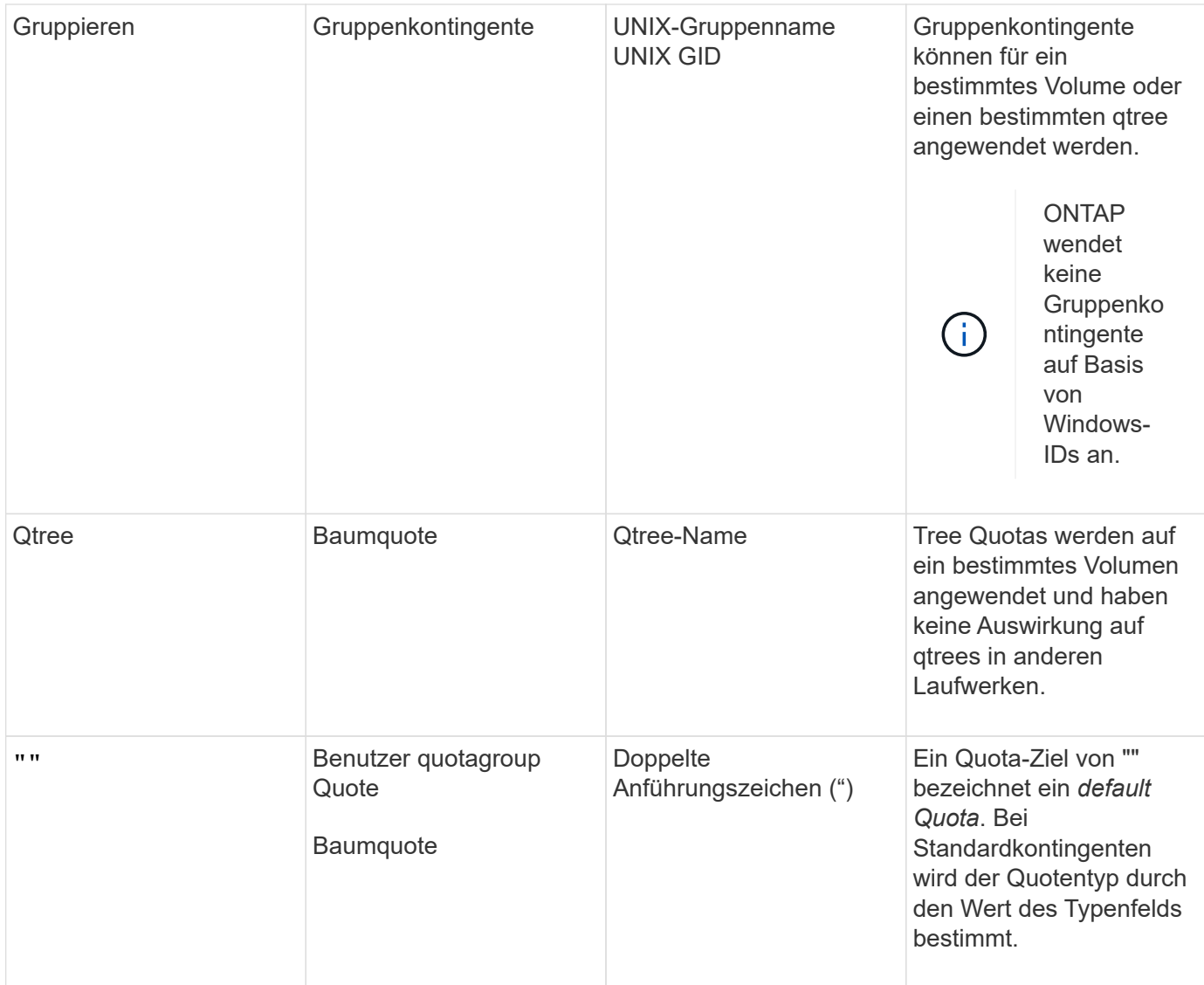

### **Verhalten von FlexGroup-Volumes, wenn Quota-Limits überschritten werden**

Ab ONTAP 9.5 werden Kontingent auch auf FlexGroup-Volumes unterstützt. Es gibt einige Unterschiede in der Art und Weise, wie Quotengrenzen auf einem FlexGroup Volume durchgesetzt werden, im Vergleich zu einem FlexVol Volume.

FlexGroup Volumes zeigen möglicherweise folgende Verhaltensweisen, wenn die Kontingentgrenzen überschritten werden:

• Die Speicherplatz- und Dateiverwendung in einem FlexGroup-Volume kann bis zu 5 % höher sein als das konfigurierte harte Limit, bevor das Kontingentlimit durchgesetzt wird, indem weiterer Datenverkehr abgelehnt wird.

Um eine optimale Performance zu erzielen, kann der Speicherverbrauch durch ONTAP den konfigurierten harten Grenzwert um einen geringen Abstand überschreiten, bevor die Kontingentzwang ausgeschöpft wird. Dieser zusätzliche Speicherverbrauch überschreitet nicht 5 Prozent der konfigurierten Hardlimits, 1 GB oder 65536 Dateien, je nachdem, welcher Wert niedriger ist.

• Wenn ein Benutzer oder Administrator nach Erreichen der Kontingentgrenze einige Dateien oder Verzeichnisse löscht, so dass die Kontingentnutzung nun unter der Grenze liegt, kann der nachfolgende quota-aufwendige Dateivorgang mit Verzögerung fortgesetzt werden (dauert bis zu 5 Sekunden).

- Wenn die gesamte Speicherplatz- und Dateiennutzung eines FlexGroup Volume die konfigurierten Kontingentgrenzen überschreitet, kann es zu einer leichten Verzögerung bei der Protokollierung einer Event-Protokollmeldung kommen.
- Sie erhalten möglicherweise Fehler "no space", wenn einige Komponenten des FlexGroup-Volume voll sind, die Kontingentgrenzen werden jedoch nicht erreicht.
- Vorgänge wie das Umbenennen einer Datei oder eines Verzeichnisses oder das Verschieben von Dateien zwischen qtrees, auf Quotenzielen, für die harte Kontingentbeschränkungen konfiguriert werden, können im Vergleich zu ähnlichen Vorgängen auf FlexVol Volumes länger dauern.

### **Beispiele für die Durchsetzung von Kontingenten für FlexGroup Volumes**

Anhand der Beispiele können Sie erfahren, wie Quoten mit Grenzen in ONTAP 9.5 und höher konfiguriert werden.

#### **Beispiel 1: Durchsetzung einer Quota-Regel mit Festplatten-Limits**

1. Sie sollten eine Art der Kontingentrichtlinie erstellen user Mit einem erreichbaren Soft Disk Limit und Festplatten Limit.

```
cluster1::> volume quota policy rule create -vserver vs0 -policy-name
default -volume FG -type user -target "" -qtree "" -disk-limit 1T -soft
-disk-limit 800G
```
2. Sie können die Kontingentrichtlinie anzeigen:

```
cluster1::> volume quota policy rule show -vserver vs0 -policy-name
default -volume FG
Vserver: vs0 Policy: default Volume: FG
  Soft Soft
                   User Disk Disk Files Files
Type Target Qtree Mapping Limit Limit Limit Limit
Threshold
----- -------- ------- ------- -------- ------- ------ -------
---------
user "" " off 1TB 800GB
-
```
3. Um die neue Kontingentregel zu aktivieren, initialisieren Sie Quoten auf dem Volumen:

cluster1::> volume quota on -vserver vs0 -volume FG -foreground true [Job 49] Job succeeded: Successful

4. Sie können die Festplatten- und Dateinutzungsdaten des FlexGroup Volume mithilfe des Kontingentberichts anzeigen.

```
cluster1::> volume quota report -vserver vs0 -volume FG
Vserver: vs0
                              ----Disk---- ----Files----- Quota
Volume Tree Type ID Used Limit Used Limit
Specifier
------- -------- ------ ------- ----- ----- ------ ------
---------
FG user root 50GB - 1
FG user \star 800GB 1TB 0
2 entries were displayed.
```
Nach Erreichen des Festplattenlimits wird das Quota Policy Rule Target (User, in diesem Fall) vom Schreiben von mehr Daten auf die Dateien blockiert.

#### **Beispiel 2: Durchsetzung einer Quota-Regel für mehrere Benutzer**

1. Sie sollten eine Art der Kontingentrichtlinie erstellen user, Wobei mehrere Benutzer im Quota-Ziel angegeben werden (UNIX-Benutzer, SMB-Benutzer oder eine Kombination von beiden) und wo die Regel sowohl eine erreichbare Soft-Disk-Limit als auch eine Festplatte Limit hat.

```
cluster1::> quota policy rule create -vserver vs0 -policy-name default
-volume FG -type user -target "rdavis,ABCCORP\RobertDavis" -qtree ""
-disk-limit 1TB -soft-disk-limit 800GB
```
2. Sie können die Kontingentrichtlinie anzeigen:

```
cluster1::> quota policy rule show -vserver vs0 -policy-name default
-volume FG
Vserver: vs0 Policy: default Volume: FG
  Soft Soft
                     User Disk Disk Files Files
Type Target Qtree Mapping Limit Limit Limit Limit
Threshold
----- -------- ------- ------- -------- ------- ------ -------
---------
user "rdavis, ABCCORP\RobertDavis" "" off 1TB 800GB - -
```
3. Um die neue Kontingentregel zu aktivieren, initialisieren Sie Quoten auf dem Volumen:

```
cluster1::> volume quota on -vserver vs0 -volume FG -foreground true
[Job 49] Job succeeded: Successful
```
4. Sie können überprüfen, ob der Kontingentstatus aktiv ist:

```
cluster1::> volume quota show -vserver vs0 -volume FG
                 Vserver Name: vs0
                  Volume Name: FG
                  Quota State: on
                  Scan Status: -
            Logging Messages: on
            Logging Interval: 1h
            Sub Quota Status: none
  Last Quota Error Message: -
Collection of Quota Errors: -
```
5. Sie können die Festplatten- und Dateinutzungsdaten des FlexGroup Volume mithilfe des Kontingentberichts anzeigen.

```
cluster1::> quota report -vserver vs0 -volume FG
Vserver: vs0
                                ----Disk---- ----Files----- Quota
Volume Tree Type ID Used Limit Used Limit
Specifier
------- -------- ------ ------- ----- ----- ------ ------
---------
FG user rdavis,ABCCORP\RobertDavis 0B 1TB 0 -
rdavis,ABCCORP\RobertDavis
```
Das Kontingentlimit wird von allen Benutzern geteilt, die im Kontingentnutzer aufgelistet sind.

Nachdem das Limit für die Festplatte erreicht wurde, werden die im Quota-Target aufgeführten Benutzer daran gehindert, mehr Daten auf die Dateien zu schreiben.

#### **Beispiel 3: Durchsetzung von Quoten bei aktivierter Benutzerzuordnung**

1. Sie sollten eine Art der Kontingentrichtlinie erstellen user, Geben Sie einen UNIX-Benutzer oder einen Windows-Benutzer als Kontingentnutzer mit an user-mapping Auf einstellen on, Und erstellen Sie die Regel mit einer erreichbaren Soft-Disk-Limit und Festplatten-Limit.

Die Zuordnung zwischen UNIX- und Windows-Benutzern muss zuvor mithilfe der konfiguriert werden vserver name-mapping create Befehl.

```
cluster1::> quota policy rule create -vserver vs0 -policy-name default
-volume FG -type user -target rdavis -qtree "" -disk-limit 1TB -soft
-disk-limit 800GB -user-mapping on
```
2. Sie können die Kontingentrichtlinie anzeigen:

```
cluster1::> quota policy rule show -vserver vs0 -policy-name default
-volume FG
Vserver: vs0 Policy: default Volume: FG
  Soft Soft
                  User Disk Disk Files Files
Type Target Qtree Mapping Limit Limit Limit Limit
Threshold
----- -------- ------- ------- -------- ------- ------ -------
---------
user rdavis "" on 1TB 800GB - -
-
```
3. Um die neue Kontingentregel zu aktivieren, initialisieren Sie Quoten auf dem Volumen:

```
cluster1::> volume quota on -vserver vs0 -volume FG -foreground true
[Job 49] Job succeeded: Successful
```
4. Sie können überprüfen, ob der Kontingentstatus aktiv ist:

```
cluster1::> volume quota show -vserver vs0 -volume FG
                 Vserver Name: vs0
                  Volume Name: FG
                  Quota State: on
                  Scan Status: -
            Logging Messages: on
            Logging Interval: 1h
            Sub Quota Status: none
    Last Quota Error Message: -
Collection of Quota Errors: -
```
5. Sie können die Festplatten- und Dateinutzungsdaten des FlexGroup Volume mithilfe des Kontingentberichts anzeigen.

```
cluster1::> quota report -vserver vs0 -volume FG
Vserver: vs0
                                ----Disk---- ----Files----- Quota
Volume Tree Type ID Used Limit Used Limit
Specifier
------- -------- ------ ------- ----- ----- ------ ------
---------
FG user rdavis,ABCCORP\RobertDavis 0B 1TB 0 -
rdavis
```
Das Kontingentlimit wird gemeinsam genutzt zwischen dem Benutzer, der im Kontingentnutzer aufgeführt ist, und dem entsprechenden Windows- oder UNIX-Benutzer.

Nachdem die Festplattengrenze erreicht ist, wird sowohl der im Quota Target aufgeführte Benutzer als auch der entsprechende Windows- oder UNIX-Benutzer davon blockiert, mehr Daten in die Dateien zu schreiben.

#### **Beispiel 4: Überprüfung der qtree-Größe bei aktiviertem Kontingent**

1. Sie sollten eine Art der Kontingentrichtlinie erstellen tree Und wenn die Regel sowohl eine erreichbare Grenze für weiche Festplatten als auch eine maximale Anzahl an Festplatten hat.

```
cluster1::> quota policy rule create -vserver vs0 -policy-name default
-volume FG -type tree -target tree 4118314302 -qtree "" -disk-limit 48GB
-soft-disk-limit 30GB
```
2. Sie können die Kontingentrichtlinie anzeigen:

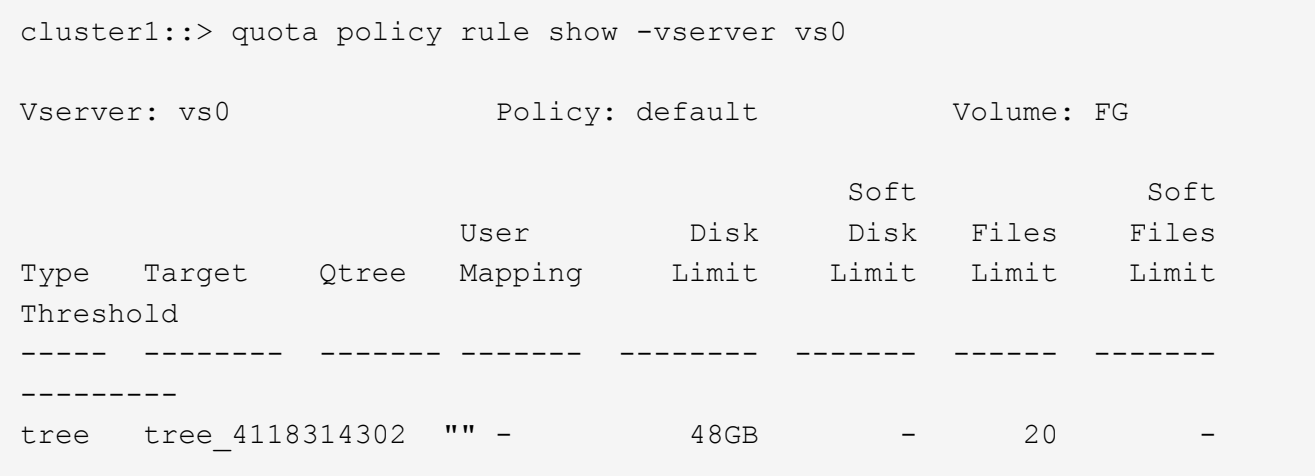

3. Um die neue Kontingentregel zu aktivieren, initialisieren Sie Quoten auf dem Volumen:

cluster1::> volume quota on -vserver vs0 -volume FG -foreground true [Job 49] Job succeeded: Successful

a. Sie können die Festplatten- und Dateinutzungsdaten des FlexGroup Volume mithilfe des Kontingentberichts anzeigen.

```
cluster1::> quota report -vserver vs0
Vserver: vs0
----Disk---- ----Files----- Quota
Volume Tree Type ID Used Limit Used Limit Specifier
------- -------- ------ ------- ----- ----- ------ ------ ---------
FG tree_4118314302 tree 1 30.35GB 48GB 14 20 tree_4118314302
```
Das Kontingentlimit wird gemeinsam genutzt zwischen dem Benutzer, der im Kontingentnutzer aufgeführt ist, und dem entsprechenden Windows- oder UNIX-Benutzer.

4. Verwenden Sie von einem NFS-Client die df Befehl zum Anzeigen der Gesamtspeichernutzung, des verfügbaren Speicherplatzes und des verwendeten Speicherplatzes.

```
scsps0472342001# df -m /t/10.53.2.189/FG-3/tree_4118314302
Filesystem 1M-blocks Used Available Use% Mounted on
10.53.2.189/FG-3 49152 31078 18074 63% /t/10.53.2.189/FG-3
```
Bei der harten Begrenzung wird die Speicherplatznutzung aus einem NFS-Client wie folgt berechnet:

- Gesamtspeichernutzung = hartes Limit für Baum
- Freier Speicherplatz = harte Grenze minus qtree Platzverbrauch ohne harte Grenze, die Speicherplatznutzung wird von einem NFS-Client wie folgt berechnet:
- Speicherplatznutzung = Kontingentnutzung
- Gesamter Speicherplatz = Summe der Kontingentnutzung und des physischen freien Speicherplatzes im Volume
- 5. Verwenden Sie in der SMB-Freigabe Windows Explorer, um die Gesamtspeichernutzung, den verfügbaren Speicherplatz und den belegten Speicherplatz anzuzeigen.

Bei einer SMB-Freigabe sollten Sie die folgenden Überlegungen bei der Berechnung der Speicherplatznutzung beachten:

- Die harte Grenze für Benutzer und Gruppe wird bei der Berechnung des verfügbaren Gesamtspeicherplatz berücksichtigt.
- Der Mindestwert zwischen dem freien Speicherplatz der Baumquote-Regel, der Regel für Benutzerkontingente und der Regel für Gruppenkontingente wird als freier Speicherplatz für die SMB-Freigabe betrachtet.
- Die Gesamtspeichernutzung ist für SMB variabel und hängt vom harten Limit ab, das dem minimalen freien Speicherplatz zwischen Baum, Benutzer und Gruppe entspricht.

### **Wenden Sie Regeln und Grenzen auf dem FlexGroups Volume an**

#### **Schritte**

1. Quotenregeln für Ziele erstellen: volume quota policy rule create -vserver vs0 -policy -name quota policy of the rule -volume flexgroup vol -type {tree|user|group}

-target target for rule -qtree qtree name [-disk-limit hard disk limit size] [-file-limit hard\_limit\_number\_of\_files] [-threshold threshold disk limit size] [-soft-disk-limit soft disk limit size] [-softfile-limit soft limit number of files]

◦ In ONTAP 9.2 und ONTAP 9.1 kann der Kontingenttyp nur verwendet werden user Oder group Für FlexGroup Volumes.

Der Tree Quotentyp wird für FlexGroup-Volumes in ONTAP 9.2 und ONTAP 9.1 nicht unterstützt.

- In ONTAP 9.3 und höher kann der Kontingenttyp sein user, group, Oder tree Für FlexGroup Volumes.
- Ein Pfad wird beim Erstellen von Quotenregeln für FlexGroup-Volumes nicht als Ziel unterstützt.
- Ab ONTAP 9.5 können Sie Festplatten-Limits, hard-File-Limits, Soft Disk-Limits, Soft-File-Limits und Schwellwerte für FlexGroup-Volumes festlegen.

In ONTAP 9.4 und älteren Versionen können Sie durch die Erstellung von Kontingentregeln für FlexGroup Volumes nicht die Plattengrenze, Dateigrenzen, Schwellwerte für Plattengrenzen, weiche Plattengrenzen oder weiche Dateigrenzen angeben.

Das folgende Beispiel zeigt eine standardmäßige Kontingentregel, die für den Zieltyp des Benutzers erstellt wird:

cluster1::> volume quota policy rule create -vserver vs0 -policy-name quota policy vs0 1 -volume fg1 -type user -target "" -qtree ""

Im folgenden Beispiel wird eine Baum-Quote-Regel angezeigt, die für den qtree namens qtree1 erstellt wird:

```
cluster1::> volume quota policy rule create -policy-name default -vserver
vs0 -volume fg1 -type tree -target "qtree1"
```
1. Aktivieren Sie die Quoten für das angegebene FlexGroup Volume: volume quota on -vserver svm name -volume flexgroup vol -foreground true

cluster1::> volume quota on -vserver vs0 -volume fg1 -foreground true

1. Überwachen Sie den Status der Kontingentinitialisierung: volume quota show -vserver svm\_name

FlexGroup Volumes zeigen möglicherweise das mixed Status: Die Angabe, dass sich alle zusammengehörigen Volumes noch nicht im selben Zustand befinden.

```
cluster1::> volume quota show -vserver vs0
<u>Scan and Scan and Scan and Scan and Scan and Scan and Scan and Scan and Scan and Scan and Scan and Scan and Scan and Scan and Scan and Scan and Scan and Scan and Scan and Scan and Scan and Scan and Scan and Scan and Scan </u>
Vserver Volume State Status
--------- ------------ --------------- ------
vs0 fg1 initializing 95%
vs0 vol1 off -
2 entries were displayed.
```
1. Sehen Sie sich den Quotenbericht für das FlexGroup Volumen mit aktiven Quoten an: volume quota report -vserver svm\_name -volume flexgroup\_vol

Sie können keinen Pfad mit angeben volume quota report Befehl für FlexGroup-Volumes.

Das folgende Beispiel zeigt das Benutzerkontingent für das FlexGroup-Volumen fg1:

```
cluster1::> volume quota report -vserver vs0 -volume fg1
   Vserver: vs0
                             ----Disk---- ----Files-----
Quota
   Volume Tree Type ID Used Limit Used Limit
Specifier
   ------- -------- ------ ------- ----- ----- ------ ------
---------
 fg1 user * 0B - 0 - *fg1 user root 1GB - 1 - *  2 entries were displayed.
```
Das folgende Beispiel zeigt das Tree-Kontingent für das FlexGroup-Volumen fg1:

```
cluster1::> volume quota report -vserver vs0 -volume fg1
Vserver: vs0
                              ----Disk---- ----Files----- Quota
Volume Tree Type ID Used Limit Used Limit
Specifier
------- -------- ------ ------- ----- ----- ------ ------
---------
fg1 qtree1 tree 1 68KB - 18
qtree1
fg1 \qquad tree \qquad * \qquad 0B - 0
2 entries were displayed.
```
#### **Ergebnisse**
Die Quotenregeln und -Limits werden auf dem FlexGroups-Volume angewendet.

Die Nutzung kann bis zu 5 Prozent höher als ein konfiguriertes hartes Limit erreichen, bevor ONTAP die Quote durch Zurückweisung weiterer Traffic erzwingt.

### **Verwandte Informationen**

["ONTAP 9-Befehle"](http://docs.netapp.com/ontap-9/topic/com.netapp.doc.dot-cm-cmpr/GUID-5CB10C70-AC11-41C0-8C16-B4D0DF916E9B.html)

# **Storage-Effizienz auf einem FlexGroup Volume**

Sie können Deduplizierung und Datenkomprimierung entweder zusammen oder unabhängig auf einem FlexGroup Volume durchführen, um die Platzeinsparungen zu optimieren.

### **Was Sie benötigen**

Das FlexGroup Volume muss online sein.

### **Schritte**

1. Storage-Effizienz auf dem FlexGroup Volume: volume efficiency on -vserver svm\_name -volume volume\_name

Storage-Effizienzvorgänge können auf allen Komponenten des FlexGroup Volume aktiviert werden.

Wenn ein FlexGroup Volume erweitert wird, nachdem die Storage-Effizienz auf dem Volume aktiviert wurde, wird die Storage-Effizienz automatisch auf den neuen Komponenten aktiviert.

2. Aktivieren Sie mit dem den den Storage-Effizienzvorgang auf dem FlexGroup Volume volume efficiency modify Befehl.

Sie können Inline-Deduplizierung, nachgelagerte Deduplizierung, Inline-Komprimierung und nachgelagerte Komprimierung auf FlexGroup Volumes aktivieren. Sie können außerdem den Komprimierungstyp (sekundär oder anpassungsfähig) festlegen und einen Zeitplan oder eine Effizienzrichtlinie für das FlexGroup Volume festlegen.

3. Wenn Sie keine Zeitpläne oder Effizienzrichtlinien für die Ausführung der Storage-Effizienzvorgänge nutzen, starten Sie den Effizienzvorgang: volume efficiency start -vserver svm\_name -volume volume\_name

Wenn Deduplizierung und Datenkomprimierung auf einem Volume aktiviert sind, wird die Datenkomprimierung anfänglich durchgeführt - gefolgt von der Deduplizierung. Dieser Befehl schlägt fehl, wenn der Effizienzvorgang auf dem FlexGroup Volume bereits aktiv ist.

4. Überprüfen Sie die auf dem FlexGroup Volume aktivierten Effizienzvorgänge: volume efficiency show -vserver svm name -volume volume name

```
cluster1::> volume efficiency show -vserver vs1 -volume fg1
                Vserver Name: vs1
                 Volume Name: fg1
                 Volume Path: /vol/fg1
                       State: Enabled
                      Status: Idle
                    Progress: Idle for 17:07:25
                        Type: Regular
                    Schedule: sun-sat@0
...
                Compression: true
        Inline Compression: true
Incompressible Data Detection: false
        Constituent Volume: false
Compression Quick Check File Size: 524288000
             Inline Dedupe: true
           Data Compaction: false
```
# **Schützen Sie FlexGroup Volumes mithilfe von Snapshot-Kopien**

Sie können Snapshot Richtlinien erstellen, die die Erstellung von Snapshot Kopien automatisch managen oder Snapshot Kopien für FlexGroup Volumes manuell erstellen. Nachdem ONTAP erfolgreich eine Snapshot Kopie für jede Komponente des FlexGroup Volumes erstellen kann, wird nur eine gültige Snapshot Kopie für ein FlexGroup Volume erstellt.

### **Über diese Aufgabe**

- Wenn Sie mehrere FlexGroup Volumes besitzen, die einer Snapshot-Richtlinie zugeordnet sind, sollten Sie sicherstellen, dass sich die Zeitpläne für FlexGroup Volumes nicht überschneiden.
- Ab ONTAP 9.8 beträgt die maximal unterstützte Anzahl an Snapshot Kopien auf einem FlexGroup Volume 1023.

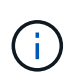

Ab ONTAP 9.8 beginnt der volume snapshot show Der Befehl für FlexGroup Volumes meldet die Größe der Snapshot-Kopien mithilfe von logischen Blöcken, anstatt die jüngsten Blöcke zu berechnen. Bei dieser neuen Berechnungsmethode kann die Größe der Snapshot Kopie größer erscheinen als Berechnungen in früheren Versionen von ONTAP.

### **Schritte**

1. Erstellen einer Snapshot-Richtlinie oder manuelles Erstellen einer Snapshot-Kopie:

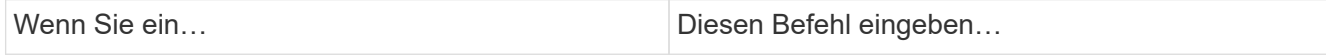

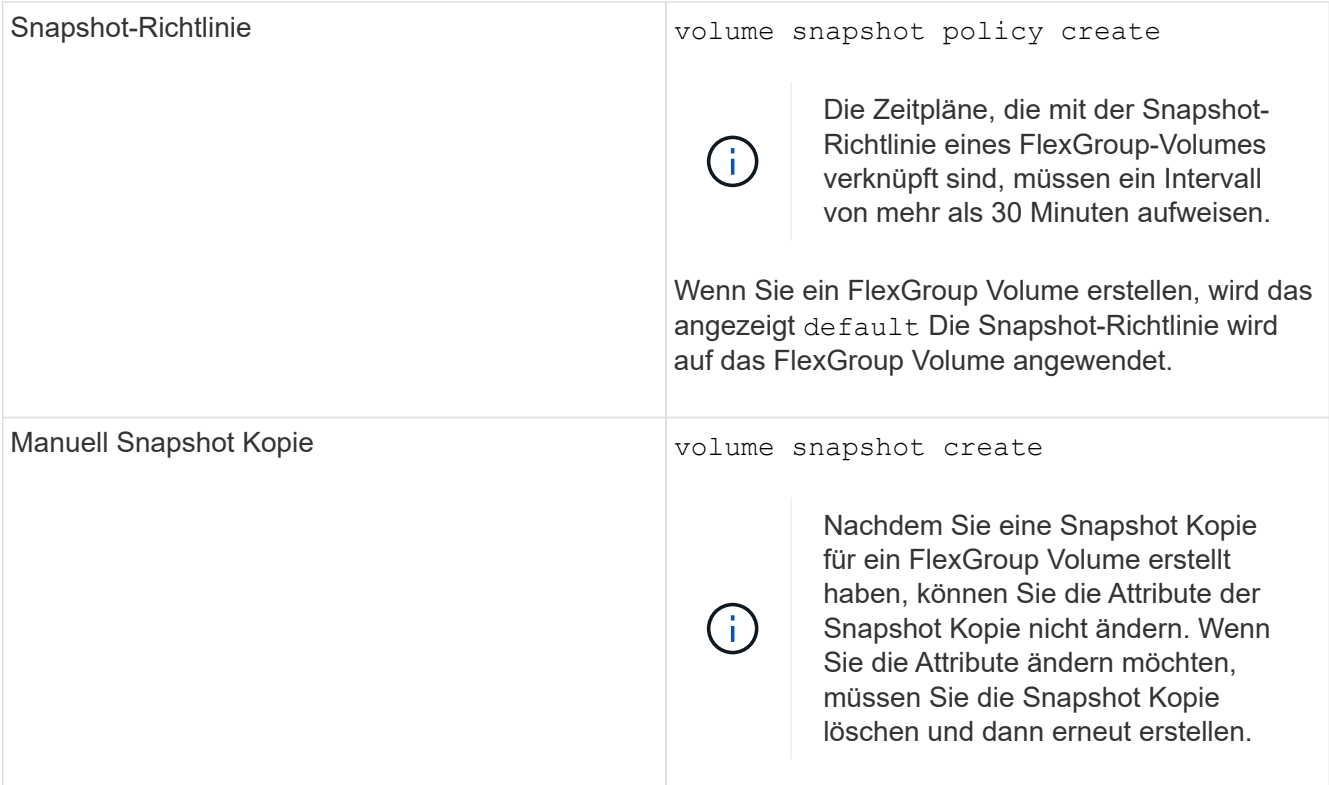

Der Client-Zugriff auf das FlexGroup Volume wird bei der Erstellung einer Snapshot Kopie kurz stillgelegt.

1. Vergewissern Sie sich, dass für das FlexGroup Volume eine gültige Snapshot Kopie erstellt wird: volume snapshot show -volume volume\_name -fields state

```
cluster1::> volume snapshot show -volume fg -fields state
vserver volume snapshot state
------- ------ ---------------------- -----
fg_vs fg hourly.2016-08-23_0505 valid
```
2. Sehen Sie sich die Snapshot Kopien für die Komponenten des FlexGroup Volume an: volume snapshot show -is-constituent true

cluster1::> volume snapshot show -is-constituent true ---Blocks--- Vserver Volume Snapshot Size Total% Used% -------- -------- ------------------------------------- -------- ------ ---- fg\_vs fg\_\_0001 hourly.2016-08-23 0505 72MB 0% 27% fg\_\_0002 hourly.2016-08-23 0505 72MB 0% 27% fg\_\_0003 hourly.2016-08-23 0505 72MB 0% 27% ... fg\_\_0016 hourly.2016-08-23 0505 72MB 0% 27%

# **Komponenten eines FlexGroup Volumes werden verschoben**

Sie können die Komponenten eines FlexGroup Volume von einem Aggregat auf ein anderes verschieben, um die Last auszugleichen, wenn bestimmte Komponenten mehr Traffic erleben. Das Verschieben von Komponenten hilft auch dabei, Speicherplatz auf einem Aggregat freizugeben, damit die bestehenden Komponenten angepasst werden können.

### **Was Sie benötigen**

Um eine FlexGroup-Volume-Komponente, die sich in einer SnapMirror-Beziehung befindet, zu verschieben, müssen Sie die SnapMirror-Beziehung initialisiert haben.

### **Über diese Aufgabe**

Bei der Erweiterung der Komponenten des FlexGroup Volume ist es nicht möglich, ein Volume zu verschieben.

### **Schritte**

1. Identifizieren Sie die FlexGroup Volume-Komponente, die Sie verschieben möchten:

volume show -vserver svm\_name -is-constituent true

cluster1::> volume show -vserver vs2 -is-constituent true Vserver Volume Aggregate State Type Size Available Used% --------- ------------ ------------ ---------- ---- ---------- ---------- ---- vs2 fg1 - online RW 400TB 15.12TB 62% vs2 fg1\_\_0001 aggr1 online RW 25TB 8.12MB 59% vs2 fg1\_\_0002 aggr2 online RW 25TB 2.50TB 90% ...

2. Identifizieren Sie ein Aggregat, in das Sie die FlexGroup Volume-Komponente verschieben können:

volume move target-aggr show -vserver svm\_name -volume vol\_constituent\_name

Der verfügbare Speicherplatz im ausgewählten Aggregat muss größer sein als die Größe der zu bewegenden FlexGroup-Volume-Komponente.

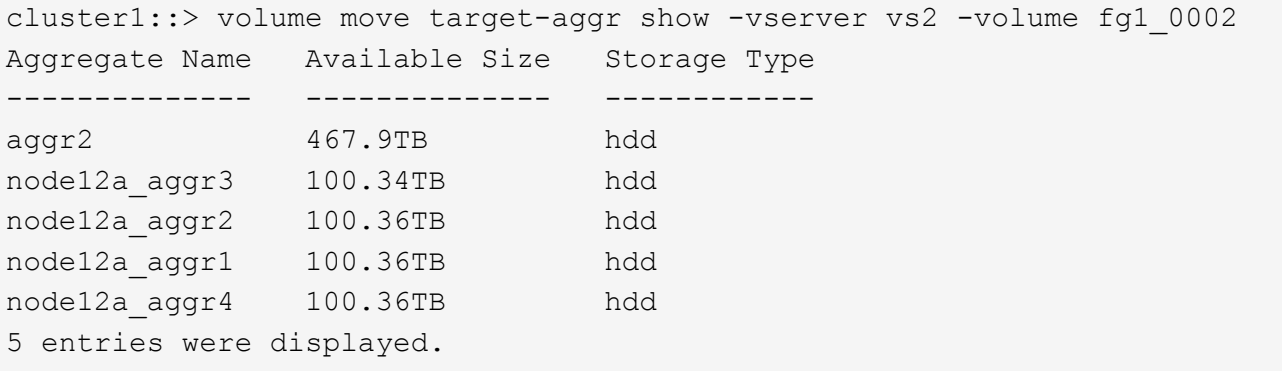

3. Überprüfen Sie, ob die FlexGroup Volume-Komponente in das vorgesehene Aggregat verschoben werden kann:

volume move start -vserver svm\_name -volume vol\_constituent\_name -destination -aggregate aggr\_name -perform-validation-only true

cluster1::> volume move start -vserver vs2 -volume fg1\_0002 -destination -aggregate node12a aggr3 -perform-validation-only true Validation succeeded.

4. Verschieben Sie die FlexGroup Volume-Komponente:

```
volume move start -vserver svm_name -volume vol_constituent_name -destination
-aggregate aggr name [-allow-mixed-aggr-types {true|false}]
```
Die Verschiebung des Volumes wird als Hintergrundprozess ausgeführt.

Ab ONTAP 9.5 können FlexGroup-Volume-Komponenten aus einem Fabric-Pool in einen nicht-Fabric-Pool verschoben oder umgekehrt, wenn das eingerichtet wird -allow-mixed-aggr-types Parameter an true. Standardmäßig wird der verwendet -allow-mixed-aggr-types Die Option ist auf festgelegt false.

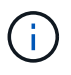

Sie können das nicht verwenden volume move Befehl zur Aktivierung der Verschlüsselung auf FlexGroup Volumes.

```
cluster1::> volume move start -vserver vs2 -volume fg1_002 -destination
-aggregate node12a_aggr3
```
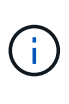

Falls die Verschiebung des Volumes aufgrund eines aktiven SnapMirror Vorgangs ausfällt, sollte der SnapMirror Vorgang mit der abgebrochen werden snapmirror abort -h Befehl. In einigen Fällen schlägt der SnapMirror Abbruchvorgang möglicherweise auch fehl. In solchen Situationen sollten Sie den Vorgang der Volume-Verschiebung abbrechen und später wiederholen.

5. Überprüfung des Status der Verschiebung eines Volumes:

```
volume move show -volume vol_constituent_name
```
Das folgende Beispiel zeigt den Status eines FlexGroup-zusammengehörigen Volume, das die Replizierungsphase abgeschlossen hat und sich in der Umstellungsphase des Volume-Ververschiebens befindet:

```
cluster1::> volume move show -volume fg1_002
Vserver Volume State Move Phase Percent-Complete Time-To-
Complete
--------- ---------- -------- ---------- ----------------
----------------
vs2 fg1 002 healthy cutover
```
### **Verwenden Sie Aggregate in FabricPool für vorhandene FlexGroup Volumes**

Ab ONTAP 9.5 wird FabricPool für FlexGroup Volumes unterstützt. Falls Sie Aggregate in FabricPool für vorhandene FlexGroup Volumes verwenden möchten, können Sie entweder die Aggregate, auf denen das FlexGroup Volume sich befindet, in FabricPool-Aggregaten konvertieren oder die FlexGroup-Volume-Komponenten zu Aggregaten in FabricPool migrieren.

### **Was Sie benötigen**

- Das FlexGroup Volume muss auf "space-guarantee" gesetzt sein none.
- Falls Sie die Aggregate konvertieren möchten, auf denen sich das FlexGroup Volume befindet, in Aggregaten in FabricPool, müssen die Aggregate alle SSD-Festplatten verwenden.

#### **Über diese Aufgabe**

Wenn ein vorhandenes FlexGroup Volume sich auf nicht-SSD-Aggregaten befindet, müssen die FlexGroup Volume-Komponenten zu Aggregaten in FabricPool migriert werden.

#### **Wahlmöglichkeiten**

- Um die Aggregate zu konvertieren, auf denen das FlexGroup Volume sich in Aggregate in FabricPool befindet, führen Sie folgende Schritte aus:
	- a. Legen Sie die Tiering-Richtlinie für das vorhandene FlexGroup Volume fest: volume modify -volume flexgroup name -tiering-policy [auto|snapshot|none|backup]

cluster-2::> volume modify -volume fg1 -tiering-policy auto

b. Ermitteln Sie die Aggregate, auf denen sich das FlexGroup Volume befindet: volume show -volume flexgroup name -fields aggr-list

```
cluster-2::> volume show -volume fg1 -fields aggr-list
vserver volume aggr-list
------- ------ -----------
vs1 fg1 aggr1,aggr3
```
c. Hängen Sie einen Objektspeicher an jedes Aggregat, das in der Aggregatliste aufgeführt ist: storage aggregate object-store attach -aggregate aggregate name -name object-storename -allow-flexgroup true

Sie müssen alle Aggregate an einen Objektspeicher anhängen.

```
cluster-2::> storage aggregate object-store attach -aggregate aggr1
-object-store-name Amazon01B1
```
- So migrieren Sie die FlexGroup-Volume-Komponenten zu Aggregaten in FabricPool:
	- a. Legen Sie die Tiering-Richtlinie für das vorhandene FlexGroup Volume fest: volume modify -volume flexgroup name -tiering-policy [auto|snapshot|none|backup]

cluster-2::> volume modify -volume fg1 -tiering-policy auto

b. Verschieben Sie jede Komponente des FlexGroup Volume zu einem Aggregat in FabricPool im selben Cluster: volume move start -volume constituent-volume -destination-aggregate FabricPool aggregate -allow-mixed-aggr-types true

Alle FlexGroup Volume-Komponenten müssen zu Aggregaten in FabricPool verschoben werden (falls die FlexGroup Volume-Komponenten auf gemischten Aggregattypen sind). Außerdem muss sichergestellt werden, dass alle Komponenten über die Nodes im Cluster hinweg gleichmäßig verteilt werden.

```
cluster-2::> volume move start -volume fg1_001 -destination-aggregate
FP aggr1 -allow-mixed-aggr-types true
```
### **Verwandte Informationen**

["Festplatten- und Aggregatmanagement"](https://docs.netapp.com/de-de/ontap/disks-aggregates/index.html)

# **Neuausrichtung von FlexGroup Volumes**

Ab ONTAP 9.12.1 können Sie FlexGroup Volumes neu verteilen, indem Sie Dateien unterbrechungsfrei von einer Komponente in einer FlexGroup in eine andere Komponente verschieben.

Die FlexGroup-Ausbalancierung hilft, die Kapazität neu zu verteilen, wenn Ungleichgewichte im Laufe der Zeit aufgrund des Hinzufügung neuer Dateien und des Dateiwachstums entwickelt werden. Nachdem Sie den Ausgleichvorgang manuell gestartet haben, wählt ONTAP die Dateien aus und verschiebt sie automatisch und unterbrechungsfrei.

 $\mathbf{f}$ 

Sie sollten sich bewusst sein, dass die FlexGroup-Ausbalancierung die Systemperformance beeinträchtigt, wenn große Mengen von Dateien im Rahmen eines einzelnen Ausbalancierungsereignisses oder durch mehrfache Ausbalancierungsereignisse aufgrund von mehrteiligen Inodes verschoben werden. Jede Datei, die im Rahmen eines Rebalancing-Ereignisses verschoben wurde, verfügt über 2 mehrteilige Inodes, die dieser Datei zugeordnet sind. Je größer die Anzahl der Dateien mit mehrteiligen Inodes als Prozentsatz der Gesamtzahl der Dateien in einem FlexGroup ist, desto größer ist die Auswirkung auf die Performance. Bestimmte Anwendungsfälle, wie z. B. die Konvertierung von FlexVol in FlexGroup, können zur Erzeugung einer Inode in mehreren Teilen führen.

Rebalancing ist nur verfügbar, wenn auf allen Nodes im Cluster ONTAP 9.12.1 oder höher ausgeführt wird. Sie müssen die granulare Datenfunktionalität auf jedem FlexGroup Volume aktivieren, das die Ausbalancierung ausführt. Sobald diese Funktion aktiviert ist, können Sie nicht mehr auf ONTAP 9.11.1 und ältere Versionen zurücksetzen, es sei denn, Sie löschen dieses Volume oder stellen es aus einer Snapshot Kopie wieder her, die vor Aktivierung der Einstellung erstellt wurde.

Ab ONTAP 9.14.1 stellt ONTAP einen Algorithmus für das unterbrechungsfreie und proaktive Verschieben von Dateien in Volumes mit granularen Daten vor, die ohne Benutzerinteraktion aktiviert wurden. Der Algorithmus arbeitet in sehr spezifischen, gezielten Szenarien zur Behebung von Performance-Engpässen. Szenarien, in denen dieser Algorithmus funktionieren könnte, umfassen eine sehr hohe Schreiblast für einen bestimmten Satz von Dateien auf einem Knoten im Cluster oder eine ständig wachsende Datei in einem sehr heißen übergeordneten Verzeichnis.

### **Überlegungen zur FlexGroup-Ausbalancierung**

Sie sollten wissen, wie eine FlexGroup Lastverteilung funktioniert und wie sie mit anderen ONTAP Funktionen interagiert.

• Konvertierung von FlexVol zu FlexGroup

Es wird empfohlen, die automatische FlexGroup-Ausbalancierung nach einer Konvertierung von FlexVol in FlexGroup zu verwenden. Stattdessen können Sie die in ONTAP 9.10.1 und höher verfügbare Funktion zur nachträglichen Verschiebung von Dateien verwenden, indem Sie den eingeben volume rebalance

file-move Befehl. Informationen zur Befehlssyntax finden Sie im volume rebalance file-move start Man-Page.

Die Ausbalancierung mit der automatischen FlexGroup-Funktion zur Lastverteilung kann sich beim Verschieben einer großen Anzahl von Dateien, etwa bei der Konvertierung von FlexVol zu FlexGroup, negativ auf die Performance auswirken und 50 bis 85 % der Daten auf dem FlexVol Volume in eine neue Komponente verschoben werden.

• Minimale und maximale Dateigröße

Die Dateiauswahl für die automatische Lastverteilung basiert auf den gespeicherten Blöcken. Die minimale Dateigröße, die für die Neuverteilung berücksichtigt wird, beträgt standardmäßig 100 MB (kann mit dem unten gezeigten Parameter min-file-size auf bis zu 20 MB konfiguriert werden) und die maximale Dateigröße beträgt 100 GB.

• Dateien in Snapshot-Kopien

Mit der Konfiguration der FlexGroup-Ausbalancierung lassen sich nur Dateien konfigurieren, die derzeit nicht in Snapshot Kopien vorhanden sind. Bei Start der Ausbalancierung wird eine Benachrichtigung angezeigt, wenn ein Snapshot Kopiervorgang zu jeder Zeit während eines Ausgleichs geplant wird.

Snapshot Kopien werden durch das Verschieben einer Datei eingeschränkt und werden gerade am Ziel erstellt. Ein Wiederherstellungsvorgang für Snapshot Kopien ist während der Dateiumverteilung nicht zulässig.

• SnapMirror Betrieb

Eine FlexGroup-Ausbalancierung sollte zwischen geplanten SnapMirror Vorgängen stattfinden. Ein Vorgang von SnapMirror kann fehlschlagen, wenn eine Datei vor dem Beginn eines SnapMirror Vorgangs verschoben wird, wenn diese Datei nicht innerhalb der 24-minütigen SnapMirror Wiederholungsfrist abgeschlossen wird. Jede neue Dateiverschiebung, die nach dem Start einer SnapMirror Übertragung beginnt, schlägt fehl.

• Storage-Effizienz für dateibasierte Komprimierung

Bei der Storage-Effizienz der dateibasierten Komprimierung wird die Datei dekomprimiert, bevor sie in das Ziel verschoben wird. Die Einsparungen durch die Komprimierung gehen also verloren. Die Einsparungen durch die Komprimierung werden wieder erreicht, nachdem ein manuell initiiertes Hintergrundscanner nach der Ausbalancierung auf dem FlexGroup Volume ausgeführt wird. Wenn jedoch eine Datei einer Snapshot Kopie auf einem beliebigen Volume zugeordnet ist, wird die Datei für die Komprimierung ignoriert.

• Deduplizierung

Das Verschieben deduplizierter Dateien kann zu einer erhöhten Gesamtauslastung des FlexGroup Volume führen. Während der Ausbalancierung von Dateien werden nur eindeutige Blöcke zum Ziel verschoben, wodurch diese Kapazität an der Quelle freigegeben wird. Gemeinsam genutzte Blöcke verbleiben auf der Quelle und werden zum Ziel kopiert. Zwar wird dadurch das Ziel erreicht, die genutzte Kapazität auf einer nahezu vollständigen Quellkomponente zu reduzieren, doch kann dies auch zu einer erhöhten Gesamtauslastung des FlexGroup Volume durch Kopien von gemeinsam genutzten Blöcken auf dem neuen Ziel führen. Dies kann auch beim Verschieben von Dateien, die Teil einer Snapshot-Kopie sind, möglich sein. Die Platzeinsparungen sind erst dann vollständig erkannt, wenn der Zeitplan für die Snapshot-Kopien neu berechnet wurde und es gibt keine Kopien der Dateien mehr in Snapshot-Kopien.

• FlexClone Volumes

Wenn bei der Erstellung eines FlexClone Volume eine Dateiumverteilung erfolgt, erfolgt keine Ausbalancierung auf dem FlexClone Volume. Nach ihrer Erstellung sollte eine Ausbalancierung auf dem FlexClone Volume durchgeführt werden.

• Datei verschieben

Wenn eine Datei während der Ausbalancierung von FlexGroup verschoben wird, wird die Dateigröße als Teil der Kontingentrechnung sowohl für die Quell- als auch Zielkomponenten gemeldet. Nach Abschluss der Verschiebung kehrt die Quotenbuchhaltung auf Normal zurück, und die Dateigröße wird nur auf dem neuen Ziel gemeldet.

• Autonomer Schutz Durch Ransomware

Ab ONTAP 9.13.1 wird die Autonome Ransomware-Sicherung bei störenden und unterbrechungsfreien Ausgleichsoperationen unterstützt.

• Objektspeicher-Volumes

Das Ausbalancieren von Volume-Kapazitäten wird bei Objektspeicher-Volumes wie S3-Buckets nicht unterstützt.

### **FlexGroup-Ausbalancierung aktivieren**

Ab ONTAP 9.12.1 können Sie das automatische, unterbrechungsfreie Ausbalancieren von FlexGroup Volumes aktivieren, um Dateien zwischen FlexGroup Komponenten umzuverteilen.

Ab ONTAP 9.13.1 können Sie einen Vorgang zur Ausbalancierung in einem einzelnen FlexGroup planen, der zu einem späteren Zeitpunkt beginnt.

### **Bevor Sie beginnen**

Sie müssen die aktiviert haben granular-data Option auf dem FlexGroup Volume vor Aktivierung der FlexGroup-Ausbalancierung. Sie können die Aktivierung mit einer der folgenden Methoden aktivieren:

- Wenn Sie FlexGroup-Volumes mit der erstellen volume create Befehl
- Indem Sie ein vorhandenes FlexGroup-Volume ändern, aktivieren Sie die Einstellung mit volume modify Befehl
- Automatische Einstellung, wenn die FlexGroup-Ausbalancierung mithilfe des initiiert wird volume rebalance Befehl

### **Schritte**

Sie können die FlexGroup-Ausbalancierung mit ONTAP System Manager oder der ONTAP CLI verwalten.

### **System Manager**

- 1. Navigieren Sie zu **Storage > Volumes**, und suchen Sie das FlexGroup Volume, um es auszugleichen.
- 2. Wählen Sie ↓ Um die Volume-Details anzuzeigen.
- 3. Wählen Sie \* Neuausgleich\*.
- 4. Ändern Sie im Fenster **Restalance Volume** die Standardeinstellungen nach Bedarf.
- 5. Um den Vorgang für die Neuverteilung zu planen, wählen Sie **später neu ausgleichen** und geben Sie Datum und Uhrzeit ein.

### **CLI**

1. Automatische Ausbalancierung starten: volume rebalance start -vserver *SVM\_name* -volume *volume\_name*

Optional können Sie die folgenden Optionen angeben:

[[-max-Runtime] <time interval>] maximale Laufzeit

[-max-threshold <percent>] maximale Unwuchtschwelle pro Konstituent

[-min-threshold <percent>] Minimaler Ungleichgewichtsschwellenwert pro Konstituierende

[-max-file-moves <integer>] maximale gleichzeitige Dateiverschiebungen pro Konstituent

[-min-file-size {<integer>[KB/TB]}] Minimale Dateigröße

[-Start-Time <mm/dd/yyyy-00:00:00>] Startzeit und -Uhrzeit für Neuausgleich planen

[-exclude-Snapshots {true}] schließt Dateien aus, die in Snapshot-Kopien stecken

Beispiel:

volume rebalance start -vserver vs0 -volume fg1

### **Ändern Sie die FlexGroup Ausgleichkonfigurationen**

Sie können eine FlexGroup Ausgleichkonfiguration ändern, um den Ungleichgewichtsschwellenwert zu aktualisieren, die Anzahl der gleichzeitigen Dateien verschiebt minimale Dateigröße, maximale Laufzeit und um Snapshot Kopien einzuschließen oder auszuschließen. Ab ONTAP 9.13.1 stehen Optionen zur Änderung Ihres FlexGroup Rebalancing-Zeitplans zur Verfügung.

### **System Manager**

- 1. Navigieren Sie zu **Storage > Volumes**, und suchen Sie das FlexGroup Volume, um es auszugleichen.
- 2. Wählen Sie ↓ Um die Volume-Details anzuzeigen.
- 3. Wählen Sie \* Neuausgleich\*.
- 4. Ändern Sie im Fenster **Restalance Volume** die Standardeinstellungen nach Bedarf.

### **CLI**

1. Ändern der automatischen Ausbalancierung: volume rebalance modify -vserver *SVM\_name* -volume *volume\_name*

Sie können eine oder mehrere der folgenden Optionen angeben:

[[-max-Runtime] <time interval>] maximale Laufzeit

[-max-threshold <percent>] maximale Unwuchtschwelle pro Konstituent

[-min-threshold <percent>] Minimaler Ungleichgewichtsschwellenwert pro Konstituierende

[-max-file-moves <integer>] maximale gleichzeitige Dateiverschiebungen pro Konstituent

[-min-file-size {<integer>[KB/TB]}] Minimale Dateigröße

[-Start-Time <mm/dd/yyyy-00:00:00>] Startzeit und -Uhrzeit für Neuausgleich planen

[-exclude-Snapshots {true}] schließt Dateien aus, die in Snapshot-Kopien stecken

### **Stoppen Sie den Lastausgleich für FlexGroup**

Nachdem die FlexGroup-Ausbalancierung aktiviert oder geplant wurde, können Sie sie jederzeit beenden.

#### **System Manager**

- 1. Navigieren Sie zu **Storage > Volumes** und suchen Sie das FlexGroup Volume.
- 2. Wählen Sie ↓ Um die Volume-Details anzuzeigen.
- 3. Wählen Sie **Neuausgleich Stoppen**.

#### **CLI**

1. FlexGroup-Ausbalancierung stoppen: volume rebalance stop -vserver *SVM\_name* -volume *volume\_name*

### **Zeigen Sie den Status FlexGroup-Ausgleich an**

Sie können den Status zu einem FlexGroup Ausgleichvorgang, zur FlexGroup Ausgleichkonfiguration, zum Ausgleich der Betriebsabläufe und zu den Details zur Neuverteilung der Instanz anzeigen.

### **System Manager**

- 1. Navigieren Sie zu **Storage > Volumes** und suchen Sie das FlexGroup Volume.
- 2. Wählen Sie v Um die FlexGroup-Details anzuzeigen.
- 3. **Der FlexGroup-Kontostand** wird unten im Detailfenster angezeigt.
- 4. Um Informationen über den letzten Ausgleichsoperation anzuzeigen, wählen Sie **Last Volume Rebalance Status**.

# **CLI**

1. Status eines FlexGroup Ausgleichs anzeigen: volume rebalance show

Beispiel für den Ausgleichstatus:

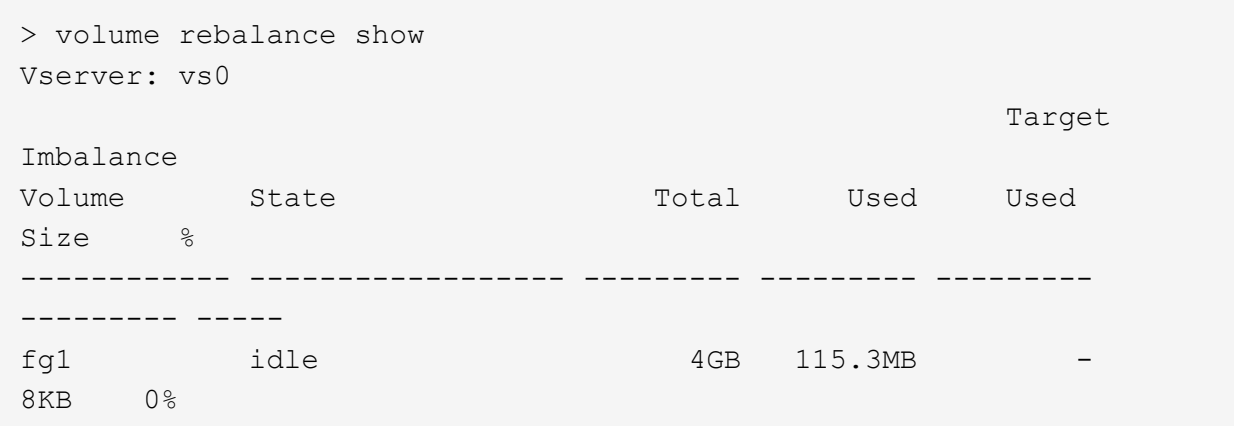

Beispiel für den Ausgleich von Konfigurationsdetails:

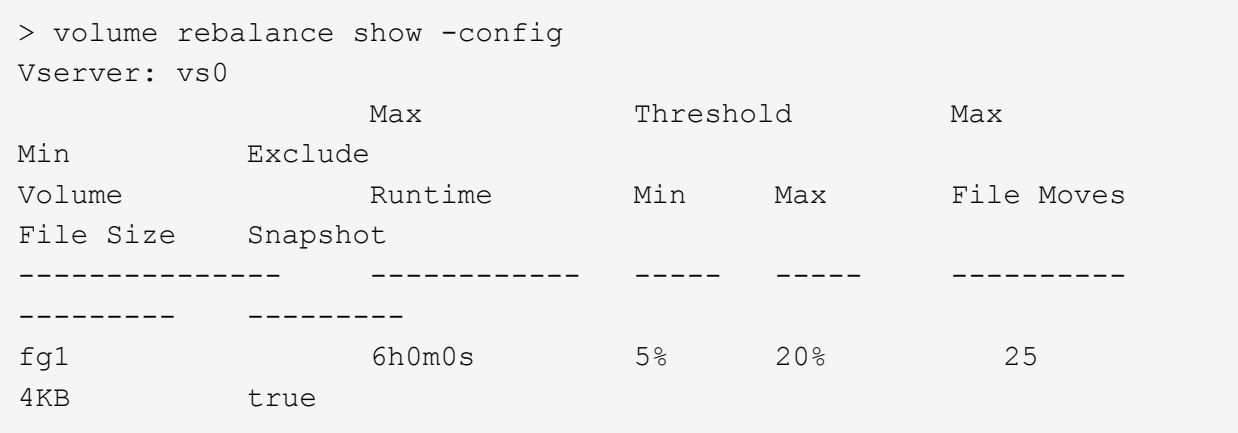

Beispiel für Details zur Neuverteilung der Zeit:

```
> volume rebalance show -time
Vserver: vs0
Volume Start Time Runtime
Max Runtime
---------------- ------------------------- -----------
-----------
fg1 Wed Jul 20 16:06:11 2022 0h1m16s
6h0m0s
```
Beispiel für den Ausgleich von Instanzdetails:

```
  > volume rebalance show -instance
  Vserver Name: vs0
  Volume Name: fg1
  Is Constituent: false
  Rebalance State: idle
  Rebalance Notice Messages: -
  Total Size: 4GB
  AFS Used Size: 115.3MB
  Constituent Target Used Size: -
  Imbalance Size: 8KB
  Imbalance Percentage: 0%
  Moved Data Size: -
  Maximum Constituent Imbalance Percentage: 1%
  Rebalance Start Time: Wed Jul 20 16:06:11 2022
  Rebalance Stop Time: -
  Rebalance Runtime: 0h1m32s
  Rebalance Maximum Runtime: 6h0m0s
  Maximum Imbalance Threshold per Constituent: 20%
  Minimum Imbalance Threshold per Constituent: 5%
  Maximum Concurrent File Moves per Constituent: 25
  Minimum File Size: 4KB
  Exclude Files Stuck in Snapshot Copies: true
```
# **Datensicherung für FlexGroup Volumes**

# **Datensicherungs-Workflow für FlexGroup Volumes**

Sie können SnapMirror Disaster-Recovery-Beziehungen (DR) für FlexGroup Volumes erstellen. Ab ONTAP 9.3 können Sie auch FlexGroup Volumes mithilfe der SnapVault Technologie sichern und wiederherstellen. So entsteht eine einheitliche Datensicherungsbeziehung, die dasselbe Ziel für Backup und DR nutzt.

Der Datensicherungs-Workflow besteht darin, die Cluster- und SVM-Peer-Beziehungen zu überprüfen, ein Ziel-Volume zu erstellen, einen Job-Zeitplan zu erstellen, eine Richtlinie festzulegen, eine Datensicherungsbeziehung zu erstellen und die Beziehung zu initialisieren.

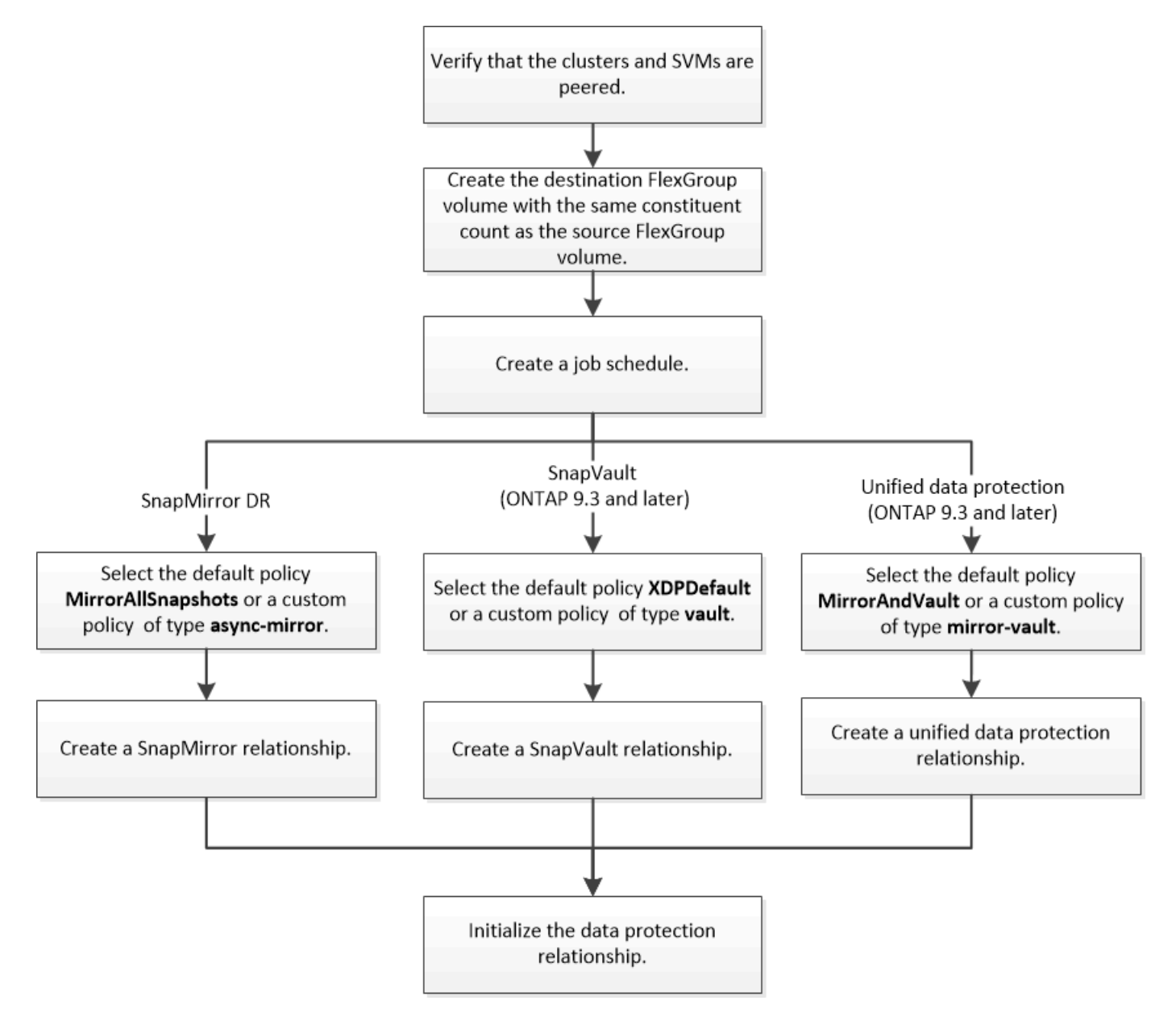

### **Über diese Aufgabe**

Der SnapMirror-Beziehungstyp ist immer XDP Für FlexGroup Volumes. Die Art der Datensicherung, die durch eine SnapMirror Beziehung bereitgestellt wird, wird durch die von Ihnen verwendete Replizierungsrichtlinie bestimmt. Sie können entweder die Standardrichtlinie oder eine benutzerdefinierte Richtlinie des erforderlichen Typs für die Replikationsbeziehung verwenden, die Sie erstellen möchten. In der folgenden Tabelle werden die Standardrichtlinientypen und unterstützte benutzerdefinierte Richtlinientypen für verschiedene Arten von Datensicherungsbeziehungen aufgeführt.

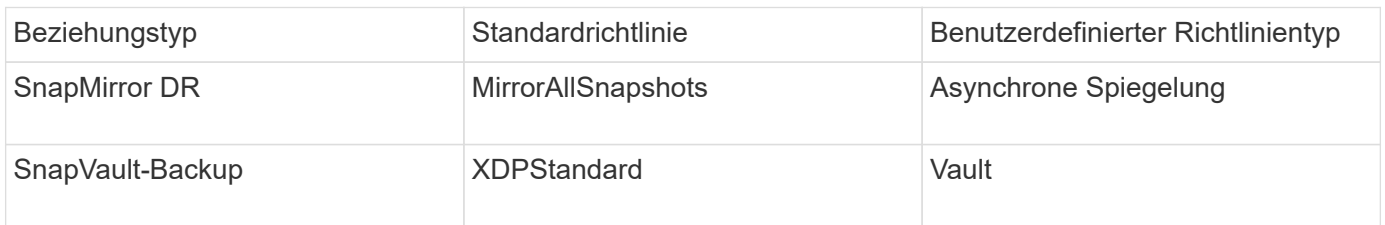

Die MirrorLatest-Richtlinie wird bei FlexGroup-Volumes nicht unterstützt.

# **SnapMirror Beziehung für FlexGroup Volumes erstellen**

Sie können eine SnapMirror Beziehung zwischen dem Quell-FlexGroup Volume und dem Ziel-FlexGroup Volume auf einer Peering SVM zur Replizierung der Daten für Disaster Recovery erstellen. Die Spiegelkopien des FlexGroup Volumes können für die Wiederherstellung von Daten im Notfall verwendet werden.

### **Was Sie benötigen**

Sie müssen die Cluster-Peering-Beziehung und die SVM Peering-Beziehung erstellt haben.

### ["Cluster- und SVM-Peering"](https://docs.netapp.com/de-de/ontap/peering/index.html)

### **Über diese Aufgabe**

- Sowohl SnapMirror Beziehungen zwischen Clustern als auch SnapMirror Beziehungen zwischen Clustern lassen sich für FlexGroup Volumes erstellen.
- Ab ONTAP 9.3 können Sie die FlexGroup Volumes in einer SnapMirror Beziehung erweitern.

Wenn Sie eine ältere Version von ONTAP als ONTAP 9.3 verwenden, müssen Sie FlexGroup-Volumes nicht erweitern, nachdem eine SnapMirror-Beziehung hergestellt wurde. Sie können jedoch die Kapazität von FlexGroup-Volumes nach dem Einrichten einer SnapMirror-Beziehung erhöhen. Wenn Sie das FlexGroup-Quell-Volume erweitern, nachdem Sie die SnapMirror Beziehung in Versionen vor ONTAP 9.3 gebrochen haben, müssen Sie einen Basistransfer zum Ziel-FlexGroup-Volume durchführen.

### **Schritte**

- 1. Erstellung eines FlexGroup Ziel-Volume des Typs DP Dies verfügt über die gleiche Anzahl von Komponenten wie das FlexGroup Quell-Volume:
	- a. Bestimmen Sie aus dem Quellcluster die Anzahl der Komponenten im Quell-FlexGroup Volume: volume show -volume volume name\* -is-constituent true

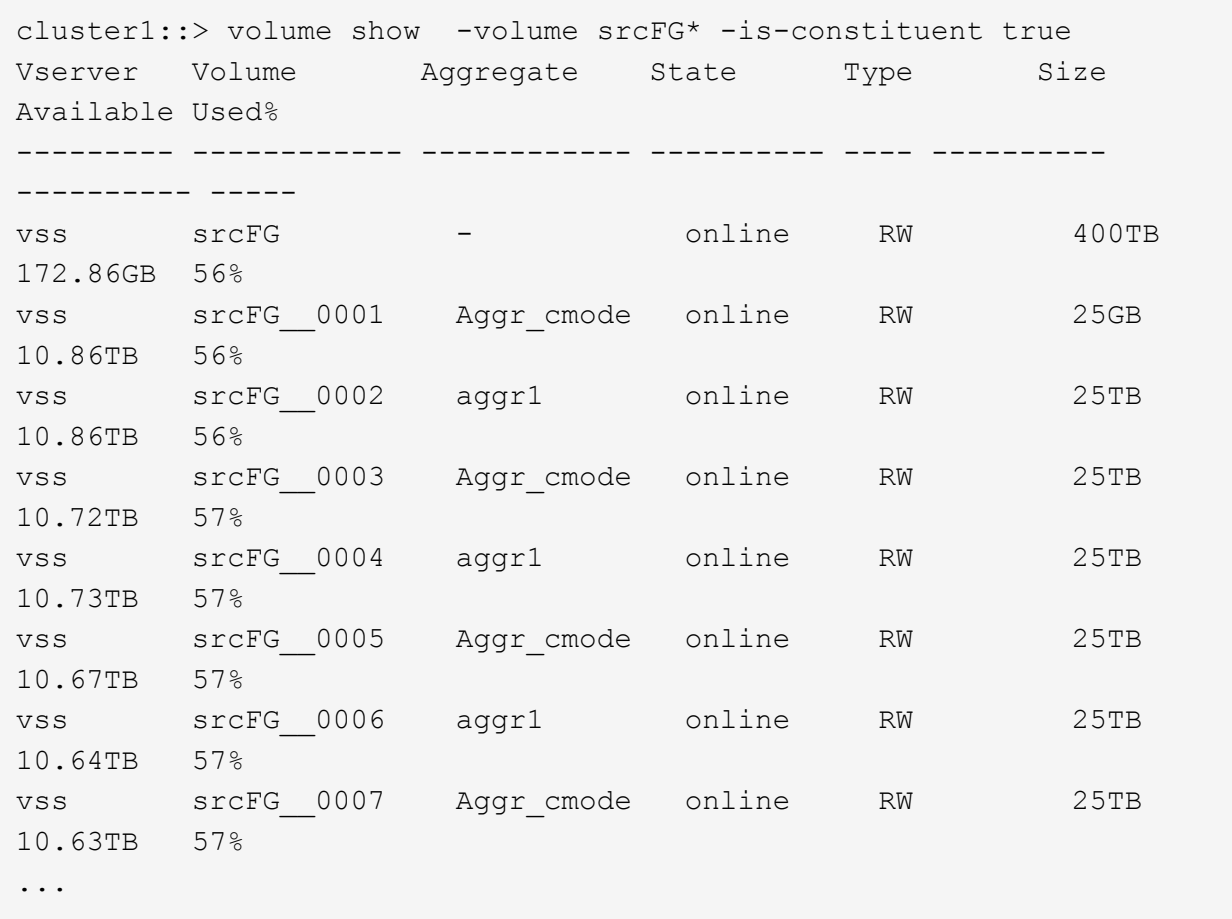

b. Erstellen Sie aus dem Ziel-Cluster ein FlexGroup Ziel-Volume vom Typ DP Wählen Sie für das FlexGroup Quell-Volume die gleiche Anzahl von Komponenten aus.

```
cluster2::> volume create -vserver vsd -aggr-list aggr1,aggr2 -aggr
-list-multiplier 8 -size 400TB -type DP dstFG
Warning: The FlexGroup volume "dstFG" will be created with the
following number of constituents of size 25TB: 16.
Do you want to continue? {y|n}: y
[Job 766] Job succeeded: Successful
```
c. Überprüfen Sie aus dem Ziel-Cluster die Anzahl der Komponenten im FlexGroup Ziel-Volume: volume show -volume volume\_name\* -is-constituent true

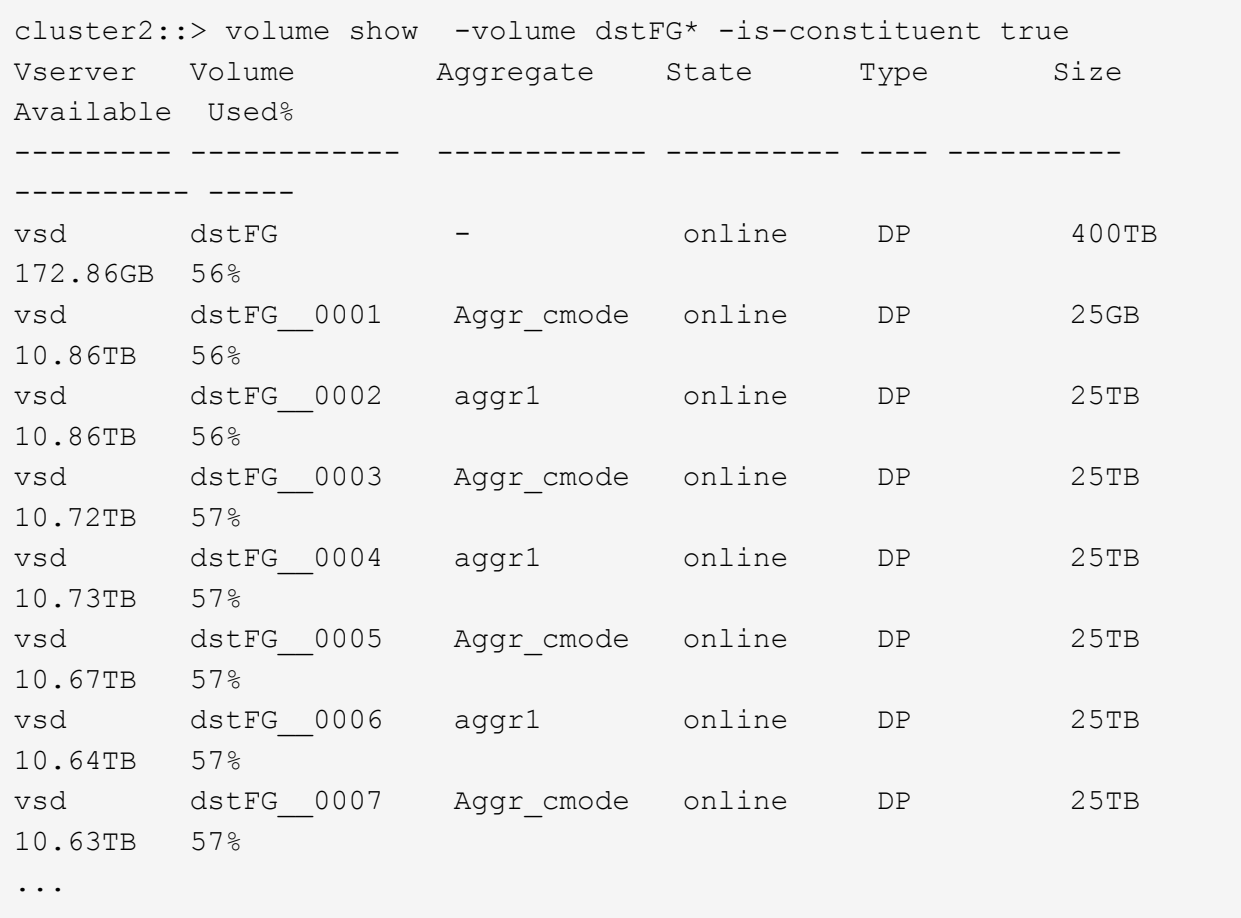

2. Job-Zeitplan erstellen: job schedule cron create -name job\_name -month month -dayofweek day of week -day day of month -hour hour -minute minute

Für das -month, -dayofweek, und -hour Optionen, können Sie angeben all Die Aufgabe jeden Monat, jeden Wochentag und jede Stunde ausführen.

Im folgenden Beispiel wird ein Job-Zeitplan mit dem Namen erstellt my\_weekly Das läuft samstags um 3:00 Uhr:

cluster1::> job schedule cron create -name my\_weekly -dayofweek "Saturday" -hour 3 -minute 0

3. Erstellen Sie eine benutzerdefinierte Typrichtlinie async-mirror Für die SnapMirror Beziehung: snapmirror policy create -vserver SVM -policy snapmirror policy -type asyncmirror

Wenn Sie keine benutzerdefinierte Richtlinie erstellen, sollten Sie die angeben MirrorAllSnapshots Richtlinie für SnapMirror Beziehungen

4. Erstellen Sie im Ziel-Cluster eine SnapMirror Beziehung zwischen dem Quell-FlexGroup Volume und dem Ziel-FlexGroup Volume: snapmirror create -source-path src svm:src flexgroup -destination-path dest\_svm:dest\_flexgroup -type XDP -policy snapmirror\_policy -schedule sched\_name

SnapMirror Beziehungen für FlexGroup Volumes müssen vom Typ sein XDP.

Wenn Sie für die SnapMirror-Beziehung für das FlexGroup-Volume einen Drosselwert angeben, verwendet jede Komponente denselben Drosselwert. Der Drosselwert wird nicht unter die Bestandteile aufgeteilt.

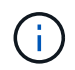

Sie können die SnapMirror Bezeichnungen von Snapshot Kopien für FlexGroup Volumes nicht verwenden.

Wenn die Richtlinie in ONTAP 9.4 und früheren Versionen nicht mit angegeben wurde snapmirror create Befehl, das MirrorAllSnapshots Richtlinie wird standardmäßig verwendet. Wenn in ONTAP 9.5 die Richtlinie nicht mit dem angegeben ist snapmirror create Befehl, das MirrorAndVault Richtlinie wird standardmäßig verwendet.

cluster2::> snapmirror create -source-path vss:srcFG -destination-path vsd:dstFG -type XDP -policy MirrorAllSnapshots -schedule hourly Operation succeeded: snapmirror create for the relationship with destination "vsd:dstFG".

5. Initialisieren Sie die SnapMirror-Beziehung vom Ziel-Cluster, indem Sie einen Basistransfer durchführen: snapmirror initialize -destination-path dest svm:dest flexgroup

Nachdem der Basistransfer abgeschlossen ist, wird das Ziel-FlexGroup-Volume regelmäßig aktualisiert, basierend auf dem Zeitplan der SnapMirror Beziehung.

cluster2::> snapmirror initialize -destination-path vsd:dstFG Operation is queued: snapmirror initialize of destination "vsd:dstFG".

Wenn Sie eine SnapMirror Beziehung zwischen FlexGroup-Volumes erstellt haben, auf dem Quell-Cluster, auf dem ONTAP 9.3 ausgeführt wird, und dem Ziel-Cluster, auf dem ONTAP 9.2 oder eine frühere Version ausgeführt wird, und wenn Sie qtrees im Quell-FlexGroup-Volume erstellen, schlagen die SnapMirror-Updates fehl. Um eine Wiederherstellung in dieser Situation zu ermöglichen, müssen Sie alle nicht standardmäßigen qtrees im FlexGroup Volume löschen, die qtree Funktion auf dem FlexGroup Volume deaktivieren und dann alle Snapshot Kopien, die über die qtree Funktion aktiviert sind, löschen. Wenn die qtree-Funktion auf den FlexGroup Volumes aktiviert ist, müssen Sie außerdem die folgenden Schritte durchführen, bevor Sie vom ONTAP 9.3 auf eine frühere Version von ONTAP zurücksetzen. ["Deaktivieren Sie vor dem Zurücksetzen die qtree-Funktion in](https://docs.netapp.com/us-en/ontap/revert/task_disabling_qtrees_in_flexgroup_volumes_before_reverting.html) [FlexGroup Volumes"](https://docs.netapp.com/us-en/ontap/revert/task_disabling_qtrees_in_flexgroup_volumes_before_reverting.html)

### **Nachdem Sie fertig sind**

Sie sollten Ziel-SVM für den Datenzugriff einrichten, indem Sie erforderliche Konfigurationen wie LIFs und Exportrichtlinien einrichten.

### **SnapVault Beziehung für FlexGroup Volumes erstellen**

Sie können eine SnapVault Beziehung konfigurieren und der Beziehung eine SnapVault Richtlinie zuweisen, um ein SnapVault Backup zu erstellen.

### **Was Sie benötigen**

Sie müssen sich bei der Erstellung einer SnapVault Beziehung für FlexGroup Volumes bewusst sein.

#### **Schritte**

- 1. Erstellung eines FlexGroup Ziel-Volume des Typs DP Dies verfügt über die gleiche Anzahl von Komponenten wie das FlexGroup Quell-Volume:
	- a. Bestimmen Sie aus dem Quellcluster die Anzahl der Komponenten im Quell-FlexGroup Volume: volume show -volume volume\_name\* -is-constituent true

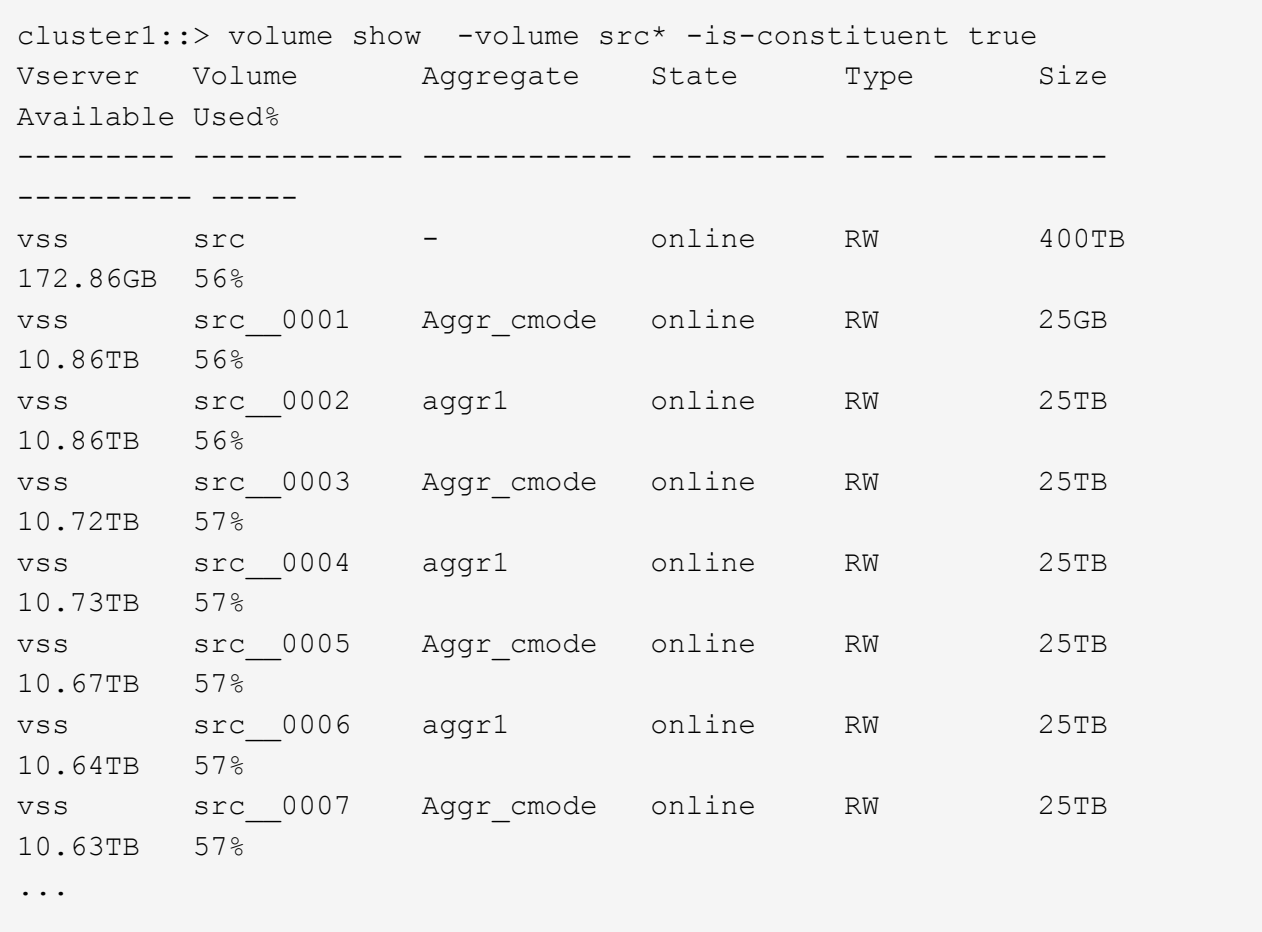

b. Erstellen Sie aus dem Ziel-Cluster ein FlexGroup Ziel-Volume vom Typ DP Wählen Sie für das FlexGroup Quell-Volume die gleiche Anzahl von Komponenten aus.

```
cluster2::> volume create -vserver vsd -aggr-list aggr1,aggr2 -aggr
-list-multiplier 8 -size 400TB -type DP dst
Warning: The FlexGroup volume "dst" will be created with the
following number of constituents of size 25TB: 16.
Do you want to continue? {y|n}: y
[Job 766] Job succeeded: Successful
```
c. Überprüfen Sie aus dem Ziel-Cluster die Anzahl der Komponenten im FlexGroup Ziel-Volume: volume show -volume volume\_name\* -is-constituent true

cluster2::> volume show -volume dst\* -is-constituent true Vserver Volume Aggregate State Type Size Available Used% --------- ------------ ------------ ---------- ---- ---------- ---------- ---- vsd dst - online RW 400TB 172.86GB 56% vsd dst\_\_0001 Aggr\_cmode online RW 25GB 10.86TB 56% vsd dst\_\_0002 aggr1 online RW 25TB 10.86TB 56% vsd dst\_\_0003 Aggr\_cmode online RW 25TB 10.72TB 57% vsd dst\_\_0004 aggr1 online RW 25TB 10.73TB 57% vsd dst\_\_0005 Aggr\_cmode online RW 25TB 10.67TB 57% vsd dst\_\_0006 aggr1 online RW 25TB 10.64TB 57% vsd dst\_\_0007 Aggr\_cmode online RW 25TB 10.63TB 57% ...

2. Job-Zeitplan erstellen: job schedule cron create -name job name -month month -dayofweek day of week -day day of month -hour hour -minute minute

Für -month, -dayofweek, und -hour, Sie können angeben all Zum Ausführen des Jobs jeden Monat, Wochentag und Stunde.

Im folgenden Beispiel wird ein Job-Zeitplan mit dem Namen erstellt my\_weekly Das läuft samstags um 3:00 Uhr:

cluster1::> job schedule cron create -name my\_weekly -dayofweek "Saturday" -hour 3 -minute 0

- 3. Erstellen Sie eine SnapVault-Richtlinie, und definieren Sie dann eine Regel für die SnapVault-Richtlinie:
	- a. Erstellen Sie eine benutzerdefinierte Typrichtlinie vault Für die SnapVault Beziehung: snapmirror policy create -vserver svm\_name -policy policy\_name -type vault
	- b. Definieren einer Regel für die SnapVault-Richtlinie, die bestimmt, welche Snapshot-Kopien während der Initialisierung und Aktualisierung übertragen werden: snapmirror policy add-rule -vserver svm name -policy policy for rule - snapmirror-label snapmirrorlabel -keep retention count -schedule schedule

Wenn Sie keine benutzerdefinierte Richtlinie erstellen, sollten Sie die angeben XDPDefault Richtlinie für SnapVault-Beziehungen.

4. SnapVault Beziehung erstellen: snapmirror create -source-path src\_svm:src\_flexgroup -destination-path dest svm:dest flexgroup -type XDP -schedule schedule name -policy XDPDefault

Wenn die Richtlinie in ONTAP 9.4 und früheren Versionen nicht mit angegeben wurde snapmirror create Befehl, das MirrorAllSnapshots Richtlinie wird standardmäßig verwendet. Wenn in ONTAP 9.5 die Richtlinie nicht mit dem angegeben ist snapmirror create Befehl, das MirrorAndVault Richtlinie wird standardmäßig verwendet.

cluster2::> snapmirror create -source-path vss:srcFG -destination-path vsd:dstFG -type XDP -schedule Daily -policy XDPDefault

5. Initialisieren Sie die SnapVault-Beziehung vom Ziel-Cluster, indem Sie einen Basistransfer durchführen: snapmirror initialize -destination-path dest svm:dest flexgroup

cluster2::> snapmirror initialize -destination-path vsd:dst Operation is queued: snapmirror initialize of destination "vsd:dst".

# **Einheitliche Datensicherungsbeziehung für FlexGroup Volumes**

Ab ONTAP 9.3 können Sie einheitliche SnapMirror Datensicherungsbeziehungen erstellen und konfigurieren, um Disaster Recovery und Archivierung auf demselben Ziel-Volume zu konfigurieren.

### **Was Sie benötigen**

Sie müssen die Überlegungen für die Erstellung von einheitlichen Datensicherungsbeziehungen für FlexGroup Volumes kennen.

["Überlegungen zum Aufbau einer SnapVault-Backup-Beziehung und einer einheitlichen](#page-66-0) [Datensicherungsbeziehung für FlexGroup Volumes"](#page-66-0)

### **Schritte**

- 1. Erstellung eines FlexGroup Ziel-Volume des Typs DP Dies verfügt über die gleiche Anzahl von Komponenten wie das FlexGroup Quell-Volume:
	- a. Bestimmen Sie aus dem Quellcluster die Anzahl der Komponenten im Quell-FlexGroup Volume: volume show -volume volume\_name\* -is-constituent true

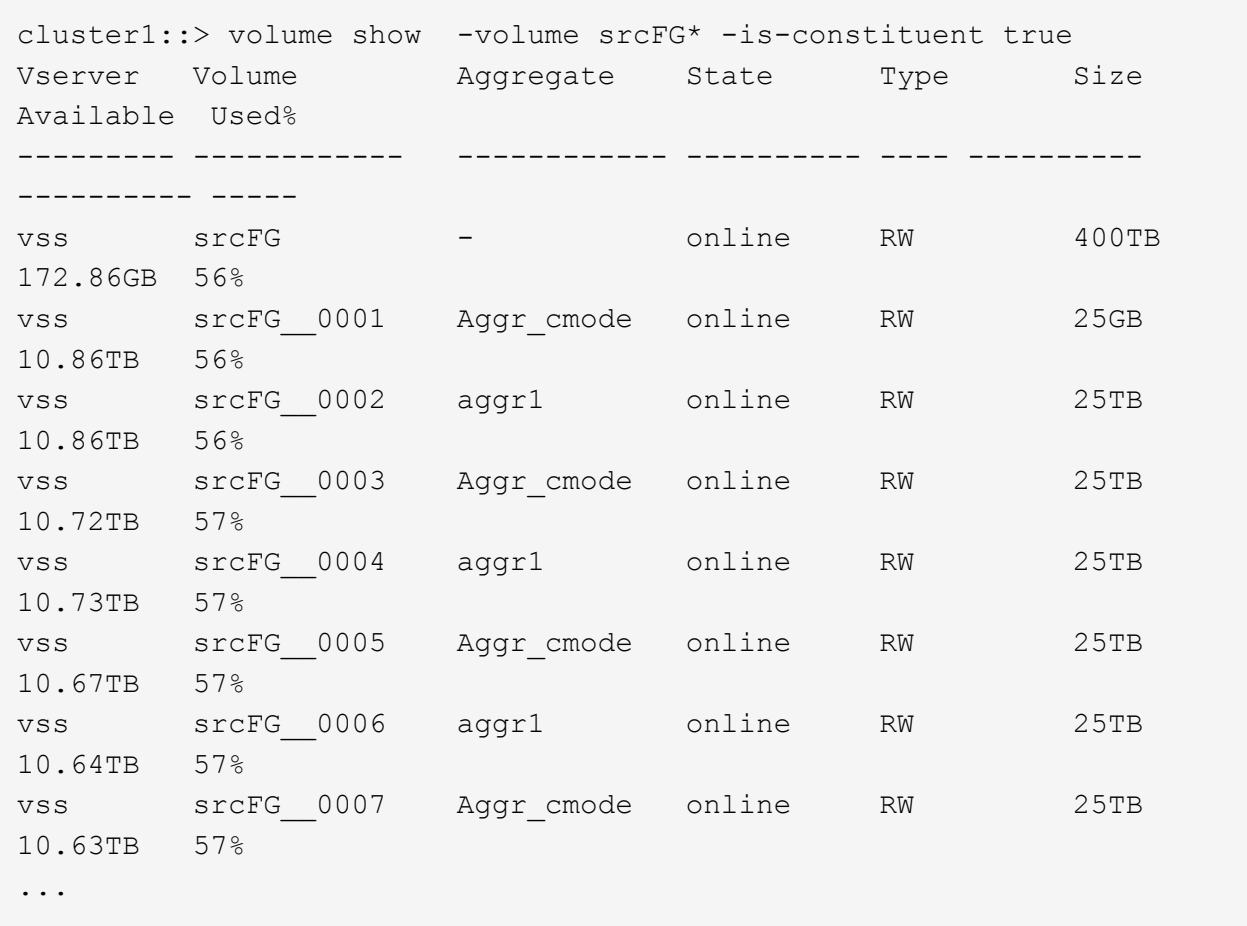

b. Erstellen Sie aus dem Ziel-Cluster ein FlexGroup Ziel-Volume vom Typ DP Wählen Sie für das FlexGroup Quell-Volume die gleiche Anzahl von Komponenten aus.

```
cluster2::> volume create -vserver vsd -aggr-list aggr1,aggr2 -aggr
-list-multiplier 8 -size 400TB -type DP dstFG
Warning: The FlexGroup volume "dstFG" will be created with the
following number of constituents of size 25TB: 16.
Do you want to continue? {y|n}: y
[Job 766] Job succeeded: Successful
```
c. Überprüfen Sie aus dem Ziel-Cluster die Anzahl der Komponenten im FlexGroup Ziel-Volume: volume show -volume volume\_name\* -is-constituent true

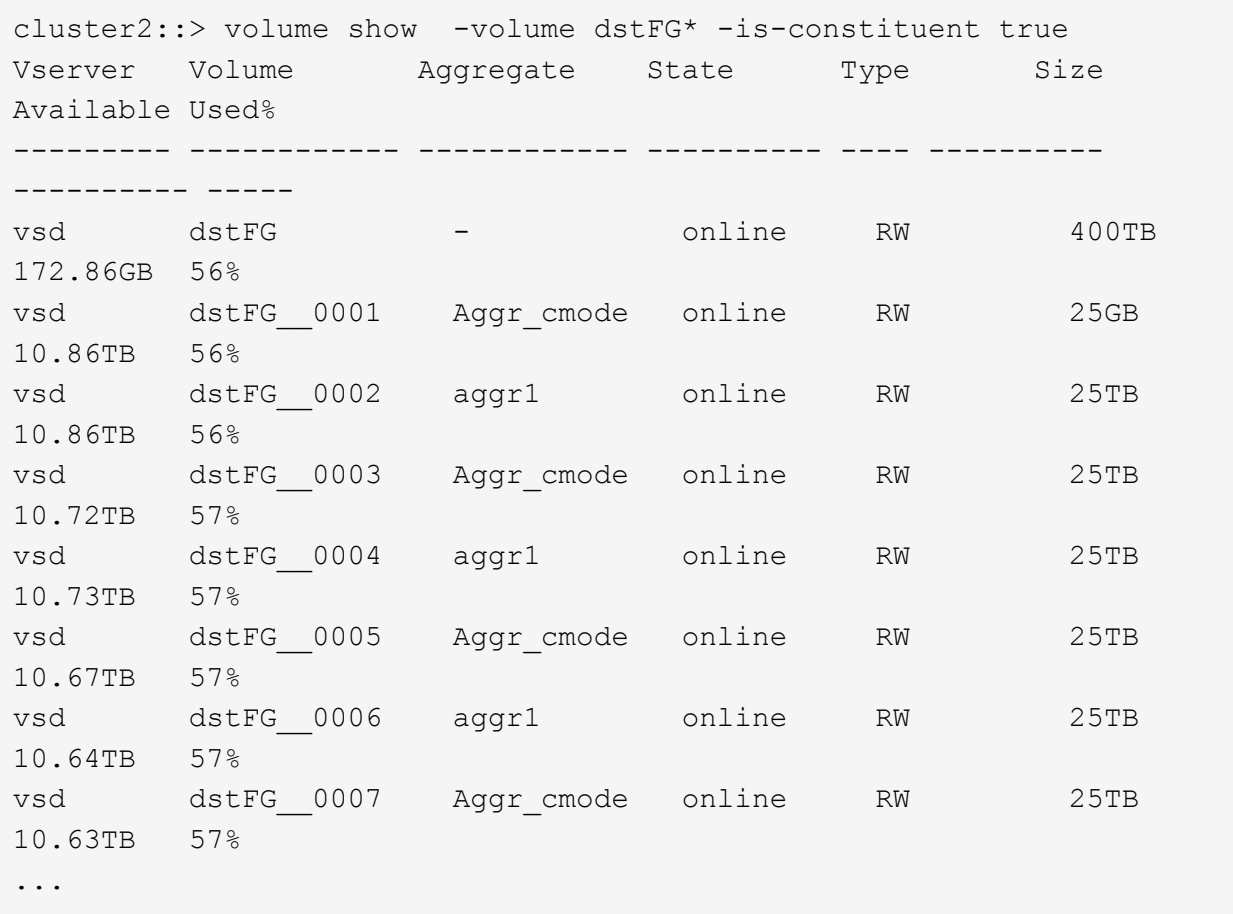

2. Job-Zeitplan erstellen: job schedule cron create -name job name -month month -dayofweek day of week -day day of month -hour hour -minute minute

Für das -month, -dayofweek, und -hour Optionen, können Sie angeben all Die Aufgabe jeden Monat, jeden Wochentag und jede Stunde ausführen.

Im folgenden Beispiel wird ein Job-Zeitplan mit dem Namen erstellt my\_weekly Das läuft samstags um 3:00 Uhr:

cluster1::> job schedule cron create -name my\_weekly -dayofweek "Saturday" -hour 3 -minute 0

- 3. Erstellen Sie eine benutzerdefinierte Typrichtlinie mirror-vault, Und legen Sie dann eine Regel für die Mirror- und Vault-Politik fest:
	- a. Erstellen Sie eine benutzerdefinierte Typrichtlinie mirror-vault Für die einheitliche Datensicherung: snapmirror policy create -vserver svm\_name -policy policy\_name -type mirrorvault
	- b. Definition einer Regel für die Mirror- und Vault-Richtlinie, die festlegt, welche Snapshot Kopien während Initialisierung und Aktualisierungsvorgängen übertragen werden: snapmirror policy add-rule -vserver svm\_name -policy policy\_for\_rule - snapmirror-label snapmirror-label -keep retention count -schedule schedule

Wenn Sie keine benutzerdefinierte Richtlinie angeben, wird der angezeigt MirrorAndVault Richtlinie wird für einheitliche Datensicherungsbeziehungen verwendet.

4. Schaffung einer einheitlichen Datensicherungsbeziehung: snapmirror create -source-path src svm:src flexgroup -destination-path dest svm:dest flexgroup -type XDP -schedule schedule name -policy MirrorAndVault

Wenn die Richtlinie in ONTAP 9.4 und früheren Versionen nicht mit angegeben wurde snapmirror create Befehl, das MirrorAllSnapshots Richtlinie wird standardmäßig verwendet. Wenn in ONTAP 9.5 die Richtlinie nicht mit dem angegeben ist snapmirror create Befehl, das MirrorAndVault Richtlinie wird standardmäßig verwendet.

```
cluster2::> snapmirror create -source-path vss:srcFG -destination-path
vsd:dstFG -type XDP -schedule Daily -policy MirrorAndVault
```
5. Initialisieren Sie die einheitliche Datensicherungsbeziehung vom Ziel-Cluster, indem Sie einen Basistransfer durchführen: snapmirror initialize -destination-path dest svm:dest flexgroup

cluster2::> snapmirror initialize -destination-path vsd:dstFG Operation is queued: snapmirror initialize of destination "vsd:dstFG".

# **Erstellung einer Disaster-Recovery-Beziehung zu SVM für FlexGroup Volumes**

Ab ONTAP 9.9 können Sie SVM Disaster-Recovery-Beziehungen (SVM-DR) mit FlexGroup Volumes erstellen. Eine SVM-DR-Beziehung gewährleistet Redundanz und bietet die Möglichkeit, FlexGroups im Notfall wiederherzustellen, indem die SVM-Konfiguration und ihre Daten synchronisiert und repliziert werden. Für SVM DR ist eine SnapMirror Lizenz erforderlich.

### **Bevor Sie beginnen**

Sie können eine FlexGroup SVM DR-Beziehung mit folgender Maßgabe erstellen.

- Es ist eine FlexClone FlexGroup-Konfiguration vorhanden
- Das FlexGroup Volume ist Teil einer kaskadierenden Beziehung
- Das FlexGroup-Volume ist Teil einer Fanout-Beziehung, und Ihr Cluster führt eine ONTAP-Version vor ONTAP 9.12.1 aus. (Ab ONTAP 9.13.1 werden Fanout-Beziehungen unterstützt.)

### **Über diese Aufgabe**

- Auf allen Nodes in beiden Clustern muss die ONTAP-Version mit dem Node ausgeführt werden, auf dem die SVM-DR-Unterstützung hinzugefügt wurde (ONTAP 9.9.1 oder höher).
- Die SVM-DR-Beziehung zwischen dem primären und sekundären Standort sollte sich in einem ordnungsgemäßen Zustand befinden und auf den primären und sekundären SVMs genügend Speicherplatz zur Unterstützung der FlexGroup Volumes aufweisen.
- Ab ONTAP 9.12.1 können FabricPool, FlexGroup und SVM DR gemeinsam eingesetzt werden. In früheren Versionen als ONTAP 9.12.1 haben alle zwei dieser Funktionen zusammengearbeitet, aber nicht alle drei

zusammen.

- Wenn Sie eine FlexGroup SVM DR-Beziehung erstellen, bei der das FlexGroup Volume Teil einer Fanout-Beziehung ist, sollten Sie die folgenden Anforderungen beachten:
	- Auf dem Quell- und Zielcluster muss ONTAP 9.13.1 oder höher ausgeführt werden.
	- SVM-DR mit FlexGroup Volumes unterstützt SnapMirror Fanout-Beziehungen zu acht Standorten.

Informationen zum Erstellen einer SVM-DR-Beziehung finden Sie unter ["Management der SnapMirror SVM-](https://docs.netapp.com/us-en/ontap/data-protection/snapmirror-svm-replication-workflow-concept.html)[Replizierung"](https://docs.netapp.com/us-en/ontap/data-protection/snapmirror-svm-replication-workflow-concept.html).

### **Schritte**

1. SVM-DR-Beziehung erstellen oder eine vorhandene Beziehung verwenden

["Replizierung einer gesamten SVM-Konfiguration"](https://docs.netapp.com/us-en/ontap/data-protection/replicate-entire-svm-config-task.html)

2. Ein FlexGroup Volume am primären Standort mit der erforderlichen Anzahl an Komponenten erstellen.

["Erstellen eines FlexGroup Volume"](#page-12-0).

Warten Sie, bis FlexGroup und alle zugehörigen Komponenten erstellt werden, bevor Sie fortfahren.

3. Aktualisieren Sie die SVM am sekundären Standort, um das FlexGroup Volume zu replizieren: snapmirror update -destination-path destination svm name: -source-path source\_svm\_name:

Sie können außerdem überprüfen, ob bereits ein geplantes SnapMirror Update vorhanden ist, indem Sie eingeben snapmirror show -fields schedule

4. Vergewissern Sie sich am sekundären Standort, dass die SnapMirror Beziehung sich in einem ordnungsgemäßen Zustand befindet: snapmirror show

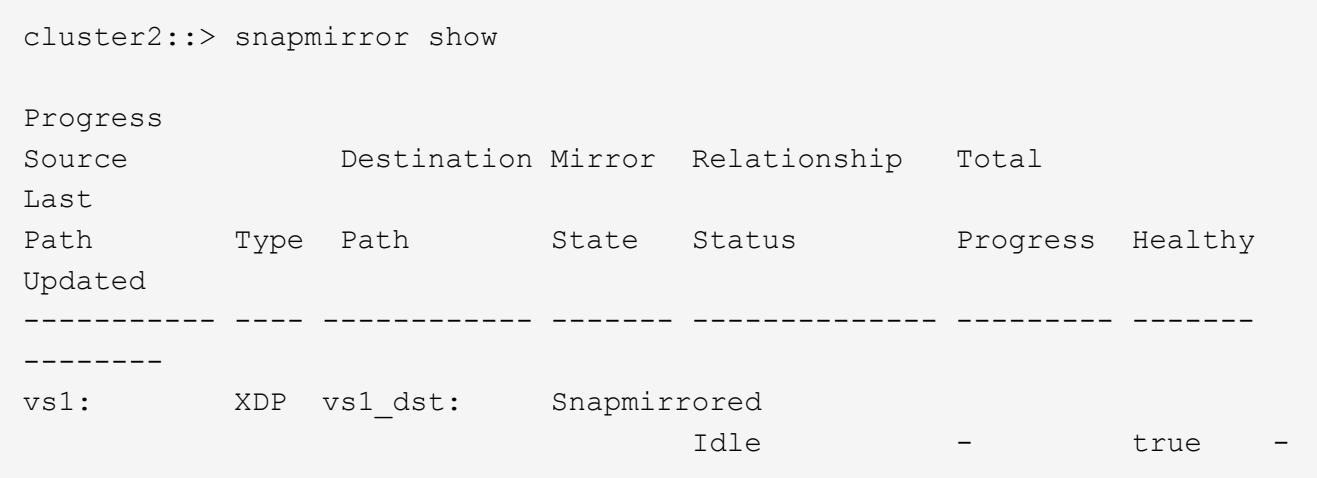

5. Stellen Sie vom sekundären Standort aus sicher, dass das neue FlexGroup Volume und seine Komponenten vorhanden sind: snapmirror show -expand

cluster2::> snapmirror show -expand Progress Source Destination Mirror Relationship Total Last Path Type Path State Status Progress Healthy Updated ----------- ---- ------------ ------- -------------- --------- ------- ------- vs1: XDP vs1\_dst: Snapmirrored idle true - true - true - true - true - true - true - true - true - true - true - true - true - true - true vs1:fg\_src XDP vs1\_dst:fg\_src Snapmirrored idle true - true - true - true - true - true - true - true - true - true - true - true - true - true - true vs1:fg\_src\_\_0001 XDP vs1\_dst:fg\_src\_\_0001 Snapmirrored idle true - true - true - true - true - true - true - true - true - true - true - true - true - true - true vs1:fg\_src\_\_0002 XDP vs1\_dst:fg\_src\_\_0002 Snapmirrored idle true - true - true - true - true - true - true - true - true - true - true - true - true - true - true vs1:fg\_src\_\_0003 XDP vs1\_dst:fg\_src\_\_0003 Snapmirrored idle true - true - true - true - true - true - true - true - true - true - true - true - true - true - true vs1:fg\_src\_\_0004 XDP vs1\_dst:fg\_src\_\_0004 Snapmirrored idle true - true - true - true - true - true - true - true - true - true - true - true - true - true - true - 6 entries were displayed.

# **Transition einer vorhandenen FlexGroup SnapMirror Beziehung zu SVM-DR**

Sie können eine FlexGroup SVM DR-Beziehung durch die Transition einer vorhandenen FlexGroup Volume SnapMirror Beziehung erstellen.

### **Was Sie benötigen**

- Die FlexGroup Volume SnapMirror-Beziehung befindet sich in einem ordnungsgemäßen Zustand.
- Die Quell- und Ziel-FlexGroup-Volumes haben denselben Namen.

### **Schritte**

1. Synchronisieren Sie am SnapMirror Ziel die SnapMirror Beziehung auf FlexGroup-Ebene: snapmirror resync

2. FlexGroup SVM DR SnapMirror Beziehung erstellen Verwenden Sie dieselbe SnapMirror Richtlinie, die in den FlexGroup Volume SnapMirror Beziehungen konfiguriert ist: snapmirror create -destination -path dest svm: -source-path src svm: -identity-preserve true -policy MirrorAllSnapshots

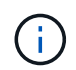

Sie müssen den verwenden -identity-preserve true Option des snapmirror create Befehl beim Erstellen der Replikationsbeziehung.

3. Überprüfen Sie, ob die Beziehung unterbrochen ist: snapmirror show -destination-path dest svm: -source-path src svm:

```
snapmirror show -destination-path fg vs renamed: -source-path fg vs:
Progress
Source Destination Mirror Relationship Total
Last
Path Type Path State Status Progress Healthy
Updated
----------- ---- ------------ ------- -------------- --------- -------
--------
fg_vs: XDP fg_vs1_renamed: Broken-off
is a set of the set of the set of the set of the set of the set of the set of the set of the set of the set of the set of the set of the set of the set of the set of the set of the set of the set of the set of the set of t
```
4. Ziel-SVM stoppen: vserver stop -vserver vs\_name

vserver stop -vserver fg\_vs\_renamed [Job 245] Job is queued: Vserver Stop fg vs renamed. [Job 245] Done

5. Neusynchronisierung der SVM SnapMirror Beziehung: snapmirror resync -destination-path dest svm: -source-path src svm:

snapmirror resync -destination-path fg vs renamed: -source-path fg vs: Warning: This Vserver has volumes which are the destination of FlexVol or FlexGroup SnapMirror relationships. A resync on the Vserver SnapMirror relationship will cause disruptions in data access

- 6. Vergewissern Sie sich, dass die SnapMirror Beziehung auf SVM-DR-Ebene einen ordnungsgemäßen "Idle"-Status erreicht: snapmirror show -expand
- 7. Vergewissern Sie sich, dass sich die FlexGroup SnapMirror Beziehung in einem ordnungsgemäßen Zustand befindet: snapmirror show

# **Konvertieren eines FlexVol Volumes in ein FlexGroup Volume innerhalb einer SVM-DR-Beziehung**

Ab ONTAP 9.10.1 können Sie ein FlexVol Volume in ein FlexGroup Volume auf einer SVM-DR-Quelle konvertieren.

### **Was Sie benötigen**

- Das zu konvertierenden FlexVol Volume muss online sein.
- Die Vorgänge und Konfigurationen auf dem FlexVol Volume müssen mit dem Konvertierungsprozess kompatibel sein.

Wenn das FlexVol-Volume nicht kompatibel ist und die Volume-Konvertierung abgebrochen wird, wird eine Fehlermeldung erzeugt. Sie können Korrekturmaßnahmen ergreifen und die Konvertierung erneut versuchen. Weitere Informationen finden Sie unter [Überlegungen für die Konvertierung von FlexVol](#page-85-0) [Volumes in FlexGroup Volumes](#page-85-0)

### **Schritte**

- 1. Melden Sie sich im erweiterten Berechtigungsmodus an: set -privilege advanced
- 2. Aktualisieren Sie über das Ziel die SVM-DR-Beziehung:

### **snapmirror update -destination-path destination\_svm\_name: -source-path source\_svm\_name:**

3. Sicherstellen, dass die SVM-DR-Beziehung in einem SnapMirror Zustand ist und nicht unterbrochen wird:

#### **snapmirror show**

4. Vergewissern Sie sich von der Ziel-SVM, dass das FlexVol Volume zur Konvertierung bereit ist:

#### **volume conversion start -vserver svm\_name -volume vol\_name -check-only true**

Wenn dieser Befehl andere Fehler als "Dies ist ein Ziel-SVMDR-Volume" erzeugt, können Sie die entsprechende Korrekturmaßnahme durchführen, den Befehl erneut ausführen und mit der Konvertierung fortfahren.

5. Deaktivieren Sie vom Ziel aus Transfers für die SVM-DR-Beziehung:

**snapmirror quiesce -destination-path dest\_svm:**

6. Konvertierung starten:

**volume conversion start -vserver svm\_name -volume vol\_name**

7. Vergewissern Sie sich, dass die Konvertierung erfolgreich ist:

```
volume show vol_name -fields -volume-style-extended,state
```

```
cluster-1::*> volume show my volume -fields volume-style-extended, state
vserver volume state volume-style-extended
------- --------- ------ ---------------------
vs0 my_volume online flexgroup
```
8. Setzen Sie Transfer im Ziel-Cluster für die Beziehung fort:

```
snapmirror resume -destination-path dest_svm:
```
9. Führen Sie vom Ziel-Cluster ein Update aus, um die Konvertierung an das Ziel zu übertragen:

**snapmirror update -destination-path dest\_svm:**

10. Stellen Sie sicher, dass die SVM-DR-Beziehung in einem SnapMirror Zustand ist und nicht abgebrochen wird:

#### **snapmirror show**

11. Stellen Sie sicher, dass die Konvertierung auf dem Ziel aufgetreten ist:

### **volume show vol\_name -fields -volume-style-extended,state**

```
cluster-2::*> volume show my volume -fields volume-style-extended, state
vserver volume state volume-style-extended
------- ------- ------ ---------------------
vs0 dst my_volume online flexgroup
```
# **Überlegungen bei der Erstellung von SnapMirror-Kaskadierungs- und Fanout-Beziehungen für FlexGroups**

Bei der Erstellung von SnapMirror Kaskadierungs- und Fanout-Beziehungen für FlexGroup Volumes sollten Sie Überlegungen zu Unterstützung und Einschränkungen beachten.

### **Überlegungen für die Erstellung kaskadierender Beziehungen**

- Jede Beziehung kann entweder eine Cluster-übergreifende oder eine Cluster-interne Beziehung sein.
- Alle asynchronen Richtlinientypen, einschließlich Async-Mirror, Mirror-Vault und Vault, werden für beide Beziehungen unterstützt.
- Es werden nur "MirrorAllSnapshots" und keine "MirrorLatest"-Richtlinien für asynchrone Spiegelungen unterstützt.
- Gleichzeitige Aktualisierungen kaskadierter XDP-Beziehungen werden unterstützt.
- Unterstützt das Entfernen Von A auf B und B auf C und Resynchronisieren Von A auf C oder Resynchronisieren von C auf A
- A und B FlexGroup Volumes unterstützen außerdem Fanout, wenn auf allen Nodes ONTAP 9.9.1 oder höher ausgeführt wird.
- Restore-Vorgänge aus B oder C FlexGroup Volumes werden unterstützt.
- Transfers auf FlexGroup-Beziehungen werden nicht unterstützt, während das Ziel die Quelle einer Wiederherstellungsbeziehung ist.
- Das Ziel einer FlexGroup Wiederherstellung kann nicht Ziel einer anderen FlexGroup-Beziehung sein.
- FlexGroup Dateiwiederherstellungsvorgänge weisen die gleichen Einschränkungen auf wie normale FlexGroup Restore-Vorgänge.
- Alle Nodes im Cluster, in denen sich die B- und C-FlexGroup-Volumes befinden, müssen ONTAP 9.9.1 oder höher ausführen.
- Alle Funktionen zum erweitern und automatischen erweitern werden unterstützt.
- In einer Kaskadenkonfiguration wie A bis B zu C wird für die SnapMirror Beziehung zwischen B und B zu C eine unterschiedliche Anzahl von zusammengehörigen SnapMirror Beziehungen angegeben, so wird ein Abbruch der Quelle für die Verbindung zwischen B und C nicht unterstützt.
- System Manager unterstützt keine kaskadierenden Beziehungen in ONTAP 9.9.1.
- Wenn Sie Eine A in B in C-Satz von FlexVol-Beziehung in eine FlexGroup-Beziehung umwandeln, müssen Sie zuerst den B in C Hop konvertieren.
- Alle FlexGroup-Kaskadenkonfigurationen für Beziehungen mit von REST unterstützten Richtlinientypen werden auch von REST-APIs in kaskadierenden FlexGroup-Konfigurationen unterstützt.
- Wie bei FlexVol-Beziehungen wird die FlexGroup-Kaskadierung von nicht unterstützt snapmirror protect Befehl.

### **Überlegungen zum Erstellen von Fanout-Beziehungen**

- Es werden zwei oder mehr FlexGroup Fanout-Beziehungen unterstützt, z. B. A bis B, A bis C, mit maximal 8 Fanout-Beinen.
- Jede Beziehung kann entweder zwischen Clustern oder zwischen Clustern sein.
- Gleichzeitige Updates werden für die beiden Beziehungen unterstützt.
- Alle Funktionen zum erweitern und automatischen erweitern werden unterstützt.
- Wenn die Fanout-Beine der Beziehung unterschiedliche Anzahl von konstituierenden SnapMirror-Beziehungen haben, dann wird für die A-B- und A-C-Beziehungen ein Abbruch von der Quelle nicht unterstützt.
- Alle Nodes im Cluster, auf denen sich die Quell- und Ziel-FlexGroups befinden, müssen ONTAP 9.9.1 oder höher ausführen.
- Alle derzeit für FlexGroup SnapMirror unterstützten asynchronen Richtlinientypen werden in Fanout-Beziehungen unterstützt.
- Sie können Restore-Vorgänge von B zu C FlexGroups durchführen.
- Alle Fanout-Konfigurationen mit von Rest unterstützten Richtlinientypen werden auch für REST-APIs in FlexGroup Fanout-Konfigurationen unterstützt.

# <span id="page-66-0"></span>**Überlegungen zum Aufbau einer SnapVault-Backup-Beziehung und einer einheitlichen Datensicherungsbeziehung für FlexGroup Volumes**

Sie müssen die Überlegungen für die Erstellung einer SnapVault-Backup-Beziehung und einer einheitlichen Datensicherungsbeziehung für FlexGroup Volumes kennen.

- Sie können mithilfe der eine SnapVault Backup-Beziehung und eine einheitliche Datensicherungsbeziehung neu synchronisieren -preserve Die Option ermöglicht Ihnen, Snapshot Kopien auf dem Ziel-Volume beizubehalten, die neuer als die neueste gemeinsame Snapshot Kopie sind.
- Die langfristige Aufbewahrung wird nicht durch FlexGroup Volumes unterstützt.

Dank der langfristigen Aufbewahrung können Snapshot Kopien direkt auf dem Ziel-Volume erstellt werden, ohne dass die Snapshot Kopien auf dem Quell-Volume gespeichert werden müssen.

- Der snapshot Befehl expiry-time Option wird für FlexGroup Volumes nicht unterstützt.
- Storage-Effizienz kann nicht auf dem Ziel-FlexGroup Volume einer SnapVault Backup-Beziehung und einer einheitlichen Datensicherung konfiguriert werden.
- Sie können Snapshot Kopien einer SnapVault-Backup-Beziehung und einer einheitlichen Datensicherungsbeziehung für FlexGroup Volumes nicht umbenennen.
- Ein FlexGroup Volume kann das Quell-Volume nur einer Backup-Beziehung oder einer Restore-Beziehung sein.

Ein FlexGroup Volume kann nicht aus zwei SnapVault Beziehungen, zwei Restore-Beziehungen oder einer SnapVault Backup-Beziehung und einer Restore-Beziehung stammen.

• Wenn Sie eine Snapshot Kopie auf dem Quell-FlexGroup-Volume löschen und eine Snapshot Kopie mit demselben Namen neu erstellen, schlägt das nächste Update zum FlexGroup Ziel-Volume fehl, wenn das Ziel-Volume eine Snapshot Kopie desselben Namens hat.

Dies liegt daran, dass Snapshot Kopien für FlexGroup Volumes nicht umbenannt werden können.

# **Monitoring der SnapMirror Datentransfers für FlexGroup Volumes**

Sie sollten regelmäßig den Status der FlexGroup Volume SnapMirror Beziehungen überwachen, um zu überprüfen, ob das Ziel-FlexGroup-Volume gemäß dem angegebenen Zeitplan regelmäßig aktualisiert wird.

### **Über diese Aufgabe**

Sie müssen diese Aufgabe vom Ziel-Cluster aus ausführen.

### **Schritte**

1. SnapMirror Beziehungsstatus aller FlexGroup Volume-Beziehungen anzeigen: snapmirror show -relationship-group-type flexgroup

```
cluster2::> snapmirror show -relationship-group-type flexgroup
Progress
Source Destination Mirror Relationship Total
Last
Path Type Path State Status Progress Healthy
Updated
----------- ---- ------------ ------- -------------- --------- -------
--------
vss:s XDP vsd:d Snapmirrored
                             Idle - true -
vss:s2 XDP vsd:d2 Uninitialized
                          Idle - true
2 entries were displayed.
```
# **Managen von Datensicherungsvorgängen für FlexGroup Volumes**

# **Disaster Recovery für FlexGroup Volumes**

### **Disaster Recovery-Workflow für FlexGroup Volumes**

Wenn auf dem FlexGroup Quell-Volume eine Störung eintritt, sollten Sie das FlexGroup Ziel-Volume aktivieren und den Client-Zugriff umleiten. Je nachdem, ob das FlexGroup Quell-Volume wiederhergestellt werden kann, sollten Sie entweder das FlexGroup Quell-Volume reaktivieren oder die SnapMirror Beziehung rückgängig machen.

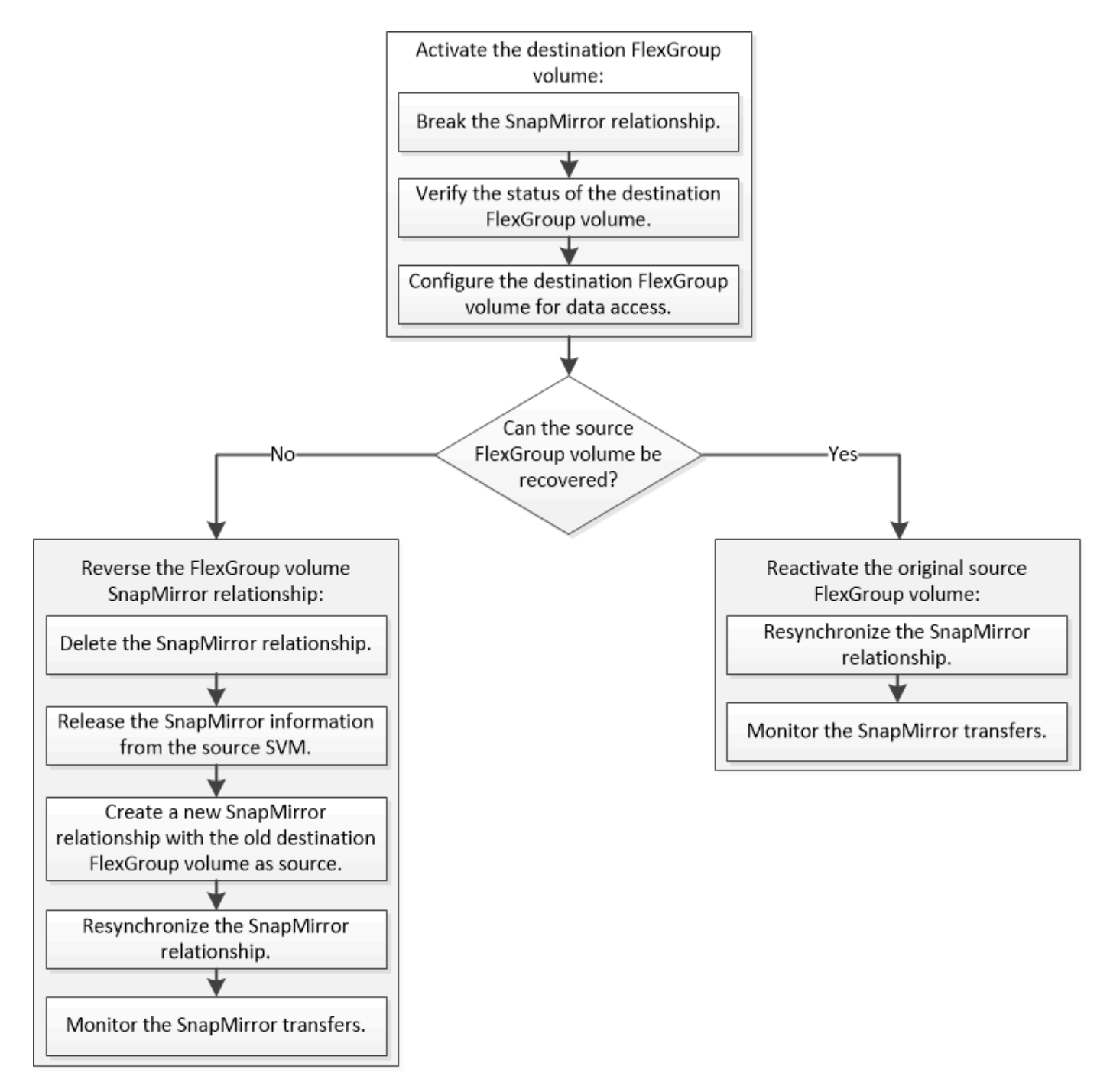

### **Über diese Aufgabe**

Der Client-Zugriff auf das FlexGroup Ziel-Volume ist für einen kurzen Zeitraum gesperrt, wenn einige SnapMirror Vorgänge, wie beispielsweise die Unterbrechung und Neusynchronisierung von SnapMirror, ausgeführt werden. Fällt der SnapMirror Vorgang aus, so ist es möglich, dass einige Komponenten in diesem Zustand verbleiben und der Zugriff auf das FlexGroup Volume verweigert wird. In diesen Fällen müssen Sie den SnapMirror Vorgang erneut ausführen.

### **Aktivieren des Ziel-FlexGroup-Volume**

Wenn das FlexGroup Quell-Volume aufgrund von Ereignissen wie Datenkorruption, versehentlichem Löschen oder Offline-Status nicht in der Lage ist, Daten bereitzustellen, müssen Sie das FlexGroup Ziel-Volume aktivieren, um den Datenzugriff zu ermöglichen, bis Sie die Daten des Quell-FlexGroup Volume wiederherstellen. Die Aktivierung

beinhaltet das Stoppen zukünftiger SnapMirror-Datentransfers und das Aufbrechen der SnapMirror Beziehung.

### **Über diese Aufgabe**

Sie müssen diese Aufgabe vom Ziel-Cluster aus ausführen.

### **Schritte**

1. Zukünftige Übertragungen für die FlexGroup Volume SnapMirror Beziehung deaktivieren: snapmirror quiesce dest\_svm:dest\_flexgroup

```
cluster2::> snapmirror quiesce -destination-path vsd:dst
```
2. FlexGroup Volume SnapMirror Beziehung unterbrechen: snapmirror break dest svm:dest flexgroup

```
cluster2::> snapmirror break -destination-path vsd:dst
```
3. Status der SnapMirror Beziehung anzeigen: snapmirror show -expand

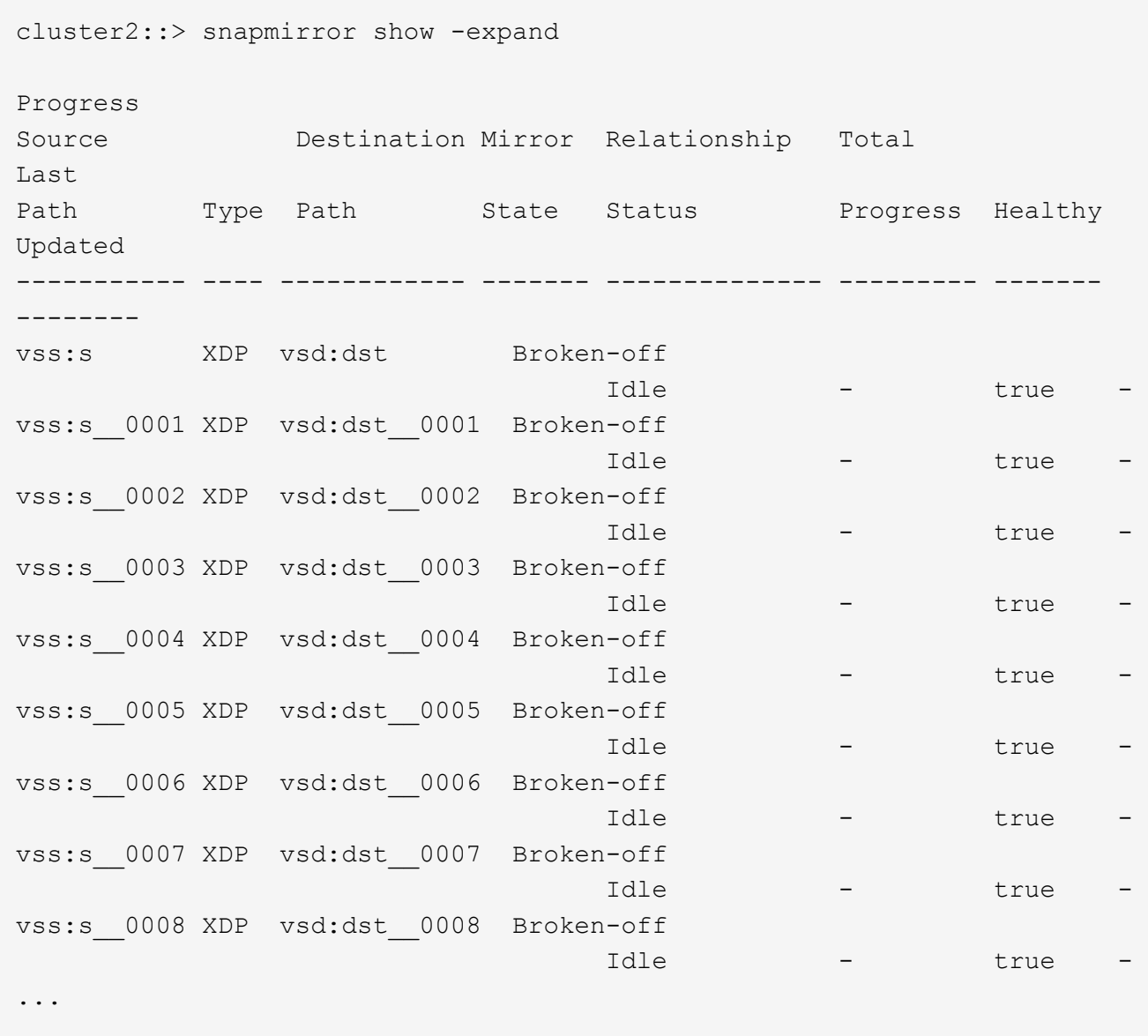

Der Status der SnapMirror-Beziehung jeder Komponente ist Broken-off.

4. Überprüfen Sie, ob das Ziel-FlexGroup-Volume Lese-/Schreibzugriff ist: volume show -vserver svm\_name
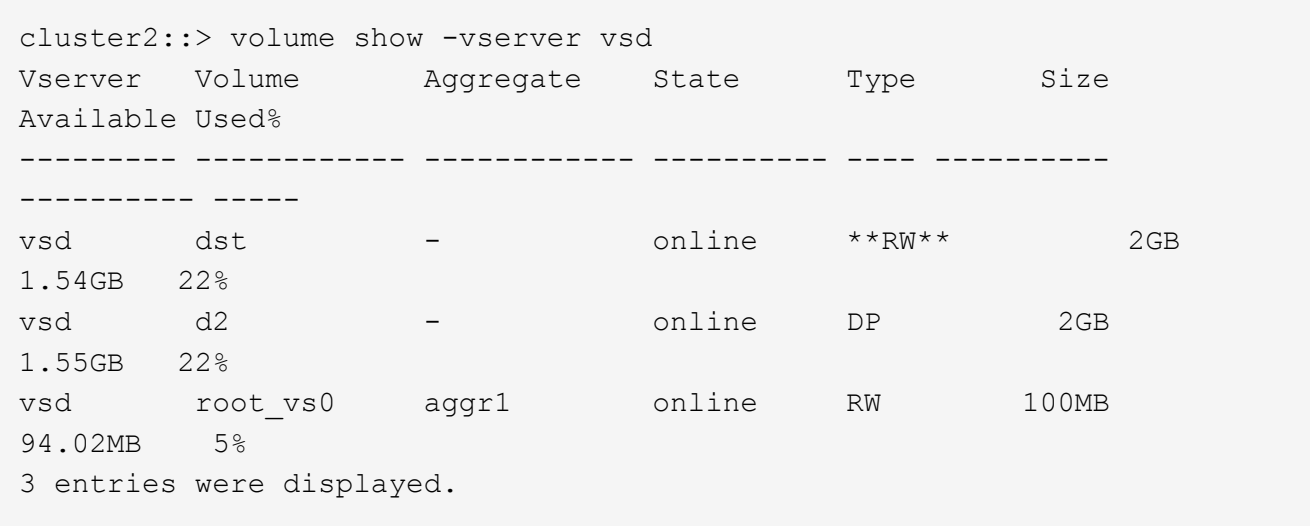

5. Leiten Sie die Clients an das FlexGroup Ziel-Volume weiter.

# **Aktivieren Sie das ursprüngliche FlexGroup Quell-Volume nach einem Notfall erneut**

Wenn das FlexGroup Quell-Volume verfügbar ist, können Sie die ursprünglichen Quellund Original-Ziel-FlexGroup-Volumes neu synchronisieren. Alle neuen Daten auf dem Ziel-FlexGroup-Volume sind verloren.

#### **Über diese Aufgabe**

Alle aktiven Kontingentregeln für das Ziel-Volume werden deaktiviert und die Kontingentregeln werden gelöscht, bevor eine Resynchronisierung durchgeführt wird.

Sie können das verwenden volume quota policy rule create Und volume quota modify Befehle zum Erstellen und Reaktivieren von Quota-Regeln, nachdem die Resynchronisierung abgeschlossen ist.

#### **Schritte**

- 1. Synchronisieren Sie die FlexGroup Volume SnapMirror Beziehung vom Ziel-Cluster neu: snapmirror resync -destination-path dst\_svm:dest\_flexgroup
- 2. Status der SnapMirror Beziehung anzeigen: snapmirror show -expand

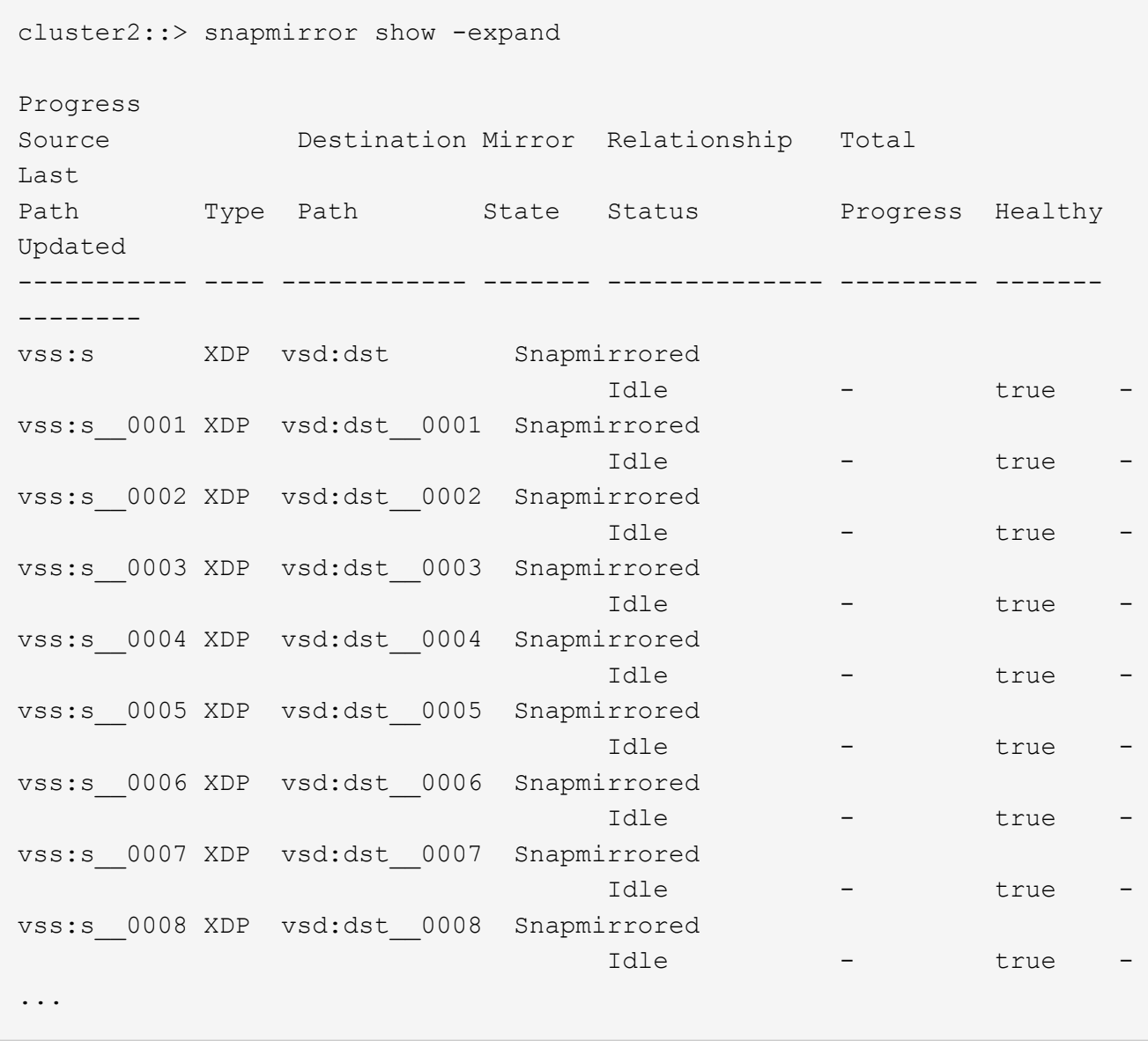

Der Status der SnapMirror-Beziehung jeder Komponente ist Snapmirrored.

# **Umkehren einer SnapMirror Beziehung zwischen FlexGroup Volumes während der Disaster Recovery**

Wenn ein Notfall das FlexGroup Quell-Volume einer SnapMirror Beziehung deaktiviert, können Sie das Ziel-FlexGroup Volume verwenden, um Daten bereitzustellen, während Sie das Quell-FlexGroup-Volume reparieren oder ersetzen. Nachdem das Quell-FlexGroup-Volume online ist, können Sie die ursprüngliche Quelle-FlexGroup-Volume zu einem schreibgeschützten Ziel machen und die SnapMirror-Beziehung rückgängig machen.

# **Über diese Aufgabe**

Alle aktiven Kontingentregeln für das Ziel-Volume werden deaktiviert und die Kontingentregeln werden gelöscht, bevor eine Resynchronisierung durchgeführt wird.

Sie können das verwenden volume quota policy rule create Und volume quota modify Befehle

zum Erstellen und Reaktivieren von Quota-Regeln, nachdem die Resynchronisierung abgeschlossen ist.

#### **Schritte**

1. Entfernen Sie auf dem ursprünglichen FlexGroup Ziel-Volume die Datensicherungs-Spiegelbeziehung zwischen dem Quell-FlexGroup Volume und dem FlexGroup Ziel-Volume: snapmirror delete -destination-path svm name:volume name

```
cluster2::> snapmirror delete -destination-path vsd:dst
```
2. Entfernen Sie auf dem ursprünglichen FlexGroup Quell-Volume die Beziehungsinformationen aus dem FlexGroup Quell-Volume: snapmirror release -destination-path svm\_name:volume\_name -relationship-info-only

Nach dem Löschen einer SnapMirror Beziehung müssen Sie die Beziehungsinformationen aus dem FlexGroup Quell-Volume entfernen, bevor Sie eine Neusynchronisierung ausführen.

```
cluster1::> snapmirror release -destination-path vsd:dst -relationship
-info-only true
```
3. Erstellen Sie auf dem neuen FlexGroup Ziel-Volume die Mirror-Beziehung: snapmirror create -source-path src svm name: volume name -destination-path dst svm name:volume name -type XDP -policy MirrorAllSnapshots

```
cluster1::> snapmirror create -source-path vsd:dst -destination-path
vss:src -type XDP -policy MirrorAllSnapshots
```
4. Synchronisieren Sie auf dem neuen FlexGroup Ziel-Volume die Quell-FlexGroup erneut: snapmirror resync -source-path svm\_name:volume\_name

cluster1::> snapmirror resync -source-path vsd:dst

5. Überwachen Sie die SnapMirror Transfers: snapmirror show -expand

cluster2::> snapmirror show -expand Progress Source Destination Mirror Relationship Total Last Path Type Path State Status Progress Healthy Updated ----------- ---- ------------ ------- -------------- --------- ------- ------- vsd:dst XDP vss:src Snapmirrored idle true - true - true - true - true - true - true - true - true - true - true - true - true - true - true vss:dst\_\_0001 XDP vss:src\_\_0001 Snapmirrored idle true - true - true - true - true - true - true - true - true - true - true - true - true - true - true vsd:dst\_\_0002 XDP vss:src\_\_0002 Snapmirrored idle true - true - true - true - true - true - true - true - true - true - true - true - true - true - true vsd:dst\_\_0003 XDP vss:src\_\_0003 Snapmirrored idle true - true - true - true - true - true - true - true - true - true - true - true - true - true - true vsd:dst\_\_0004 XDP vss:src\_\_0004 Snapmirrored idle true - true - true - true - true - true - true - true - true - true - true - true - true - true - true vsd:dst\_\_0005 XDP vss:src\_\_0005 Snapmirrored idle true - true - true - true - true - true - true - true - true - true - true - true - true - true - true vsd:dst\_\_0006 XDP vss:src\_\_0006 Snapmirrored idle true - true - true - true - true - true - true - true - true - true - true - true - true - true - true vsd:dst\_\_0007 XDP vss:src\_\_0007 Snapmirrored idle true - true - true - true - true - true - true - true - true - true - true - true - true - true - true vsd:dst\_\_0008 XDP vss:src\_\_0008 Snapmirrored idle true - true - true - true - true - true - true - true - true - true - true - true - true - true - true - ...

Der SnapMirror-Beziehungsstatus jeder Komponente wird als angezeigt Snapmirrored Das zeigt an, dass die Neusynchronisierung erfolgreich war.

# **Erweiterung von FlexGroup Volumes in einer SnapMirror Beziehung**

# **Erweiterung von FlexGroup Volumes in einer SnapMirror Beziehung**

Ab ONTAP 9.3 können Sie das Quell-FlexGroup Volume und das FlexGroup Ziel-Volume, das sich in einer SnapMirror Beziehung befinden, erweitern, indem Sie den Volumes neue Komponenten hinzufügen. Sie können die Ziel-Volumes entweder manuell oder automatisch erweitern.

#### **Über diese Aufgabe**

• Nach der Erweiterung müssen die Anzahl der Komponenten im Quell-FlexGroup Volume und dem FlexGroup Ziel-Volume einer SnapMirror Beziehung übereinstimmen.

Stimmen die Anzahl der Komponenten in den Volumes nicht überein, schlägt die SnapMirror Übertragung

fehl.

- Sie sollten keinen SnapMirror Vorgang durchführen, wenn der Erweiterungsprozess läuft.
- Wenn es zu einer Katastrophe kommt, bevor der Erweiterungsprozess abgeschlossen ist, müssen Sie die SnapMirror Beziehung unterbrechen und warten, bis der Vorgang erfolgreich ist.

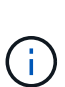

Sie sollten die SnapMirror Beziehung unterbrechen, wenn der Erweiterungsprozess nur bei einem Notfall läuft. Bei einem Notfall kann der Bruch einige Zeit in Anspruch nehmen. Sie sollten warten, bis der Vorgang abgeschlossen wurde, bevor Sie eine Neusynchronisierung durchführen. Wenn der Vorgang der Unterbrechung fehlschlägt, müssen Sie den Vorgang der Unterbrechung erneut ausführen. Falls der Breakout-Vorgang fehlschlägt, verbleiben einige der neuen Komponenten nach der Unterbrechung im Ziel-FlexGroup-Volume. Diese Bestandteile sollten am besten manuell gelöscht werden, bevor Sie fortfahren.

#### **Erweitern Sie das FlexGroup Quell-Volume einer SnapMirror Beziehung**

Ab ONTAP 9.3 kann das Quell-FlexGroup-Volume einer SnapMirror Beziehung erweitert werden, indem dem Quell-Volume neue Komponenten hinzugefügt werden. Sie können das Quellvolumen auf die gleiche Weise erweitern, wie Sie ein normales FlexGroup-Volumen erweitern (Lese-Schreib-Volumen).

## **Schritte**

```
1. Erweitern Sie das FlexGroup Quell-Volume: volume expand -vserver vserver_name -volume
  fg_src -aggr-list aggregate name,... [-aggr-list-multiplier
  constituents per aggr]
```
cluster1::> volume expand -volume src\_fg -aggr-list aggr1 -aggr-list -multiplier 2 -vserver vs\_src Warning: The following number of constituents of size 50GB will be added to FlexGroup "src\_fg": 2. Expanding the FlexGroup will cause the state of all Snapshot copies to be set to "partial". Partial Snapshot copies cannot be restored. Do you want to continue? {y|n}: Y [Job 146] Job succeeded: Successful

Der Status aller Snapshot Kopien, die vor dem erweitern des Volume erstellt werden, erfolgt in Teilweise.

#### **Erweitern Sie das Ziel-FlexGroup Volume einer SnapMirror Beziehung**

Sie können das FlexGroup Zielvolume erweitern und die SnapMirror Beziehung entweder automatisch oder manuell wiederherstellen. Standardmäßig ist die SnapMirror Beziehung für die automatische Erweiterung festgelegt und das Ziel-FlexGroup Volume wird automatisch erweitert, wenn das Quell-Volume erweitert wird.

#### **Was Sie benötigen**

- Das Quell-FlexGroup-Volume muss erweitert worden sein.
- Die SnapMirror-Beziehung muss im enthalten sein SnapMirrored Bundesland.

Die SnapMirror Beziehung darf nicht beschädigt oder gelöscht werden.

#### **Über diese Aufgabe**

• Bei Erstellung des FlexGroup Ziel-Volume ist das Volume standardmäßig für die automatische Erweiterung eingerichtet.

Sie können das FlexGroup Ziel-Volume bei Bedarf für eine manuelle Erweiterung ändern.

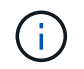

Als Best Practice empfiehlt es sich, das Ziel-FlexGroup-Volume automatisch zu erweitern.

- Alle SnapMirror Vorgänge scheitern, bis sowohl das FlexGroup Quell- als auch das Ziel-FlexGroup Volume erweitert sind und über dieselbe Anzahl von Komponenten verfügen.
- Wenn Sie das Ziel-FlexGroup-Volumen erweitern nachdem die SnapMirror-Beziehung beschädigt oder gelöscht ist, können Sie die ursprüngliche Beziehung nicht mehr neu synchronisieren.

Wenn Sie beabsichtigen, das Ziel-FlexGroup-Volumen wiederverwenden, dürfen Sie das Volumen nicht erweitern, nachdem Sie die SnapMirror-Beziehung gelöscht haben.

#### **Wahlmöglichkeiten**

- Führen Sie einen Update-Transfer durch, um das Ziel-FlexGroup-Volume automatisch zu erweitern:
	- a. Durchführen eines SnapMirror Update Transfers: snapmirror update -destination-path svm:vol\_name
	- b. Vergewissern Sie sich, dass der Status der SnapMirror-Beziehung im lautet SnapMirrored Bundesland: snapmirror show

```
cluster2::> snapmirror show
Progress
Source Destination Mirror Relationship Total
Last
Path Type Path State Status Progress
Healthy Updated
----------- ---- ------------ ------- -------------- ---------
------- --------
vs src:src_fg
              XDP vs_dst:dst_fg
                                 Snapmirrored
en de la contradición de la contradición de la contradición de la contradición de la contradición de la contra
-
```
Je nach Größe und Verfügbarkeit der Aggregate werden die Aggregate automatisch ausgewählt. Dem Ziel-FlexGroup Volume werden neue Komponenten, die die Komponenten des Quell-FlexGroup-Volumes entsprechen, hinzugefügt. Nach der Erweiterung wird automatisch eine Neusynchronisierung ausgelöst.

- Manuelles erweitern des Ziel-FlexGroup-Volumes:
	- a. Wenn sich die SnapMirror-Beziehung im Modus für die automatische Erweiterung befindet, legen Sie die SnapMirror-Beziehung auf den manuellen Expand-Modus fest: snapmirror modify -destination-path svm:vol\_name -is-auto-expand-enabled false

```
cluster2::> snapmirror modify -destination-path vs_dst:dst_fg -is
-auto-expand-enabled false
Operation succeeded: snapmirror modify for the relationship with
destination "vs dst:dst fq".
```
b. Stilllegen der SnapMirror Beziehung: snapmirror quiesce -destination-path svm:vol\_name

cluster2::> snapmirror quiesce -destination-path vs\_dst:dst\_fg Operation succeeded: snapmirror quiesce for destination "vs\_dst:dst\_fg".

c. Erweitern Sie den FlexGroup Zieldatenträger: volume expand -vserver vserver name -volume fg\_name -aggr-list aggregate name,... [-aggr-list-multiplier constituents\_per\_aggr]

```
cluster2::> volume expand -volume dst_fg -aggr-list aggr1 -aggr-list
-multiplier 2 -vserver vs dst
Warning: The following number of constituents of size 50GB will be
added to FlexGroup "dst_fg": 2.
Do you want to continue? {y|n}: y
[Job 68] Job succeeded: Successful
```
d. SnapMirror Beziehung neu synchronisieren: snapmirror resync -destination-path svm:vol\_name

```
cluster2::> snapmirror resync -destination-path vs_dst:dst_fg
Operation is queued: snapmirror resync to destination
"vs dst:dst fg".
```
e. Vergewissern Sie sich, dass der Status der SnapMirror-Beziehung lautet SnapMirrored: snapmirror show

```
cluster2::> snapmirror show
Progress
Source Destination Mirror Relationship Total
Last
Path Type Path State Status Progress
Healthy Updated
----------- ---- ------------ ------- -------------- ---------
  ------- --------
vs src:src_fg
              XDP vs_dst:dst_fg
                                  Snapmirrored
in the set of the set of the set of the set of the set of the set of the set of the set of the set of the set o
-
```
# **Wiederherstellung einer einzelnen SnapMirror Datei von einem FlexGroup Volume**

Ab ONTAP 9.8 können Sie eine einzelne Datei aus einem FlexGroup SnapMirror Vault oder von einem UDP Ziel wiederherstellen.

#### **Über diese Aufgabe**

- Sie können aus einem FlexGroup Volume einer beliebigen Geometrie im FlexGroup Volume jeder beliebigen Geometrie wiederherstellen
- Es wird nur eine Datei pro Wiederherstellungsvorgang unterstützt
- Sie können entweder auf dem ursprünglichen Quell-FlexGroup-Volume oder auf einem neuen FlexGroup Volume wiederherstellen
- Suche nach Dateien mit Fencing wird nicht unterstützt.

Die Wiederherstellung einer einzigen Datei schlägt fehl, wenn die Quelldatei eingezäunt ist.

- Sie können eine abgebrochene Wiederherstellung einzelner Dateien neu starten oder bereinigen
- Sie sollten eine fehlgeschlagene Einzeldatei wiederherstellen Übertragung mit der bereinigen clean-upfailure Option des snapmirror restore Befehl
- Erweiterung von FlexGroup Volumes wird unterstützt, wenn gerade eine einzelne FlexGroup-Datei wiederhergestellt wird oder sich abgebrochen wird

#### **Schritte**

1. Wiederherstellen einer Datei aus einem FlexGroup-Volume:snapmirror restore -destination -path destination path -source-path source path -file-list /f1 -throttle throttle -source-snapshot snapshot

Im Folgenden finden Sie ein Beispiel für die Wiederherstellung einer einzelnen Datei eines FlexGroup Volume.

```
vserverA::> snapmirror restore -destination-path vs0:fg2 -source-path
```
vs0:fgd -file-list /f1 -throttle 5 -source-snapshot snapmirror.81072ce1 d57b-11e9-94c0-005056a7e422\_2159190496.2019-09-19\_062631 [Job 135] Job is queued: snapmirror restore from source "vs0:fgd" for the snapshot snapmirror.81072ce1-d57b-11e9-94c0- 005056a7e422 2159190496.2019-09-19 062631. vserverA::> snapmirror show Source **Destination Mirror** Relationship Total Last Path Type Path State Status Progress Healthy Updated ----------- ---- ------------ ------- --------- ----- --------- ------- ------- vs0:v1d RST vs0:v2 - Transferring Idle 83.12KB true 09/19 11:38:42 vserverA::\*> snapmirror show vs0:fg2 Source Path: vs0:fgd Source Cluster: - Source Vserver: vs0 Source Volume: fgd Destination Path: vs0:fg2 Destination Cluster: - Destination Vserver: vs0 Destination Volume: fg2 Relationship Type: RST Relationship Group Type: none Managing Vserver: vs0 SnapMirror Schedule: - SnapMirror Policy Type: - SnapMirror Policy: - Tries Limit: - Throttle (KB/sec): unlimited Current Transfer Throttle (KB/sec): 2 Mirror State: - Relationship Status: Transferring File Restore File Count: 1 File Restore File List: f1 Transfer Snapshot: snapmirror.81072ce1-d57b-11e9-94c0- 005056a7e422 2159190496.2019-09-19 062631 Snapshot Progress: 2.87MB Total Progress: 2.87MB Network Compression Ratio: 1:1 Snapshot Checkpoint: 2.97KB Newest Snapshot: -

Newest Snapshot Timestamp: - Exported Snapshot: - Exported Snapshot Timestamp: - Healthy: true Physical Replica: - Relationship ID: e6081667-dacb-11e9-94c0-005056a7e422 Source Vserver UUID: 81072ce1-d57b-11e9-94c0-005056a7e422 Destination Vserver UUID: 81072ce1-d57b-11e9-94c0-005056a7e422 Current Operation ID: 138f12e6-dacc-11e9-94c0-005056a7e422 Transfer Type: cg\_file\_restore Transfer Error: - Last Transfer Type: - Last Transfer Error: - Last Transfer Error Codes: -Last Transfer Size: - Last Transfer Network Compression Ratio: -Last Transfer Duration: - Last Transfer From: - Last Transfer End Timestamp: -Unhealthy Reason: -Progress Last Updated: 09/19 07:07:36 Relationship Capability: 8.2 and above Lag Time: -Current Transfer Priority: normal SMTape Operation: - Constituent Relationship: false Destination Volume Node Name: vserverA Identity Preserve Vserver DR: - Number of Successful Updates: 0 Number of Failed Updates: 0 Number of Successful Resyncs: 0 Number of Failed Resyncs: 0 Number of Successful Breaks: 0 Number of Failed Breaks: 0 Total Transfer Bytes: 0 Total Transfer Time in Seconds: 0 Source Volume MSIDs Preserved: - OpMask: ffffffffffffffff Is Auto Expand Enabled: - Source Endpoint UUID: - Destination Endpoint UUID: - Is Catalog Enabled: false

# **Wiederherstellung eines FlexGroup Volumes aus einem SnapVault-Backup**

Sie können FlexGroup Volumes aus einer Snapshot Kopie im sekundären SnapVault Volume wiederherstellen. Sie können das FlexGroup-Volume entweder im ursprünglichen Quell-Volume oder auf einem neuen FlexGroup-Volume wiederherstellen.

## **Bevor Sie beginnen**

Bei der Wiederherstellung aus SnapVault Backups für FlexGroup Volumes müssen bestimmte Überlegungen berücksichtigt werden.

- Es wird nur die Basis-Wiederherstellung mit teilweisen Snapshot Kopien aus einem SnapVault Backup unterstützt. Die Anzahl der Komponenten im Ziel-Volume muss der Anzahl der Komponenten im Quell-Volume entsprechen, als die Snapshot Kopie erstellt wurde.
- Wenn ein Wiederherstellungsvorgang fehlschlägt, sind keine weiteren Vorgänge zulässig, bis der Wiederherstellungsvorgang abgeschlossen ist. Sie können entweder den Wiederherstellungsvorgang wiederholen oder den Wiederherstellungsvorgang mit dem ausführen cleanup Parameter.
- Ein FlexGroup Volume kann das Quell-Volume nur einer Backup-Beziehung oder einer Restore-Beziehung sein. Ein FlexGroup Volume kann nicht aus zwei SnapVault Beziehungen, zwei Restore-Beziehungen oder einer SnapVault Beziehung und einer Restore-Beziehung stammen.
- Backup- und Restore-Vorgänge für SnapVault können nicht parallel ausgeführt werden. Wenn entweder ein Basis-Restore-Vorgang oder ein inkrementeller Restore-Vorgang läuft, sollten Sie die Backup-Vorgänge stilllegen.
- Sie müssen einen Wiederherstellungsvorgang für eine partielle Snapshot Kopie auf dem Ziel-FlexGroup Volume abbrechen. Sie können den Wiederherstellungsvorgang einer partiellen Snapshot Kopie nicht vom Quell-Volume abbrechen.
- Wenn Sie einen Wiederherstellungsvorgang abbrechen, müssen Sie den Wiederherstellungsvorgang mit derselben Snapshot Kopie, die für den vorherigen Wiederherstellungsvorgang verwendet wurde, neu starten.

# **Über diese Aufgabe**

Sämtliche aktiven Kontingentregeln für das Ziel-FlexGroup-Volume werden vor der Wiederherstellung deaktiviert.

Sie können das verwenden volume quota modify Befehl zum Reaktivieren von Quota-Regeln, nachdem der Wiederherstellungsvorgang abgeschlossen ist.

#### **Schritte**

1. Wiederherstellen des FlexGroup Volume: snapmirror restore -source-path

*src\_svm:src\_flexgroup* -destination-path *dest\_svm:dest\_flexgroup* -snapshot *snapshot\_name*

snapshot name Ist die Snapshot Kopie, die vom Quell-Volume auf das Ziel-Volume wiederhergestellt werden soll. Wenn die Snapshot Kopie nicht angegeben wird, wird das Ziel-Volume aus der neuesten Snapshot Kopie wiederhergestellt.

```
vserverA::> snapmirror restore -source-path vserverB:dstFG -destination
-path vserverA:newFG -snapshot daily.2016-07-15 0010
Warning: This is a disruptive operation and the volume vserverA:newFG
will be read-only until the operation completes
Do you want to continue? {y|n}: y
```
# **Deaktivieren Sie den SVM-Schutz auf einem FlexGroup Volume**

Wenn das SVM-DR-Flag auf gesetzt ist protected In einem FlexGroup Volume können Sie das Flag auf ungesichert setzen, um SVM DR zu deaktivieren protection Auf einem FlexGroup Volume.

#### **Was Sie benötigen**

- Die SVM-DR-Beziehung zwischen primärem und sekundärem Storage ist ordnungsgemäß.
- Der SVM-DR-Sicherungsparameter ist auf festgelegt protected.

#### **Schritte**

1. Deaktivieren Sie den Schutz mit volume modify Befehl zum Ändern des vserver-dr-protection Parameter für das FlexGroup-Volume auf unprotected.

```
cluster2::> volume modify -vserver vs1 -volume fg_src -vserver-dr
-protection unprotected
[Job 5384] Job is queued: Modify fg src.
[Job 5384] Steps completed: 4 of 4.
cluster2::>
```
- 2. Aktualisieren der SVM am sekundären Standort: snapmirror update -destination-path destination svm name: -source-path Source svm name:
- 3. Vergewissern Sie sich, dass die SnapMirror-Beziehung ordnungsgemäß ist: snapmirror show
- 4. Überprüfen Sie, ob die FlexGroup SnapMirror Beziehung entfernt wurde: snapmirror show -expand

# **Aktivieren Sie SVM-Sicherung auf einem FlexGroup Volume**

Wenn das SVM-DR-Schutzfahne auf festgelegt ist unprotected Auf einem FlexGroup-Volume können Sie das Flag auf setzen protected Um SVM-DR-Schutz zu aktivieren.

#### **Was Sie benötigen**

- Die SVM-DR-Beziehung zwischen primärem und sekundärem Storage ist ordnungsgemäß.
- Der SVM-DR-Sicherungsparameter ist auf festgelegt unprotected.

#### **Schritte**

1. Aktivieren Sie den Schutz mit volume modify Um das zu ändern vserver-dr-protection Parameter für das FlexGroup-Volume auf protected.

```
cluster2::> volume modify -vserver vs1 -volume fg_src -vserver-dr
-protection protected
[Job 5384] Job is queued: Modify fg src.
[Job 5384] Steps completed: 4 of 4.
cluster2::>
```
2. Aktualisieren der SVM am sekundären Standort: snapmirror update -destination-path destination svm name -source-path source svm name

snapmirror update -destination-path vs1 dst: -source-path vs1:

3. Vergewissern Sie sich, dass die SnapMirror-Beziehung ordnungsgemäß ist: snapmirror show

```
cluster2::> snapmirror show
Progress
Source Destination Mirror Relationship Total
Last
Path Type Path State Status Progress Healthy
Updated
----------- ---- ------------ ------- -------------- --------- -------
--------
vs1: XDP vs1_dst: Snapmirrored
idle true - true - true - true - true - true - true - true - true - true - true - true - true - true - true -
```
4. Vergewissern Sie sich, dass die FlexGroup SnapMirror Beziehung ordnungsgemäß ist: snapmirror show -expand

cluster2::> snapmirror show -expand Progress Source Destination Mirror Relationship Total Last Path Type Path State Status Progress Healthy Updated ----------- ---- ------------ ------- -------------- --------- ------- ------- vs1: XDP vs1\_dst: Snapmirrored idle true - true - true - true - true - true - true - true - true - true - true - true - true - true - true vs1:fg\_src XDP vs1\_dst:fg\_src Snapmirrored idle true - true - true - true - true - true - true - true - true - true - true - true - true - true - true vs1:fg\_src\_\_0001 XDP vs1\_dst:fg\_src\_\_0001 Snapmirrored idle true - true - true - true - true - true - true - true - true - true - true - true - true - true - true vs1:fg\_src\_\_0002 XDP vs1\_dst:fg\_src\_\_0002 Snapmirrored idle true - true - true - true - true - true - true - true - true - true - true - true - true - true - true vs1:fg\_src\_\_0003 XDP vs1\_dst:fg\_src\_\_0003 Snapmirrored idle true - true - true - true - true - true - true - true - true - true - true - true - true - true - true vs1:fg\_src\_\_0004 XDP vs1\_dst:fg\_src\_\_0004 Snapmirrored idle true - true - true - true - true - true - true - true - true - true - true - true - true - true - true - 6 entries were displayed.

# **Konvertieren von FlexVol Volumes in FlexGroup Volumes**

# **Überblick: Konvertieren von FlexVol-Volumes in FlexGroup-Volumes**

Wenn Sie ein FlexVol Volume über seine Speicherplatzbegrenzung hinaus erweitern möchten, können Sie das FlexVol Volume in ein FlexGroup Volume konvertieren. Ab ONTAP 9.7 können Sie Standalone FlexVol Volumes oder FlexVol Volumes in einer SnapMirror Beziehung zu FlexGroup Volumes konvertieren.

# **Überlegungen für die Konvertierung von FlexVol Volumes in FlexGroup Volumes**

Sie sollten die Funktionen und Vorgänge kennen, die unterstützt werden, bevor Sie FlexVol Volumes in FlexGroup Volumes konvertieren.

Ab ONTAP 9.13.1 kann der autonome Ransomware-Schutz bei Konvertierungen aktiviert bleiben. Wenn der Schutz aktiv ist, wird der ursprüngliche FlexVol nach der Konvertierung zur FlexGroup-Root-Komponente. Wenn der Schutz inaktiv ist, wird während der Konvertierung ein neuer FlexGroup erstellt, und der ursprüngliche FlexVol übernimmt die Rolle der Root-Komponente.

## **Vorgänge werden während der Konvertierung nicht unterstützt**

Folgende Vorgänge sind nicht zulässig, wenn die Volume-Konvertierung durchgeführt wird:

- Volume-Verschiebung
- autobalance aggregieren
- Aggregatverschiebung
- Geplante Übernahme und Rückgabe in einer Hochverfügbarkeitskonfiguration
- Manuelles und automatisches Giveback in einer Hochverfügbarkeitskonfiguration
- Cluster-Upgrade und -Wechsel zurück
- FlexClone Volume-Aufteilung
- Volume-Rehosting
- Volume-Änderung und Autosize
- Volume umbenennen
- Hinzufügen eines Objektspeichers zu einem Aggregat
- Ausgehandelte Umschaltung in MetroCluster Konfiguration
- SnapMirror Betrieb
- Wiederherstellen aus einer Snapshot Kopie
- Kontingentvorgänge werden erfasst
- Storage-Effizienzvorgänge

Nach der erfolgreichen Konvertierung können Sie diese Vorgänge auf dem FlexGroup Volume ausführen.

#### **Konfigurationen, die nicht mit FlexGroup Volumes unterstützt werden**

- Offline oder eingeschränktes Volume
- SVM-Root-Volume
- San
- SMB 1.0
- NVMe Namespaces
- Remote Volume Shadow Copy Service (VSS)

# **Konvertieren eines FlexVol Volumes in ein FlexGroup Volume**

Ab ONTAP 9.7 können Sie eine in-Place-Konvertierung von einem FlexVol Volume in ein FlexGroup Volume durchführen, ohne dass eine Datenkopie oder zusätzlicher Festplattenspeicher erforderlich ist.

#### **Was Sie benötigen**

- Umgesetzte Volumes können ab ONTAP 9.8 in FlexGroup Volumes umgewandelt werden. Wenn Sie ein umwandelnde Volumen in FlexGroup konvertieren, lesen Sie den Artikel in der Knowledge Base ["So](https://kb.netapp.com/Advice_and_Troubleshooting/Data_Storage_Software/ONTAP_OS/How_To_Convert_a_Transitioned_FlexVol_to_FlexGroup) [konvertieren Sie eine überführte FlexVol zu FlexGroup"](https://kb.netapp.com/Advice_and_Troubleshooting/Data_Storage_Software/ONTAP_OS/How_To_Convert_a_Transitioned_FlexVol_to_FlexGroup) Finden Sie weitere Informationen.
- Das zu konvertierenden FlexVol Volume muss online sein.
- Die Vorgänge und Konfigurationen auf dem FlexVol Volume müssen mit dem Konvertierungsprozess kompatibel sein.

Es wird eine Fehlermeldung erzeugt, wenn das FlexVol Volume nicht kompatibel ist und die Volume-Konvertierung abgebrochen wird. Sie können Korrekturmaßnahmen ergreifen und die Konvertierung erneut versuchen.

• Wenn ein FlexVol-Volume sehr groß (z. B. 80 bis 100 TB) und sehr voll (80 bis 100 Prozent) ist, sollten Sie die Daten kopieren und nicht konvertieren.

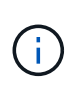

Die Konvertierung eines sehr großen FlexGroup Volumes führt zu einer sehr vollständigen FlexGroup Volume-Komponente, die zu Performance-Problemen führen kann. Weitere Informationen finden Sie im Abschnitt "Wann ist kein FlexGroup Volume erstellt?" im TR ["FlexGroup Volumes - Leitfaden für Best Practices und Implementierung".](https://www.netapp.com/media/12385-tr4571.pdf)

#### **Schritte**

1. Vergewissern Sie sich, dass das FlexVol Volume online ist: volume show vol\_name -volume-style -extended, state

```
cluster-1::> volume show my_volume -fields volume-style-extended, state
vserver volume state volume-style-extended
------- --------- ------ ---------------------
vs0 my_volume online flexvol
```
- 2. Überprüfen Sie, ob das FlexVol Volume problemlos konvertiert werden kann:
	- a. Melden Sie sich im erweiterten Berechtigungsmodus an: set -privilege advanced
	- b. Überprüfen Sie den Konvertierungsprozess: volume conversion start -vserver vs1 -volume flexvol -check-only true

Vor dem Konvertieren des Volumens müssen Sie alle Fehler beheben.

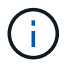

Sie können ein FlexGroup Volume nicht zurück in ein FlexVol Volume konvertieren.

3. Konvertierung starten: volume conversion start -vserver svm name -volume vol name

```
cluster-1::*> volume conversion start -vserver vs0 -volume my volume
Warning: Converting flexible volume "my volume" in Vserver "vs0" to a
FlexGroup
           will cause the state of all Snapshot copies from the volume to
be set
           to "pre-conversion". Pre-conversion Snapshot copies cannot be
           restored.
Do you want to continue? {y|n}: y
[Job 57] Job succeeded: success
```
4. Vergewissern Sie sich, dass die Konvertierung erfolgreich ist: volume show vol name -fields -volume-style-extended, state

cluster-1::\*> volume show my volume -fields volume-style-extended, state vserver volume state volume-style-extended ------- --------- ------ -------------------- vs0 my\_volume online flexgroup

#### **Ergebnisse**

Das FlexVol Volume wird in ein FlexGroup Volume mit nur einem Mitglied konvertiert.

#### **Nachdem Sie fertig sind**

Sie können das FlexGroup-Volume nach Bedarf erweitern.

# **Konvertieren einer FlexVol Volume SnapMirror Beziehung in eine FlexGroup Volume SnapMirror Beziehung**

Um eine FlexVol Volume SnapMirror Beziehung in eine FlexGroup Volume SnapMirror Beziehung in ONTAP zu konvertieren, müssen Sie zuerst das Ziel-FlexVol Volume, gefolgt vom Quell-FlexVol Volume, konvertieren.

## **Über diese Aufgabe**

- FlexGroup-Konvertierung wird nur für asynchrone SnapMirror Beziehungen unterstützt.
- Die Konversionszeit hängt von mehreren Variablen ab. Einige der Variablen sind:
	- CPU des Controllers
	- CPU-Auslastung durch andere Applikationen
	- Datenmenge in der ersten Snapshot Kopie
	- Netzwerkbandbreite
	- Von anderen Applikationen verwendete Bandbreite

#### **Bevor Sie beginnen**

• Das zu konvertierenden FlexVol Volume muss online sein.

• Das Quell-FlexVol-Volume in der SnapMirror-Beziehung darf nicht das Quell-Volume für mehrere SnapMirror Beziehungen sein.

Ab ONTAP 9.9 werden Fanout SnapMirror Beziehungen für FlexGroup Volumes unterstützt. Weitere Informationen finden Sie unter ["Überlegungen bei der Erstellung von SnapMirror-Kaskadierungs- und](https://docs.netapp.com/us-en/ontap/flexgroup/create-snapmirror-cascade-fanout-reference.html#considerations-for-creating-cascading-relationships) [Fanout-Beziehungen für FlexGroups".](https://docs.netapp.com/us-en/ontap/flexgroup/create-snapmirror-cascade-fanout-reference.html#considerations-for-creating-cascading-relationships)

• Die Vorgänge und Konfigurationen auf dem FlexVol Volume müssen mit dem Konvertierungsprozess kompatibel sein.

Es wird eine Fehlermeldung erzeugt, wenn das FlexVol Volume nicht kompatibel ist und die Volume-Konvertierung abgebrochen wird. Sie können Korrekturmaßnahmen ergreifen und die Konvertierung erneut versuchen.

#### **Schritte**

1. Vergewissern Sie sich, dass die SnapMirror-Beziehung ordnungsgemäß ist:

snapmirror show

Es können nur Spiegelbeziehungen vom Typ XDP konvertiert werden.

Beispiel:

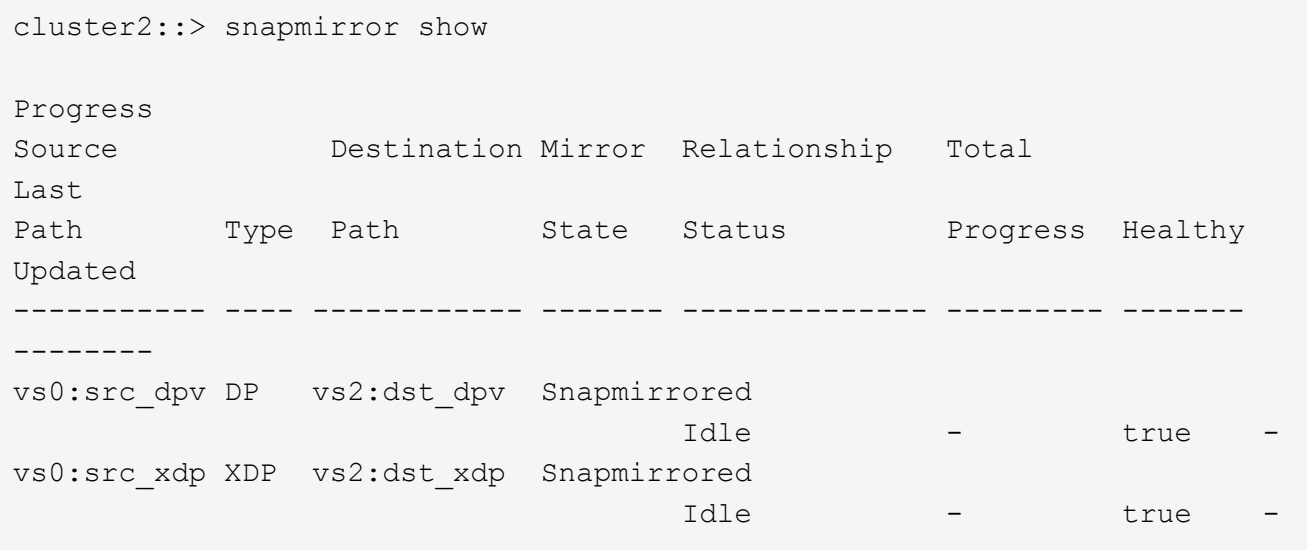

- 2. Prüfen Sie, ob das Quell-Volume für die Konvertierung kompatibel ist:
	- a. Melden Sie sich im erweiterten Berechtigungsmodus an:

set -privilege advanced

b. Überprüfen Sie den Konvertierungsprozess:

```
volume conversion start -vserver <src svm name> -volume <src vol>
-check-only true
```
Beispiel:

volume conversion start -vserver vs1 -volume src\_vol -check-only true

+

Vor dem Konvertieren des Volumens müssen Sie alle Fehler beheben.

- 3. Konvertieren des Zieldatenträgers FlexVol nach FlexGroup Volume.
	- a. Stilllegen der FlexVol SnapMirror Beziehung:

snapmirror quiesce -destination-path <dest svm:dest volume>

Beispiel:

cluster2::> snapmirror quiesce -destination-path vs2:dst\_xdp

b. Konvertierung starten:

volume conversion start -vserver <dest svm> -volume <dest volume>

Beispiel:

```
cluster-1::> volume conversion start -vserver vs2 -volume dst_xdp
Warning: After the volume is converted to a FlexGroup, it will not be
possible
to change it back to a flexible volume.
Do you want to continue? {y|n}: y
[Job 510] Job succeeded: SnapMirror destination volume "dst_xdp" has
been successfully converted to a FlexGroup volume.
You must now convert the relationship's source volume, "vs0:src xdp", to
a FlexGroup.
Then, re-establish the SnapMirror relationship using the "snapmirror
resync" command.
```
4. Konvertieren Sie das Quell-FlexVol-Volume in FlexGroup-Volume: `

volume conversion start -vserver <src\_svm\_name> -volume <src\_vol\_name>

Beispiel:

```
cluster-1::> volume conversion start -vserver vs0 -volume src_xdp
Warning: Converting flexible volume "src xdp" in Vserver "vs0" to a
FlexGroup
           will cause the state of all Snapshot copies from the volume to
be set
           to "pre-conversion". Pre-conversion Snapshot copies cannot be
           restored.
Do you want to continue? {y|n}: y
[Job 57] Job succeeded: success
```
5. Beziehung neu synchronisieren:

snapmirror resync -destination-path dest svm name:dest volume

Beispiel:

```
cluster2::> snapmirror resync -destination-path vs2:dst_xdp
```
#### **Nachdem Sie fertig sind**

Das Ziel-Volume muss ebenfalls erweitert werden, wenn das Quell-FlexGroup Volume um weitere Komponenten erweitert wird.

## **Copyright-Informationen**

Copyright © 2024 NetApp. Alle Rechte vorbehalten. Gedruckt in den USA. Dieses urheberrechtlich geschützte Dokument darf ohne die vorherige schriftliche Genehmigung des Urheberrechtsinhabers in keiner Form und durch keine Mittel – weder grafische noch elektronische oder mechanische, einschließlich Fotokopieren, Aufnehmen oder Speichern in einem elektronischen Abrufsystem – auch nicht in Teilen, vervielfältigt werden.

Software, die von urheberrechtlich geschütztem NetApp Material abgeleitet wird, unterliegt der folgenden Lizenz und dem folgenden Haftungsausschluss:

DIE VORLIEGENDE SOFTWARE WIRD IN DER VORLIEGENDEN FORM VON NETAPP ZUR VERFÜGUNG GESTELLT, D. H. OHNE JEGLICHE EXPLIZITE ODER IMPLIZITE GEWÄHRLEISTUNG, EINSCHLIESSLICH, JEDOCH NICHT BESCHRÄNKT AUF DIE STILLSCHWEIGENDE GEWÄHRLEISTUNG DER MARKTGÄNGIGKEIT UND EIGNUNG FÜR EINEN BESTIMMTEN ZWECK, DIE HIERMIT AUSGESCHLOSSEN WERDEN. NETAPP ÜBERNIMMT KEINERLEI HAFTUNG FÜR DIREKTE, INDIREKTE, ZUFÄLLIGE, BESONDERE, BEISPIELHAFTE SCHÄDEN ODER FOLGESCHÄDEN (EINSCHLIESSLICH, JEDOCH NICHT BESCHRÄNKT AUF DIE BESCHAFFUNG VON ERSATZWAREN ODER -DIENSTLEISTUNGEN, NUTZUNGS-, DATEN- ODER GEWINNVERLUSTE ODER UNTERBRECHUNG DES GESCHÄFTSBETRIEBS), UNABHÄNGIG DAVON, WIE SIE VERURSACHT WURDEN UND AUF WELCHER HAFTUNGSTHEORIE SIE BERUHEN, OB AUS VERTRAGLICH FESTGELEGTER HAFTUNG, VERSCHULDENSUNABHÄNGIGER HAFTUNG ODER DELIKTSHAFTUNG (EINSCHLIESSLICH FAHRLÄSSIGKEIT ODER AUF ANDEREM WEGE), DIE IN IRGENDEINER WEISE AUS DER NUTZUNG DIESER SOFTWARE RESULTIEREN, SELBST WENN AUF DIE MÖGLICHKEIT DERARTIGER SCHÄDEN HINGEWIESEN WURDE.

NetApp behält sich das Recht vor, die hierin beschriebenen Produkte jederzeit und ohne Vorankündigung zu ändern. NetApp übernimmt keine Verantwortung oder Haftung, die sich aus der Verwendung der hier beschriebenen Produkte ergibt, es sei denn, NetApp hat dem ausdrücklich in schriftlicher Form zugestimmt. Die Verwendung oder der Erwerb dieses Produkts stellt keine Lizenzierung im Rahmen eines Patentrechts, Markenrechts oder eines anderen Rechts an geistigem Eigentum von NetApp dar.

Das in diesem Dokument beschriebene Produkt kann durch ein oder mehrere US-amerikanische Patente, ausländische Patente oder anhängige Patentanmeldungen geschützt sein.

ERLÄUTERUNG ZU "RESTRICTED RIGHTS": Nutzung, Vervielfältigung oder Offenlegung durch die US-Regierung unterliegt den Einschränkungen gemäß Unterabschnitt (b)(3) der Klausel "Rights in Technical Data – Noncommercial Items" in DFARS 252.227-7013 (Februar 2014) und FAR 52.227-19 (Dezember 2007).

Die hierin enthaltenen Daten beziehen sich auf ein kommerzielles Produkt und/oder einen kommerziellen Service (wie in FAR 2.101 definiert) und sind Eigentum von NetApp, Inc. Alle technischen Daten und die Computersoftware von NetApp, die unter diesem Vertrag bereitgestellt werden, sind gewerblicher Natur und wurden ausschließlich unter Verwendung privater Mittel entwickelt. Die US-Regierung besitzt eine nicht ausschließliche, nicht übertragbare, nicht unterlizenzierbare, weltweite, limitierte unwiderrufliche Lizenz zur Nutzung der Daten nur in Verbindung mit und zur Unterstützung des Vertrags der US-Regierung, unter dem die Daten bereitgestellt wurden. Sofern in den vorliegenden Bedingungen nicht anders angegeben, dürfen die Daten ohne vorherige schriftliche Genehmigung von NetApp, Inc. nicht verwendet, offengelegt, vervielfältigt, geändert, aufgeführt oder angezeigt werden. Die Lizenzrechte der US-Regierung für das US-Verteidigungsministerium sind auf die in DFARS-Klausel 252.227-7015(b) (Februar 2014) genannten Rechte beschränkt.

# **Markeninformationen**

NETAPP, das NETAPP Logo und die unter [http://www.netapp.com/TM](http://www.netapp.com/TM\) aufgeführten Marken sind Marken von NetApp, Inc. Andere Firmen und Produktnamen können Marken der jeweiligen Eigentümer sein.